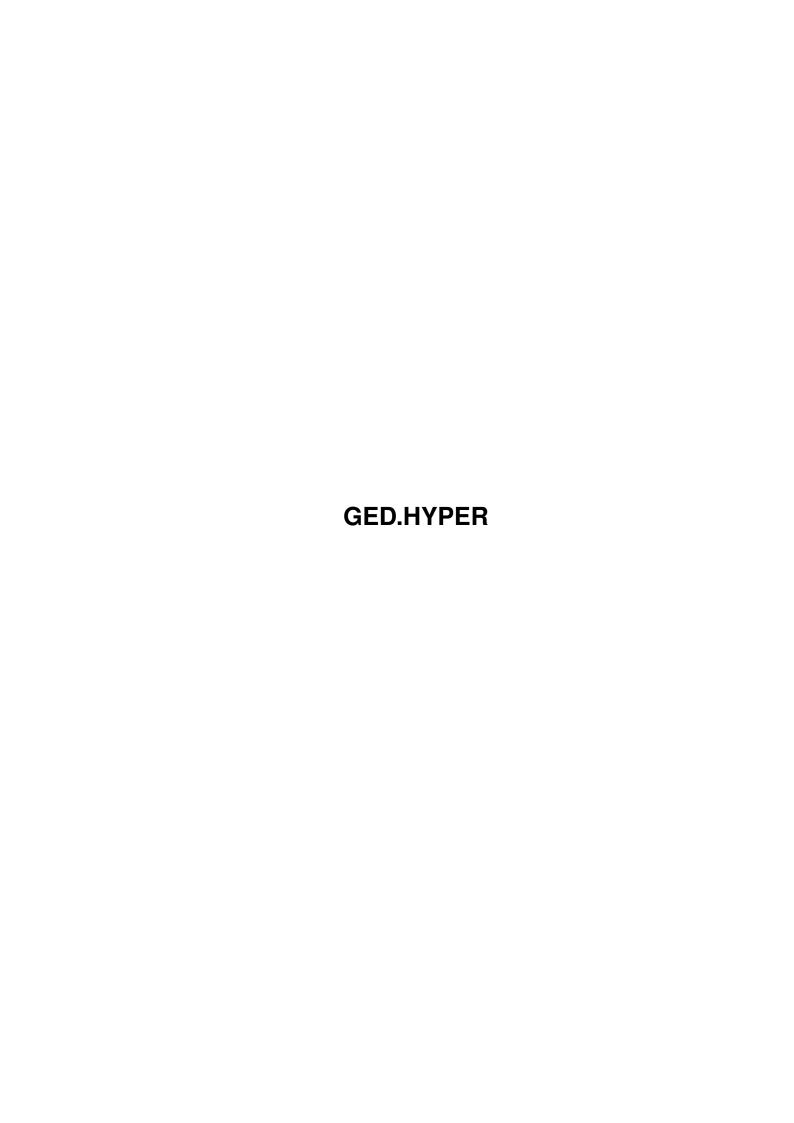

GED.HYPER ii

|            |           | COLLABORATORS   |           |
|------------|-----------|-----------------|-----------|
|            |           |                 |           |
|            | TITLE:    |                 |           |
|            |           |                 |           |
|            | GED.HYPER |                 |           |
|            |           |                 |           |
| ACTION     | NAME      | DATE            | SIGNATURE |
|            |           |                 |           |
|            |           |                 |           |
| WRITTEN BY |           | August 22, 2022 |           |
|            |           |                 |           |

|        |      | REVISION HISTORY |      |
|--------|------|------------------|------|
| NUMBER | DATE | DESCRIPTION      | NAME |
|        |      |                  |      |
|        |      |                  |      |
|        |      |                  |      |

GED.HYPER iii

# **Contents**

| 1 | GEL  | D.HYPER               | 1  |
|---|------|-----------------------|----|
|   | 1.1  | main                  | 1  |
|   | 1.2  | FEATURE LIST          | 2  |
|   | 1.3  | LICENCE               | 4  |
|   | 1.4  | INTRODUCTION          | 5  |
|   | 1.5  | REQUIRED SYSTEM       | 5  |
|   | 1.6  | GETTING STARTED       | 6  |
|   | 1.7  | MOUSE HANDLING        | 7  |
|   | 1.8  | DESCRIPTION OF MENUS  | 8  |
|   | 1.9  | PROJECT MENU          | 8  |
|   | 1.10 | project/about GoldED  | 9  |
|   | 1.11 | project/about user    | 10 |
|   | 1.12 | project/clear text    | 10 |
|   | 1.13 | project/new window    | 10 |
|   | 1.14 | project/open          | 11 |
|   | 1.15 | project/open fast     | 12 |
|   | 1.16 | project/open new      | 12 |
|   | 1.17 | project/open original | 12 |
|   | 1.18 | project/insert        | 13 |
|   | 1.19 | project/append        | 13 |
|   | 1.20 | project/new name      | 13 |
|   | 1.21 | project/current dir   | 14 |
|   | 1.22 | project/save          | 14 |
|   | 1.23 | project/save as       | 15 |
|   | 1.24 | project/save as XPK   | 15 |
|   | 1.25 | project/save & exit   | 15 |
|   | 1.26 | project/bits          | 16 |
|   | 1.27 | project/print         | 16 |
|   | 1.28 | project/quit & unload | 16 |
|   | 1.29 | project/quit (window) | 17 |

GED.HYPER iv

| 1.30 | BLOCK MENU                | 17 |
|------|---------------------------|----|
| 1.31 | block/mark                | 18 |
| 1.32 | block/mark line           | 19 |
| 1.33 | block/hide mark           | 19 |
| 1.34 | block/cut                 | 19 |
| 1.35 | block/copy                | 20 |
| 1.36 | block/paste               | 20 |
| 1.37 | block/paste vertical      | 21 |
| 1.38 | block/bcopy               | 21 |
| 1.39 | block/bdelete             | 22 |
| 1.40 | block/bmove               | 22 |
| 1.41 | block/delete column       | 22 |
| 1.42 | block/insert column       | 23 |
| 1.43 | block/append text         | 23 |
| 1.44 | block/column text         | 23 |
| 1.45 | block/indent              | 23 |
| 1.46 | block/sort                | 24 |
| 1.47 | block/uppercase           | 24 |
| 1.48 | block/lowercase           | 24 |
| 1.49 | block/save as             | 25 |
| 1.50 | block/print               | 25 |
| 1.51 | LAYOUT MENU               | 25 |
| 1.52 | layout/set right margin   | 26 |
| 1.53 | layout/use current margin | 27 |
| 1.54 | layout/word wrap on/off   | 27 |
| 1.55 | layout/templates on/off   | 27 |
| 1.56 | layout/block left/right   | 28 |
| 1.57 | layout/block left         | 28 |
| 1.58 | layout/block right        | 28 |
| 1.59 | layout/block center       | 29 |
| 1.60 | layout/section block      | 29 |
| 1.61 | layout/section left       | 29 |
| 1.62 | layout/section right      | 29 |
| 1.63 | layout/section center     | 30 |
| 1.64 | layout/AutoCase           | 30 |
| 1.65 | layout/EOL wrap           | 30 |
| 1.66 | FIND MENU                 | 31 |
| 1.67 | find/find                 | 31 |
| 1.68 | find/find next            | 32 |

GED.HYPER v

| 1.69 find/find previous        | <br>32 |
|--------------------------------|--------|
| 1.70 find/replace              | <br>33 |
| 1.71 find/replace next         | <br>33 |
| 1.72 find/count                | <br>33 |
| 1.73 find/check                | <br>33 |
| 1.74 find/matching bracket     | <br>34 |
| 1.75 find/reference            | <br>34 |
| 1.76 find/reference            | <br>35 |
| 1.77 find/complete             | <br>35 |
| 1.78 find/ASCII table          | <br>36 |
| 1.79 find/ASCII insert         | <br>36 |
| 1.80 find/show code            | <br>36 |
| 1.81 find/character set        | <br>37 |
| 1.82 find/insert code          | <br>37 |
| 1.83 find/toggle case          | <br>37 |
| 1.84 find/functions            | <br>38 |
| 1.85 CONTROL MENU              | <br>39 |
| 1.86 control/go to line        | <br>40 |
| 1.87 control/top-bottom        | <br>40 |
| 1.88 control/to last change    | <br>40 |
| 1.89 control/store position    | <br>40 |
| 1.90 control/recall position   | <br>41 |
| 1.91 control/fold all          | <br>41 |
| 1.92 control/unfold all        | <br>42 |
| 1.93 control/insert            | <br>43 |
| 1.94 control/toggle TAB mode   | <br>43 |
| 1.95 control/NumPad = movement | <br>43 |
| 1.96 control/window arrange    | <br>43 |
| 1.97 control/window zip        | <br>44 |
| 1.98 control/window enlarge    | <br>44 |
| 1.99 control/preview           | <br>44 |
| 1.100control/syntax            | <br>45 |
| 1.101control/freeze window     | <br>45 |
| 1.102control/next window       | <br>45 |
| 1.103control/previous window   | <br>46 |
| 1.104control/iconify           | <br>46 |
| 1.105MISC MENU                 | <br>46 |
| 1.106misc/source files         | <br>47 |
| 1.107misc/filter               | <br>48 |

GED.HYPER vi

| 1.108misc/search file        |
|------------------------------|
| 1.109misc/line swap          |
| 1.110misc/line double        |
| 1.111 misc/line pick         |
| 1.112misc/line push          |
| 1.113 misc/undo              |
| 1.114misc/redo               |
| 1.115 misc/statistics        |
| 1.116misc/shell              |
| 1.117misc/calculator         |
| 1.118misc/HiSpeed            |
| 1.119misc/files              |
| 1.120misc/insert date        |
| 1.121 misc/insert time       |
| 1.122 misc/insert path       |
| 1.123 misc/command           |
| 1.124MACRO MENU              |
| 1.125 macros/help            |
| 1.126macros/session load     |
| 1.127 macros/session save    |
| 1.128 macros/macro edit      |
| 1.129macros/macro start      |
| 1.130 macros/macro execute   |
| 1.131 macros/sequence record |
| 1.132 macros/sequence load   |
| 1.133 macros/sequence save   |
| 1.134macros/sequence play    |
| 1.135 macros/play many       |
| 1.136macros/macros c         |
| 1.137 macros/macros others   |
| 1.138CONFIG MENU             |
| 1.139config/references       |
| 1.140config/file hunter      |
| 1.141 config/API             |
| 1.142config/menus            |
| 1.143config/mouse            |
| 1.144config/keyboard         |
| 1.145Event definition        |
| 1.146Magic codes             |

GED.HYPER vii

| 1.147config/dictionary    | 8 |
|---------------------------|---|
| 1.148config/templates     | 8 |
| 1.149config/indention     | 9 |
| 1.150config/TABs          | 9 |
| 1.151config/display       | 0 |
| 1.152config/GUI           | 1 |
| 1.153config/syntax        | 3 |
| 1.154config/layout        | 4 |
| 1.155config/printer       | 4 |
| 1.156config/misc          | 5 |
| 1.157config/save          | 8 |
| 1.158config/load          | 8 |
| 1.159User defined gadgets | 8 |
| 1.160Keyboard             | 9 |
| 1.161Cursor keys          | 9 |
| 1.162HELP key             | 0 |
| 1.163TAB key              | 1 |
| 1.164RETURN key           | 1 |
| 1.165DEL key              | 2 |
| 1.166ESC key              | 2 |
| 1.167F-Keys               | 3 |
| 1.168ARexx port           | 4 |
| 1.169 Select a host       | 5 |
| 1.170Lock a window        | 6 |
| 1.171Do your Job          | 6 |
| 1.172Unlock GUI           | 7 |
| 1.173 Internal commands   | 7 |
| 1.174Command list         |   |
| 1.175API                  | 2 |
| 1.176BACK                 |   |
| 1.177BEEP                 | 3 |
| 1.178BIND                 | 3 |
| 1.179BITS                 | 3 |
| 1.180BLOCK                | 4 |
| 1.181BRACKET              | 4 |
| 1.182CLIP                 | 4 |
| 1.183CMD                  | 5 |
| 1.184CODE                 | 5 |
| 1.185COLON                | 5 |

GED.HYPER viii

| 1.186CR      |
|--------------|
| 1.187DEL     |
| 1.188DELETE  |
| 1.189DIR     |
| 1.190DJUMP   |
| 1.191DOWN    |
| 1.192DPAGE   |
| 1.193ELSE    |
| 1.194ENDIF   |
| 1.195ENDWORD |
| 1.196EXALL   |
| 1.197EXTRACT |
| 1.198FDOWN   |
| 1.199FILE    |
| 1.200FIND    |
| 1.201FIRST   |
| 1.202FIX     |
| 1.203FOLD    |
| 1.204FORMAT  |
| 1.205FREEZE  |
| 1.206FUNC    |
| 1.207FUP     |
| 1.208GOTO    |
| 1.209GREP    |
| 1.210GUI     |
| 1.211HELP    |
| 1.212HUNTER  |
| 1.213IF      |
| 1.214INDENT  |
| 1.215INFO    |
| 1.216INSERT  |
| 1.217KEY     |
| 1.218LAYOUT  |
| 1.219LEFT    |
| 1.220LINES   |
| 1.221LOCK    |
| 1.222MACRO   |
| 1.223MARK    |
| 1.224MAXDOWN |

GED.HYPER ix

| 1.225MAXUP    |
|---------------|
| 1.226MENUS    |
| 1.227MISC     |
| 1.228MODE     |
| 1.229MORE     |
| 1.230MOUSE    |
| 1.231NAME     |
| 1.232NEW      |
| 1.233NEXT     |
| 1.234NOTIFY   |
| 1.235OPEN     |
| 1.236PATH     |
| 1.237PHRASE   |
| 1.238PING     |
| 1.239PONG     |
| 1.240POP      |
| 1.241PREFS    |
| 1.242PREV     |
| 1.243PREVEND  |
| 1.244PRINT    |
| 1.245PROJECT  |
| 1.246PUSH     |
| 1.247QUERY    |
| 1.248QUIT     |
| 1.249REDO     |
| 1.250REFRESH  |
| 1.251REMAP    |
| 1.252REPLACE  |
| 1.253REQLIST  |
| 1.254REQUEST  |
| 1.255RIGHT    |
| 1.256RUN      |
| 1.257RX       |
| 1.258SAVE     |
| 1.259SCREEN   |
| 1.260SESSION  |
| 1.261SET      |
| 1.262SHIFT    |
| 1.263 SMARTCR |

GED.HYPER x

| 1.264SUFFIX                |
|----------------------------|
| 1.265SYNTAX                |
| 1.266TAB                   |
| 1.267TABS                  |
| 1.268TASK                  |
| 1.269TEXT                  |
| 1.270TMPLATE               |
| 1.271UJUMP                 |
| 1.272UNDO                  |
| 1.273UNLOCK                |
| 1.274UP                    |
| 1.275UPAGE                 |
| 1.276USE                   |
| 1.277VIEW                  |
| 1.278VLEFT                 |
| 1.279VRIGHT                |
| 1.280WINDOW                |
| 1.281WORD                  |
| 1.282XREF                  |
| 1.283Input events          |
| 1.284GENERAL HINTS         |
| 1.285TOOLS                 |
| 1.286HiSpeed               |
| 1.287HARDWARE REQUIREMENTS |
| 1.288CONFIGURATION         |
| 1.289PAGE HEADER           |
| 1.290PRINTING              |
| 1.291 SETTINGS & UNITS     |
| 1.292PAGE LAYOUT           |
| 1.293PAGE PREVIEW          |
| 1.294FILES                 |
| 1.295ESC-SEQUENCES         |
| 1.296CHARACTER HEIGHT      |
| 1.297LANDSCAPE             |
| 1.298BOOK                  |
| 1.299COVER                 |
| 1.300SINGLE/DOUBLESIDED    |
| 1.301PERFORATE             |
| 1.302OUTPUT DEVICE         |

GED.HYPER xi

| 1.303 SHELL INTERFACE          |
|--------------------------------|
| 1.304AREXX PORT HISPEED        |
| 1.305ARexx commands HiSpeed    |
| 1.306MACROS                    |
| 1.307FILTER                    |
| 1.308SLEEP-ICON                |
| 1.309RECOVER                   |
| 1.310CREDITS                   |
| 1.311HOW TO REGISTER           |
| 1.312Registration site Germany |
| 1.313Registration site Belgium |
| 1.314Registration site France  |
| 1.315HOW TO GET UPDATES        |
| 1.316ADDRESS                   |
| 1.217 Colden                   |

GED.HYPER 1 / 165

# **Chapter 1**

# **GED.HYPER**

### 1.1 main

Topics

Feature list

Command list

Licence

General hints

Introduction

Tools

Required system

Credits

Getting started

How to register

Mouse handling

How to get updates

Description of menus

Address

Keyboard

Index

ARexx port

Menus

GED.HYPER 2 / 165

```
Project menu
Control menu
Block menu
Misc menu
Layout menu
Macro menu
Find menu
Config menu
```

### 1.2 FEATURE LIST

FEATURE LIST

```
o OS3.1 look & functions (e.g.
       AppWindows
o multi-threaded design for best performance
o nested
       folding
                o unlimited
       undo & redo
                o Menus fully customizable, easy-to-use requesters
0
       ARexx port
       offering more than 420 commands and options
0
       Syntax highlighting
                0
       QuickReference
       capability (includes, sources, ...)
       APC
       (TM): Automatic phrase completion based on user's dictionary
o Fast indention of blocks (
       shifting
      )
o Smooth display, fast scrolling
       HotKey
       commodity support
o unlimited number of windows
o open files are listed as menu (
       file list
0
       WordWrap
```

GED.HYPER 3 / 165

```
Formatter
                o automatic indention (automatic left margin)
o context-sensitive indention (
       SmartIndention
      )
0
      AutoBackup
      : any interval, any backup path
\cap
       MenuHelp
       based on AmigaGuide library
o localized
o printer control: change linefeed, spacing or output style on the fly
o all file requesters do support
       multiselection
                o transparent
       XPK support
      : (de) crunching & encryption
o ASCII character selection window
o flexible GUI handling: any
       display mode
      , any
       font
                o protection bits support, file comment support
0
       clipboard
       support
o load and save position of open windows (
       AutoDesktop
0
       AutoCase
       case correction based on user's dictionary
o automatic online
       parenthesis check
                0
       QuickFunc
       jump table display for many programming languages
0
       insertion of columns
       removal of columns
                o user friendly - about 30 requesters
o fixed, regular, solid and
       dynamic TABs
       character set remap
       (e.g. Amiga to MS-DOS)
       Application interface
      : plug and play interface
o quick starter ED
0
       startup macro
       available
0
```

GED.HYPER 4 / 165

```
macro recording
                o online
       templates
       processing
0
       global search
       accross file boundaries
       file hunter
      : extract file name under cursor, search file
o online
       spellchecker
       based on ISpell
0
       user defined gadgets
       search/replace history
                o asynchronous printing
o ToolManager icon
       dock
       support
0
       preview
       display mode
o search functions support
       wildcards
                o and many more ...
```

#### 1.3 LICENCE

#### LICENCE

This licence agreement affects all programs, manuals and disks of the editor package GoldED, release 3 or later. Violations of any of the topics below will cause this licence to expire, i.e. terminate your rights to use or otherwise handle (e.g. distribute) the package.

You may not duplicate, distribute, hire or sell a registered GoldED package or GoldED keyfiles. Keyfiles are @1995 Dietmar Eilert. You may not distribute keyfiles or keyfile-related data (i.e. the keyfile drawer). Distribution of keyfiles is a violation of copyright laws and will be prosecuted by the copyright owner(s).

You are not allowed to include the demo version into any kind of software collection apart from the Amiga Library (compiled by Fred Fish), AmiNet and BBS file areas without written permission of the author, including, but not limited to, CD ROMs and disk magazines. The demo version may not be distributed attached to software or hardware (e.g. bookware, disk magazine, preloaded streamer tapes).

The copyright owner(s) reserve the right to interdict distribution at any time if a distributor fails to obey to this licence.

GED.HYPER 5 / 165

You may not modify the package: you may not change the compilation, you may not modify or translate files and you may not add or remove files. You are not allowed to distribute translations of material found in this distribution unless authorized by the copyright owner(s). All translation rights reserved.

The copyright owner(s) provide this program "as is". The entire risk of using this program is with you. The copyright owner(s) won't ever be liable for damages to you - whether they arise from the use of this package or the inability to use it, whether they are direct or consequential, including, but not limited to, the loss of data or the generation of inaccurate data.

Installer and Installer project icon (c) Copyright 1991-93 Commodore-Amiga, Inc. All Rights Reserved. Reproduced and distributed under license from Commodore.

INSTALLER SOFTWARE IS PROVIDED "AS-IS" AND SUBJECT TO CHANGE; NO WARRANTIES ARE MADE. ALL USE IS AT YOUR OWN RISK. NO LIABILITY OR RESPONSIBILITY IS ASSUMED.

### 1.4 INTRODUCTION

#### INTRODUCTION

Primary design goals of this editor have been to make it as user friendly as possible and to make it as fast as possible. A lot of attention has been put to the general look & feel, performance considerations and full support of the Amiga OS. The design is based on OS3 (OS2 with restrictions only), a fast CPU, sufficient RAM and a hard disk. Outdated AmigaOS versions are not supported.

GoldED's internal design is event based: the editor waits for events like a keystroke or a menu selection and then calls a dispatcher to perform the appropriate action. Action is not hard coded: you may assign any of the editor's internal functions to events (though most people won't do any assignments at all but use the default configuration). For example you may assign the 'open file' function to the 'A' key by using GoldED's keyboard requester. Or assign the text "don't panic" to the A key. Or assign an ARexx macro script to it. Or a DOS command. Or just leave it as it is. No matter what kind of interface to GoldED you use (the menus, the keyboard or its ARexx port): all of them do support the same command set. It's easy to use, straight-forward and flexible. GoldED doesn't use an internal macro language like DME: Its internal functions are function calls only, performing some straight-forward kind of action. The editor relies on ARexx as far as conditional statements, variables and flow control are concerned.

#### 1.5 REQUIRED SYSTEM

#### REQUIRED SYSTEM

Minimum requirements are OS2.04, 68000 and 1 MB RAM. GoldED has NOT been

GED.HYPER 6 / 165

tested with a 68000. Suggested minimum system for average performance is OS3.0, 68020 & 2 MB RAM. Some advanced features require OS2.1, many other features require OS3.x. We strongly recommend to install/rekick OS3.x if your Amiga is capable of it. GoldED is much faster under OS3.x.

Software requirements (all these files have been released to the public already - check Fish disks):

- o regtools library
- o xpk library
- o amigaguide library

### 1.6 GETTING STARTED

GETTING STARTED

Start the editor either by doubleclicking its icon or by typing its name in a shell window. Or use the  $\frac{1}{2}$ 

HotKey

combination (i.e. right ALT + right SHIFT &

RETURN) if the editor is present in the background already. Depending on whether or not AutoDesktop (see

config/misc

) is enabled, it might happen

that files are loaded automatically even though you have provided no file name.

QuickStarter

Besides the main editor GoldED, a quick starter ED is provided. This program is a small (4 KB) GoldED frontend. You can use it AS IF it were a real editor. For example you could type 'ed letter' to edit the file letter if the quick starter were named 'ed'. The big advantage of a quick starter is its ability to pass a new job to a running instance of GoldED (if there is one). Needless to say that this happens very fast. The quick starter may be made resident (the main editor may not be made resident). The source code of ED is available in the "GoldED:Tools/EDSource" drawer.

Arguments

GoldED accepts four kinds of arguments: a list of file names to load, the name of a public screen to open on (after the SCREEN keyword), a configuration file to use (CONFIG keyword) and finally the HIDE option. SCREEN/CONFIG/HIDE arguments may be passed as command line options as well as icon tool types (don't use quotes around file names within tool type entries). Example:

GoldED s:startup-sequence CONFIG s:MyPrefs

Use the HIDE option but don't supply file names if you want the editor to stay in the background initially (waiting for

HotKey
activation):

GED.HYPER 7 / 165

GoldED HIDE

The quickstarter has been designed for synchronous and asynchronous operation (unless the HIDE option is used to run the editor in the background) depending on whether or not the STICKY option is used. A call to ED returns after the window opened by ED is closed if the STICKY option is specified (GoldED itself may keep on running if there are further windows to handle). This is designed to be used in command files where you want the execution of the batch file or command script to wait until the user has finished editing a particular file. ED will return (using the sticky option) when the user quits out of the file. The quickstarter will return immediately if the sticky option is not used. Example:

ED mail:answer CONFIG s:BBS.prefs STICKY

MenuHelp

The editor's help facility is based on Commodore's AmigaGuide library. Simply doubleclick the 'manual' icon - its default tool is AmigaGuide. You may use 'MultiView' of OS3.0 to read the 'GoldED.guide' file, too. GoldED itself supports menu help: press the <HELP> key during selection of a menu item (within GoldED) to get explanations related to the item you selected.

Language

Locale library of OS2.1 or better is supported as far as GoldED's requesters are concerned: Requesters as well as time/date strings will be German if you have selected German to be your default language (by using the 'locale' preferences of your Workbench). English, German, French, Swedish and Italian tanslations are available so far; further languages may be available in the future. Locale settings do not affect menus because menus are not part of the editor itself but external text files. Use

config/menus

to edit or load

menus. The default menu definition file is available in several languages. It is installed by the Install utility when installing the GoldED package. You may load a new menu definition file at any time (see

config/menus
).

GUI (Graphical User Interface)

The editor's user interface supports the look & feel of OS3.x. Most gadgets offer keyboard activation: underlined characters within gadget labels indicate shortcuts. Using shortcut keys you can move a slider gadget or activate a button gadget. Use the shift key simultanously to toggle the 'direction' of changes – e.g. to move a slider gadget one step to the left instead of to the right. Use the 'Amiga' key simultanously to activate another gadget from within a string gadget (without R-Amiga your input would go to the string gadget). Amiga-X will clear string gadgets. CTRL+L inserts a form feed code.

#### 1.7 MOUSE HANDLING

GED.HYPER 8 / 165

#### MOUSE HANDLING

A simple mouse click into a text window positions the cursor. Doubleclick into the window to mark the word under the cursor. Hold down the mouse button and drag the mouse pointer over the text to mark lines or single words. This editor offers two marker resolutions: character resolution (standard) and line resolution. Hold down the SHIFT key while marking to change to line mode.

### 1.8 DESCRIPTION OF MENUS

#### DESCRIPTION OF MENUS

There is no 'fixed' appearance since GED offers almost unlimited user configuration: neither as far as colors, resolution or fonts nor as far as menus and functions are concerned. This manual describes the default configuration. Use

config/load
to load a settings file.

The standard menus are:

Project menu

Control menu

Block menu

Misc menu

Layout menu

Macro menu

Find menu

Config menu

#### 1.9 PROJECT MENU

PROJECT MENU

menu tree of project menu

project/about GoldED

project/new name

GED.HYPER 9 / 165

```
project/about user
                  project/current dir
                  project/clear text
                  project/save
                  project/new window
                  project/save as
                  project/open
                  project/save as XPK
                  project/open fast
                  project/save & exit
                  project/open new
                  project/bits
                  project/open original
                  project/print
                  project/insert
                  project/quit & unload
                  project/append
                  project/quit (window)
                The project menu offers a variety of commands related to general \,\,\,\,\,\,\,\,
                    handling of
a document,
              especially as far as basic input/output functions are concerned
(load, save, printer).
```

### 1.10 project/about GoldED

```
project/about GoldED of
PROJECT MENU
Displays version information. Additionally, the name of GoldED's ←
ARexx port

and the screen name used by the editor are displayed. The editor screen always is public if you told the editor to open a custom screen, i.e. you are invited to run other tasks on the same screen (e.g. type SHELL CON:0/11/640/100/Shell/screenGOLDED.1 to open a shell window on GoldED's screen). See

config/display
for information on how to make other programs
```

GED.HYPER 10 / 165

appear on GoldED's screen.

### 1.11 project/about user

```
project/about user of: 
 PROJECT MENU Your name is displayed if you select this menu item and if \leftarrow you are a registered user of GoldED. The unregistered release shows general copyright information.
```

### 1.12 project/clear text

### 1.13 project/new window

```
project/new window of:
                PROJECT MENU
                Opens a further window for input. The window size is read \leftrightarrow
                     from the
configuration
              file (see
                config/load
               ). The new window is centered on screen
if you have enabled
                CenterWin
                 (see
                config/misc
                , default is ON), otherwise
the window position is read from the configuration file. Use
                config/save
save window dimensions & position of your current window as default settings.
This editor offers many functions related to window management, e.g. it is
able to 'arrange' your windows on screens. Autoscroll screens are fully
            window functions consider the visible section only unless
supported:
```

GED.HYPER 11 / 165

```
requested otherwise (
                config/display
               ). See
                control/window arrange
                for more
details.
1.14 project/open
               project/open of:
                PROJECT MENU
               Discards current text if any was loaded (same as
                project/clear text
               ) and
ask for new file(s) to load.
Multiselection
Like most file requesters of GoldED, the requester used by this function
supports multi selection: you may select more than one file. Treatment of
multi selected files depends on the context: while this function will open a
new window for each file,
                project/append
                loads all selected files to one
window.
AppWindows
GoldED's text windows are so AppWindows: it is possible to drag icons (of
text files) over a text window. These files are appended to the text of that
window. Multi selection is supported: You may drag more than one file over a
window using extended selection (hold down the shift key while you select
icons).
Crunched XPK files (see
                project/save as XPK
               ) are recognized and
```

```
decompressed while reading if the

XPK

libraries are available. This

function checks for TABs (dez. 8); TABs are replaced by SPC (dez. 32) while
loading. See

config/tabs
if you want to influence substitution. LOAD uses
an input buffer of about 16KB to speed up operation. However, if you want even better performance, use
project/open fast
instead.

The file is scanned for folded sections after loading if AutoFold (

config/misc
) is ON. You should disable AutoFold if you don't want to use
```

GED.HYPER 12 / 165

the folding capabilty to prevent scanning for fold markers and thus save time.

Warning: Do never attempt to edit binaries (programs). GoldED is a text editor, not a file monitor. It will change the data in a way suitable for text files but definitely unsuitable for binaries (e.g. remove CR return codes, substitute spaces, clear the executable-bit).

### 1.15 project/open fast

project/open fast of:
 PROJECT MENU
FastLoad

A fast replacement for

project/open

. This option requires an IO buffer of

the original file's size and it doesn't check for TABs. Since GoldED usually doesn't write TABs (a concession to speed; see

config/misc

: save tabs),

this function should be used instead of

project/open

if your Amiga has a

decent amount of RAM: it is about 50% faster than 'slow' load. Use

project/open original

to reload a file in slow mode (with TAB substitution

enabled) if you discover after loading that it contains TAB's (reversed "T" at beginning of lines). GoldED automatically falls back to slow load if it detects TAB codes within the first 1500 bytes of a file.

### 1.16 project/open new

project/open new of:

PROJECT MENU

Load a document but don't load it to the current window as project/open

would do. Instead, a new window is prepared.

# 1.17 project/open original

GED.HYPER 13 / 165

### 1.18 project/insert

project/insert of:
 PROJECT MENU

Insert a file at current cursor position (before current  $\hookleftarrow$  line). A file

requester will pop up, asking you for one or more files to be inserted. Hold down the SHIFT key to select more than one file (this feature is called 'multiselection').

## 1.19 project/append

project/append of:
 PROJECT MENU

asking you for one or more files to append to your text. Quite useful to join a couple of files together.

### 1.20 project/new name

project/new name

Change the name of current text (you are prompted for a new one). Only the document in memory is affected - no disk file is renamed. Since one usually would use

PROJECT/SAVE AS

to save a file to a new location, this function

is rarely used.

GED.HYPER 14 / 165

### 1.21 project/current dir

```
project/current dir of:
                 PROJECT MENU
                Set the 'current path' to wherever you want. The current path is \leftrightarrow
                   used by many
functions (e.g.
                project/open new
                ) as default path. It is used by all menu
items of type DOS, too (e.g. 'new shell'). If you have set the current path
to 's:', a function like
                 project/open new
                 would list the s-directory when
asking for a file.
Setting the current path doesn't change the name of an existing text - use
the menu command
                 project/new name
                 to change the name. Some functions (e.g.
                project/open
                ) don't care about the current path - they extract path
information
            from the current document's name. Use
                 project/clear text
reset the path of an empty text window to the current directory.
```

### 1.22 project/save

```
project/save of:
                 PROJECT MENU
                Save a text, using the current name displayed in the window's \ \hookleftarrow
                   title bar. Old
copies (no matter how protection bits have been set) are overwritten without
asking for confirmation if 'overwrite' (
                 config/GUI
                ) mode has been set. Turn
on backup creation if you want the editor to backup the old version if one is
available; see
                 config/misc
                 for more information on backups. You might even
ask the editor to backup your files regulary (e.g. every 10 minutes) to any
directory (see
                 config/misc
                 as well). This function is disabled for windows
of type read-only to prevent the user from accidentally overwriting important
files. QuickRef windows are read-only (see
                 QuickReference
                ) .
```

GED.HYPER 15 / 165

## 1.23 project/save as

```
project/save as of:
    PROJECT MENU
Same as
    project/save
    but gives you the opportunity to enter a new file name
before the text is written to disk. This function is disabled for windows of
type read-only to prevent the user from accidentally overwriting important
files. QuickRef windows are read-only (see
    QuickReference
    ).
```

### 1.24 project/save as XPK

```
project/save as XPK of:
   PROJECT MENU
XPK support
```

Save current file in compressed and/or encrypted mode (about 50% less disk space required depending on choosen compressor). See

config/misc
on how to

select compression mode. This function requires the complete set of XPK libraries which has been released as FD. Note: other editors/programs might not be able to handle crunched files, so be careful when using this function. Don't crunch your sources - the compiler won't like it.

## 1.25 project/save & exit

```
project/save & exit of:
  PROJECT MENU
Same as
  project/save
  followed by
  project/quit (window)
: Save current text
```

and close window. Exit GoldED if the last window has been closed. GoldED won't close a window or exit if the SAVE operation fails (e.g. disk full error). This function is disabled for windows of type read-only to prevent the user from accidentally overwriting important files. QuickRef windows are read-only (see

```
QuickReference
).
```

GED.HYPER 16 / 165

## 1.26 project/bits

```
project/bits of:
    PROJECT MENU

Edit protection bits of the current text. Have a look at 
your Amiga DOS

manual if you are unfamilar with these bits. In generally you should set the
S (script) bit for batch files but let the other bits untouched. Changes
won't have any effect until you save the text. These bits are set to a
default state after performing
    project/clear text
). Use
    config/misc
    to
define the default state.
```

### 1.27 project/print

```
project/print of:
    PROJECT MENU
    Send current text to printer 'PRT:'. See
        config/printer
        for information on
how to affect output style. DeskJet/LaserJet owners should use the HiSpeed
printing facility of the
    misc
    menu instead (
    misc/hispeed
    ). HiSpeed is
shareware; a registered HiSpeed release is part of the GoldED Pro and GoldED
Pro/NET registration.
```

# 1.28 project/quit & unload

GED.HYPER 17 / 165

### 1.29 project/quit (window)

project/quit (window) of:

PROJECT MENU

Close current window. Exit from GoldED if the last window has  $\ensuremath{\hookleftarrow}$  been closed.

You are asked for confirmation if you attempt to exit without having saved your text so far (unless you didn't change the text at all). You are NOT asked for confirmation if only preferences have been changed (see

config/save

GoldED's memory management is asynchronous - after having closed a window you don't have to wait for the memory to be freed (this is done by a background task). Your Amiga might appear to be slightly slower than usual while the background task is busy - especially if the text buffer has been large (200 KB or more).

HotKev

If hotkey support (see

config/misc

) is enabled, GoldED will not be removed

from RAM even after closing the last window. Instead it will wait for a hotkey combination (right ALT & right SHIFT & RETURN). Press these keys to make the editor reappear. Or use the commodities exchange program of your workbench. HotKey activation will give you a very fast response time since the editor won't have to be reloaded from disk.

#### 1.30 BLOCK MENU

BLOCK MENU

menu tree of block menu

block/mark

block/delete column

block/mark line

block/insert column

block/hide mark

GED.HYPER 18 / 165

block/append text

block/cut

block/column text

block/copy

block/indent

block/paste

block/sort

block/paste vertical

block/uppercase

block/bcopy

block/lowercase

block/bdelete

block/save as

block/bmove

block/print

All functions of the block menu are related to the management of  $\hookleftarrow$  'blocks',

which are marked sections of lines. Ususally one would use menu functions or corresponding keyboard shortcuts to mark lines, however the mouse may be used as well: simply hold down the left mouse button while you drag the pointer over a desired section of lines. You can have only one block per document.

#### 1.31 block/mark

block/mark of:

BLOCK MENU

Mark a block. This function is used to mark single characters as  $\leftarrow$  opposed to

block/mark line

. Cursor movements resize the block. Further usage of this menu toggles flow marker mode on or off. Use

block/hide mark

to turn the

marker off completely. Cursor movements either set the block start or the block end depending on the cursor position (the block start is set if the cursor is closer to the block start than to the block end).

GED.HYPER 19 / 165

Some functions of this editor require line blocks. For example you can't mark a single word and block-format it. GoldED promotes blocks to line blocks if required.

#### 1.32 block/mark line

```
block/mark line of:
                BLOCK MENU
               Mark beginning or end of a block. This command is used to mark
                   whole lines
(see
                block/mark
                ). The editor will remember the current cursor position as
START of a new block if you call this function for the fist time (no marked
lines so far). The editor remembers the current cursor position as block END
if you call this function a second time. All lines between START and END are
highlighted. Handling is different if you use this function after a block has
been selected already: If the cursor position is closer to the end of the
current block than to its start, the end position is updated. Otherwise the
start position is set to the cursor's line. Use
                block/hide mark
                to turn the
marker off.
```

#### 1.33 block/hide mark

```
block/hide mark of:
BLOCK MENU
Turn block off, ie. don't have any text section highlighted. 
   Useful after

block/mark
to get rid of a block selection.
```

### 1.34 block/cut

```
block/cut of:
    BLOCK MENU

Cut selected parts (see
    block/mark
    or
    mouse
    ) from text. These lines are
written to the clipboard, ready to be inserted into any application
```

GED.HYPER 20 / 165

```
supporting the clipboard device (e.g. into a shell window by pressing AMIGA \& V or into any GoldED document using
```

block/paste

). The clipboard offers

several storages called "units" and thus is able to keep many blocks of data; standard unit (used to exchange data between applications) is unit 0. You shouldn't use these clipboard-based functions to move/copy data within a single GoldED document;

block/bcopy

or

block/bmove

would perform the same

task much faster.

### 1.35 block/copy

block/copy of:
BLOCK MENU
Copy marked parts (see
block/mark
or
mouse
) to the clipboard device,

ready to be inserted into any application supporting this device. The clipboard offers several storages called "units" and thus is able to keep many blocks of data; standard unit (used to exchange data between applications) is unit 0. This function doesn't affect your current text (as

block/cut
would). See
block/paste
for more details.

### 1.36 block/paste

block/paste of:

BLOCK MENU

Insert clipboard contents (if any are available) into current text  $\hookleftarrow$  . An empty

clipboard is reported as "clipboard error". Single words found in the clipboard are inserted at the current cursor position. Paragraphs (i.e. multiple lines) found in the clipboard are treated differently: they are inserted before the current line.

Clipboard

The 'clipboard' (actually the 'CLIPS:'-directory) is used by many applications to exchange data. It offers several storages called "units" and

GED.HYPER 21 / 165

thus is able to keep several blocks of data simultaneously. GoldED can access any unit (see

CLTP

command), though usually only unit 0 is used. Postings to the clipboard are IFF files; GoldED supports IFF/FTXT clipboard access. For example, you could mark a text within a shell window, press AMIGA + C to copy these lines to the clipboard unit 0 and then reinsert them into a GoldED window using AMIGA + V. A paste operation won't remove the data from the clipboard, i.e. you can call this function several times.

### 1.37 block/paste vertical

### 1.38 block/bcopy

GED.HYPER 22 / 165

### 1.39 block/bdelete

```
block/bdelete of:
  BLOCK MENU
Delete highlighted section (see
  block/mark
  or
  mouse
).
```

### 1.40 block/bmove

```
block/bmove of:
    BLOCK MENU

Move highlighted area (see
    block/mark
    or
    mouse
) to current cursor

position. This function is useful to move sections of lines within a single document (while you would have to use a
    block/cut
    /
    block/paste
    pair to

move text from one window to another window/application).
```

#### 1.41 block/delete column

```
block/delete column of:
BLOCK MENU
Removal of columns

Delete a column from highlighted lines (see
block/mark
). Move cursor to
desired column before you call this function (e.g. move cursor to column 10
if you want to delete this column from all block line). You shouldn't use
this function if you simply want to change indention of a paragraph because;
use
block/indent
instead.
```

GED.HYPER 23 / 165

#### 1.42 block/insert column

block/insert column of: BLOCK MENU Insertion of columns

Insert a column into highlighted lines (see block/mark

on how to mark

lines). Move cursor to desired column before you call this function. Example: Move cursor to column 40 if you want to insert one space character before this column into all marked lines.

### 1.43 block/append text

block/append text of:

BLOCK MENU

Append text to marked lines. Example usage: Mark some + lines (see

block/mark

) and call this function. A requester will pop up, asking you for a text to be appended. If you enter  $\prime$ ;  $\prime$ , a semicolon would be appended to each line you have marked.

### 1.44 block/column text

block/column text of:

BLOCK MENU

Insert a text into marked lines at current cursor position.  $\leftarrow$  Example usage:

Mark some lines (see

block/mark

), move cursor to desired column (e.g.

column 1) and call this function. A requester will pop up, asking you for a text to be inserted. If you enter 'Prototype', this word would be inserted at the beginning (column 1) of each block line. This function is quite useful if you want to create tables (for example you could insert a '|' to get a vertical line).

#### 1.45 block/indent

GED.HYPER 24 / 165

```
block/indent of:
BLOCK MENU
Shifting

Change indention of marked lines (
block/mark
). Use arrow gadgets to shift

text left or right. Currently selected keyboard-TAB distance (see

config/tabs
) is used as default indention step, however you may change this value using the step gadget. An indent function (two speeds) is assigned to keyboard's cursor keys, too (see
cursor keys
).
```

#### 1.46 block/sort

```
block/sort of:
    BLOCK MENU
Sort selected lines (see
    block/mark
) alphabetically. This function is not
case sensitive (i.e. 'A' and 'a' would be considered equal).
```

# 1.47 block/uppercase

```
block/uppercase of:

BLOCK MENU

Make all characters of highlighted lines (see
block/mark
) uppercase. This

function uses the locale library if available to treat non-ASCII characters
(e.g. 'ß') the right way. Locale library is part of OS2.1 and OS3.0 or
better. It is not part of OS2.04.
```

#### 1.48 block/lowercase

```
block/lowercase of:
  BLOCK MENU
Make all characters of highlighted lines (see block/mark
) lowercase. This
```

GED.HYPER 25 / 165

function uses the locale library if available to treat non-ASCII characters (e.g.  $'\beta'$ ) the right way. Locale library is part of OS2.1 and OS3.0 or better. It is not part of OS2.04.

### 1.49 block/save as

```
block/save as of:
    BLOCK MENU
    Save marked lines (see
        block/mark
    ) to disk. You will be asked for a file
name. Do not use this function to move text from one text to another - use
the clipboard instead (see
        block/copy
    ).
```

### 1.50 block/print

```
block/print of:
    BLOCK MENU
Print marked lines (see
    block/mark
). The standard preferences printer is
used. See
    config/printer
    if you want to affect output settings like quality
or linefeed.
```

### 1.51 LAYOUT MENU

LAYOUT MENU menu tree of layou menu

layout/set right margin
layout/section block
layout/use current margin
layout/section left

GED.HYPER 26 / 165

layout/word wrap on/off
layout/section right
layout/templates on/off
layout/section center
layout/block left/right
layout/AutoCase
layout/block left
layout/EOL wrap
layout/block right

layout/block center

Formatter

All functions of the layout menu are related to formatting a text. They are of no use when writing source code - which is the main purpose of GoldED. But they should turn out useful if you edit normal text files (e.g. your e-mail).

Paragraph vs. block

Some of the formatting functions actually are block functions: they do affect marked lines only. See

block/mark

if you don't know how to mark lines.

Others do affect the 'current paragraph' of a text. For example you might move the cursor to this star ' $\star$ ' and then choose

layout/section left

: the

lines from 'Some ...' (beginning of paragraph) to the end of this paragraph would be made left aligned. The editor determines the end of a paragraph by looking for an empty line (however some lines appear to be empty but actually contain multiple spaces - these lines are not considered empty).

# 1.52 layout/set right margin

```
layout/set right margin of:

LAYOUT MENU

Set right margin to current cursor position (margin values are ← considered by formatting operations like

WordWrap

). Example usage: move cursor to column

80, then call this menu. This will set the right margin to column 80.
```

GED.HYPER 27 / 165

# 1.53 layout/use current margin

```
layout/use current margin of:
  LAYOUT MENU
Formatting functions ignore left border settings (
  config/layout
) if this
```

menu appears checked; the left margin of the current line is used instead.

# 1.54 layout/word wrap on/off

layout/word wrap on/off of: LAYOUT MENU WordWrap

Toggles word warp mode on/off. Current status is displayed in screen's title bar (WRAP). If word wrap is on, the editor will reformat the current paragraph (left aligned) if cursor moves behind right margin (see

config/layout

on how to set right margin). Word wrap is very useful if you work on a plain ASCII text: You won't have to bother about pressing the enter key - the editor will switch to a new line automatically if the current lines is full.

Do never use word wrap if you work on a source file - the source would get mixed up as soon as the editor attempts to reformat a section of lines. Do not use word wrap when creating tables or any other kind of formatted output for the same reason, too.

# 1.55 layout/templates on/off

layout/templates on/off of: LAYOUT MENU Templates

Toggles template mode on/off. Current status is displayed in screen's title bar (TMPL). If template mode is on, the editor will look for search patterns (templates) during user input. If a template is found, template-specific action as set up by the user is performed. Using templates you could make the editor replace "SNC" by "sincerely" immediately while you are typing. Several action types are available, including playback of recorded

sequences

internal commands or execution of ARexx macros. Template setup is described

in the

GED.HYPER 28 / 165

Config/Templates
section.

# 1.56 layout/block left/right

# 1.57 layout/block left

# 1.58 layout/block right

```
layout/block right of:

LAYOUT MENU

Reformats marked lines to make them appear left aligned. Empty ← lines are not

removed during formatting, i.e. your document's basic structure of paragraphs remains unchanged. Multiple SPC's are removed, so better do not attempt to format tables. Use

config/layout

to set maximum line width and the left border.
```

GED.HYPER 29 / 165

# 1.59 layout/block center

```
layout/block center of:

LAYOUT MENU

Reformats marked lines to make them appear centered within ← currently selected

layout area. Use

config/layout

to set the layout area width and the left

margin. Empty lines are not removed during formatting, i.e. your document's basic structure of paragraphs remains unchanged.
```

# 1.60 layout/section block

```
layout/section block of:
  LAYOUT MENU
Reformats current paragraph (see
  Paragraph vs. block
) to make the lines
```

appear left & right aligned. The last line of a paragraph is not affected -it is made left aligned. A line is a 'last' line if its successor is an empty line (however some lines appear to be empty but actually contain spaces -these lines are NOT considered empty). Empty lines are not removed during formatting, i.e. your document's basic structure of paragraphs remains unchanged. Multiple SPC's are removed, so better do not attempt to format tables. Use

```
config/layout
to set block width or the left border.
```

# 1.61 layout/section left

```
layout/section left of:
   LAYOUT MENU
   Reformats current paragraph (see
        Paragraph vs. block
   ) to make the lines
appear left aligned. Empty lines are not removed during formatting, i.e. your document's basic structure remains unchanged. Multiple SPC's are removed. Use
        config/layout
        to set layout width and left border.
```

## 1.62 layout/section right

GED.HYPER 30 / 165

# 1.63 layout/section center

```
layout/section center of:

LAYOUT MENU

Reformats current paragraph (see
Paragraph vs. block
) to make the lines

appear centered within currently selected layout area. Layout width and left margin are set by

config/layout
. Empty lines are not removed during

formatting, your document's basic structure remains unchanged. Multiple SPC's are removed.
```

# 1.64 layout/AutoCase

```
layout/AutoCase of:
   LAYOUT MENU
Toggle
   AutoCase
   mode. AutoCase correction is based on the user dictionary;
see
   config/dictionary
.
```

# 1.65 layout/EOL wrap

```
layout/EOL wrap of:

LAYOUT MENU

Enables the EOL-wrap mode to make the cursor jump to the 
beginning of the

next line if the cursor has passed the last character of a line (while the
```

GED.HYPER 31 / 165

user is pressing the <cursor right> key).

# 1.66 FIND MENU

FIND MENU

menu tree of find menu

find/find

find/reference...

find/find next

find/complete

find/find previous

find/ASCII table

find/replace

find/ASCII insert

find/replace next

find/show code

find/count

find/character set

find/check

find/insert code

find/matching bracket

find/toggle case

find/reference

find/functions

# 1.67 find/find

find/find of:
 FIND MENU

GED.HYPER 32 / 165

Shows a requester to enter the text to search for. You may choose  $\leftarrow$  the search

to be case sensitive or not by using the appropriate checkmark gadget. Use the OK gadget to go to the next (i.e. after current cursor position) occurrence of the text to search for. Use the FIRST gadget to look for the first occurrence of the search pattern. Note: case-sensitive search is much faster than case-insensitive search.

#### Wildcards

GoldED supports AmigaDOS wildcard pattern matching if <wildcards> are enabled, thus giving you access to advanced search functions: The reserved pattern matching characters (e.g. "\*" or "|") are interpreted in wildcard mode instead of being treated literally. Valid patterns are described in your AmigaDOS manuals. Wildcard search is based on lines. The pattern "Prototype\*" would make the editor look for a line beginning with "Prototype". Add a leading "\*" and a trailing "\*" if looking for words within lines. The editor automatically switches to fast non-wildcard search if the search string doesn't contain any wildcard characters.

Search/replace history

Use the arrow gadget to open a search/replace history listview. The listview will offer previously used search/replace strings as well as the word under the cursor for fast selection. Use the block gadget next to the arrow gadget to search for the marked text.

# 1.68 find/find next

## 1.69 find/find previous

GED.HYPER 33 / 165

# 1.70 find/replace

find/replace of:
 FIND MENU

Shows a requester to enter both, the text to search for as well as a

replacement. You may choose the operation to be case sensitive or not by using the appropriate checkmark gadget. Select the NEXT gadget to replace the next occurrence of the search text by the replace text. Use the ALL gadget to replace all occurrences of the search text. Decide for the BLOCK gadget if you want the replacement operation to be restricted to marked lines (see

block/mark
). Please refer to the
 find/find
 section for further details
(history, wildcards).

# 1.71 find/replace next

find/replace next of:
 FIND MENU

Replaces next occurrence of search pattern by replace text. ←
 Replacement as
well as the search pattern are set using the
 find/replace
 requester.

## 1.72 find/count

find/count of:
 FIND MENU

Shows a requester to enter a search text. You may choose the 
search operation

to be case sensitive by using the appropriate checkmark gadget. Select the
<FIRST> gadget to count all occurrences of the search pattern within your
text or the <OK> gadget to start counting at the current cursor position.

Please refer to the
find/find
paragraph for further details (history,

# 1.73 find/check

wildcards).

GED.HYPER 34 / 165

find/check of:

FIND MENU

if the are more opening braces than closing ones or vice versa. Nesting is checked, too. You may turn on automatic checking after each line using

config/dictionary

1.74 find/matching bracket

find/matching bracket of:

FIND MENU

Move cursor to matching bracket. Handles ()<>... depending on  $\ \hookleftarrow$  character under

cursor. Useful to check levels of execution within a program (move cursor over first opening parenthesis within a C-function, then use this function).

#### 1.75 find/reference

find/reference of:
 FIND MENU
QuickReference

Does try to open a help text related to the word your cursor is placed over. Example usage: Type 'struct RastPort', move cursor over 'RastPort', then call this function. If the reference system is set up (see below), a new text window should pop up, showing you a file 'graphics.h' from you compiler's include directory. The cursor will be placed in the first line of the structure definition 'RastPort'. The reference file is read-only, i.e. you may change its contents but you may not save it (this is to prevent you from accidentally overwriting important files).

Setting up the reference system

In order to have this command work properly you'll have to set up GoldED's reference system first (i.e. tell the editor where to look for files like 'graphics.h'): Use

config/references

to do this. Setting up the reference

system basically consists of selecting the files or directories to be referenced (e.g. your includes directory); it's a matter of a few seconds. GoldED is shipped without the reference system set up.

What files can be referenced ?

GED.HYPER 35 / 165

It is possible to reference a lot of different file types like source codes (C, BASIC, Pascal, Assembler), autodocs or C-header files  $(\star.h)$ . See

config/references

for details. Example: you might set up the reference system to know the functions of your current programming project (probably consisting of many files). After having done this you could move the cursor over a function call of one of your own functions and then use find/reference. A new window would pop up, presenting you the lines of a file where this function is defined.

#### 1.76 find/reference...

find/reference... of:

FIND MENU

Prompts for a string to be referenced. Example usage (if the  $\,\,\hookleftarrow\,\,$  reference system

is set up): Enter 'Window', then use OK. A new window would pop up, presenting you the header file from your compilers includes directory where a structure 'Window' is defined. See

find/reference

for further explanations.

# 1.77 find/complete

find/complete of:

FIND MENU

APC (Automatic Phrase Completion)

Trys to 'complete' the word your cursor is placed over. Example usage: type 'swin', then call this function. 'swin' would be replaced by 'struct Window' if the C-dictionary is present (see

config/dictionary

on how to

load/edit/create a dictionary). You might type 'swindow' as well - it would be replaced by 'struct Window', too. You might even type 'swdow'. Or 'struwi'. However, something like 'wind' wouldn't be recognized since the abbreviation's first letter must always be the same as the first letter of the full form. This function uses the dictionary facility; the larger your dictionary grows the more detailed your abbreviations will have to be to ensure unique identification. A keyboard shortcut of this function is assigned to the

ESC key

GED.HYPER 36 / 165

## 1.78 find/ASCII table

```
find/ASCII table of:
    FIND MENU

Opens a character selection requester: All characters of your ← current font
are displayed in a table. Pick the character you are looking for; it will be inserted at current cursor position.
```

# 1.79 find/ASCII insert

```
find/ASCII insert of:
                 FIND MENU
                Prompts you for an ASCII code. Enter desired number (e.g. 65), \leftarrow
                    then press
return. The character will be inserted at current cursor position. The ASCII
insert function is useful to embed control codes into your text. Example
       Insert the codes 27 91 49 109 (calling this function 4 times) at the
top of a document. This sequence is recognized by the printer device as 'turn
bold on' command. The printer would switch to bold mode if the text were sent
to the printer device (using
                project/print
                ) .
Often-used sequences should be assigned to menu entries instead of using this
requester; see
                 config/menus
                 on how to create menu entries of type 'text'.
```

#### 1.80 find/show code

```
find/show code of:
                 FIND MENU
                Show ASCII code of character under cursor. This might be useful \leftrightarrow
                   to identify
'garbage' characters. Example usage: After loading of a large text file in
fast mode (see
                project/open fast
                ; TAB substitution turned off) you discover
strange characters at the beginning of some lines. Using this function you
might find out that those characters actually are TAB codes (ASCII code 9).
You then would have to reload (see
                project/open original
                ) the text to have
TABs replaced by spaces (use
                 find/character set
                  to get rid of other
'strange' codes).
```

GED.HYPER 37 / 165

## 1.81 find/character set

find/character set of:
 FIND MENU
Character set remap

Asks you for a character set translation file before GoldED attempts to remap the current text. Remapping means that each character is replaced by another character defined in the translation file. The result solely depends on the translation file. If you load the 'AmigaToMSDOS' file using the REQ(uester) gadget, the text would be remapped in a way to make it readable by MSDOS machines. You could use the 'MSDOStoAmiga' to do it vice versa (make MSDOS files readable for the Amiga). Or load 'StripControl' to have non-printable 'garbage' characters removed. Finally StripNonASCII is useful to remove non-ASCII characters (many e-mail networks do not allow non-ASCII codes).

Most translation files are 'lossy': some characters won't get translated. For example MSDOS doesn't know the '@' character, thus a '@' couldn'd be remapped properly by an AmigaToMSDOS translation file (a 'c' would be used instead).

## 1.82 find/insert code

```
find/insert code of:
    FIND MENU
    FF (same as pressing CTRL + L):

Inserts a form feed code (ASCII 12) at current cursor position. This code is recognized by printers. If the text is sent to the printer device (using project/print), the printer would eject a page when it encounters this code.

ESC (same as pressing CTRL + ESC)

Inserts an ESC code (ASCII 27) at current cursor position. This code introduces many command sequences understood by the printer device as well as by the console device (see FIND/ASCII insert).
```

## 1.83 find/toggle case

GED.HYPER 38 / 165

```
find/toggle case of: FIND MENU  
Toggle case of character under cursor (make it uppercase if it \hookleftarrow is lowercase so far or vice versa).
```

## 1.84 find/functions

find/functions of:
 FIND MENU
OuickFunc

All functions of this submenu will scan the current text for functions, structure definitions or AutoDoc entries. A listview is made up for fast selection: click at a function name to jump to where this function is defined. Several scan modes are available: Select C if you are looking for C-functions, PASCAL if you are looking for Pascal procedures/ functions, BASIC if you are looking for Basic PROCEDURES or SUBROUTINES, ASSEMBLER if you are looking for labels beginning with an underscore (e.g. \_main), HEADER if you are looking for structure definitions and finally AUTODOC to scan AutoDoc-like files (programmer manuals). QuickFunc heavily depends on the way of formatting: Don't use a left margin in source codes. Function definitions must start at column one. Some indention schemes are not handled properly. For example C-function headers (function name, parenthesis, arguments, parenthesis) must fit within one line to be recognized.

You may preselect a default scan mode for special file names using the pattern gadget below the listview. For example you could set the default file extension of the C-mode to  $'\star.c'$ . Thus the C-mode would be used when referencing a file like 'main.c'. "Referencing" means scanning the file for keywords (see

```
config/references
) or displaying the QuickFunc list ("show
all" menu).
```

Besides making GoldED create a jump table you may use the 'current phrase' option to move to a definition related to the word under the cursor. Example usage: Switch to C scanning mode. Then place the cursor over a 'C' function call like "CleanUp()" and use 'current phrase': GoldED will look for a function definition of "CleanUp()" within the current file and move to that function (if available).

Custom scan functions (advanced programmers only)

GoldED supports custom scanning functions: select the <mode> gadget to open a setup requester, then load a handler using <add>. The handler is LoadSeg()'ed by GoldED, i.e. it is expected to be an executable. The external handler will be called for each line of a text. It will receive the address of a line's text (char \*\*) in AO. The line's length is available in DO, the line number is available in D1. The handler will have to examine this line. It is expected to return NULL if the line is of no interest from the handlers point of view (e.g. a scan handler looking for #defines will return NULL if the

GED.HYPER 39 / 165

line doesn't contain a #define). Or it may return the length of a result string to be displayed within the jump table. Set the string pointer (address available in AO) to the address of a NULL-terminated result string in this case. Example code is shipped with GoldED (GoldED:Tools/GEDScan).

## 1.85 CONTROL MENU

CONTROL MENU

menu tree of control menu

control/go to line

control/window arrange

control/top-bottom

control/window zip

control/to last change

control/window enlarge

control/store position

control/preview

control/recall position

control/syntax

control/fold all

control/freeze window

control/unfold all

control/next window

control/insert

control/previous window

control/toggle TAB mode

control/iconify

control/NumPad = movement

GED.HYPER 40 / 165

# 1.86 control/go to line

control/go to line of:

CONTROL MENU

line 1. Use the 'unfold' (checkmark-)gadget to decide whether you want to have folded sections unfolded if necessary (see

Folding

). If unfolding is

enabled, line numbers are absolute, i.e. if you enter 255, the editor would jump to line 255, no matter whether this line is folded (invisible) so far or not. If you don't enable unfolding, line numbers are based on the number of visible lines. The editor would jump to the 255th visible line. The actual line number of that line - if all folds were unfolded - is either 255 (no folds before this line) or greater (some folds before this line). The line numbers displayed below the window titles are based on the number of visible lines, too. They are not absolute. If you would perform an absolute jump to line 300, a number less than 300 might be displayed if your text contains folds (i.e. if not all lines of the text are visible).

# 1.87 control/top-bottom

control/top-bottom of:

CONTROL MENU

Moves the cursor to line one if it has been positioned near the  $\ensuremath{\hookleftarrow}$  end of your

text so far. Moves it to the last line of your text if it has been close to the top so far.

# 1.88 control/to last change

control/to last change of:

CONTROL MENU

Moves the cursor to the line of last change (or at least  $\hookleftarrow$  close to that

position it if the last operation was a 'delete line').

# 1.89 control/store position

control/store position of:

CONTROL MENU

Records the position of the cursor & the view area of the text in  $\ \leftarrow$  the window.

GED.HYPER 41 / 165

Use

control/recall position

to recall the cursor and view area. You may

store positions for each text window separately. GoldED supports 10 bookmarks for each text (5 found within this submenu - see

config/menus

for

information on modifying menus).

# 1.90 control/recall position

control/recall position of:

CONTROL MENU

Recall cursor position/view stored by

control/store position

from one of

five bookmarks. If you simply want to jump back to the line of your last operation at some time or other you do not have to use bookmarks. Use

control/to last change
instead.

## 1.91 control/fold all

 ${\tt control/fold}$  all of:

CONTROL MENU

Scans text for fold markers. Folds all text sections  $\ensuremath{\hookleftarrow}$  surrounded by fold

markers (see below for general information on GoldED's folding facilities). There is a keyboard shortcut quite similar to this function: CTRL + HELP; it toggles all folds: if the cursor is placed over a fold header, all folds are unfolded. If the cursor is placed over a normal text line, all sections surrounded by fold markers are folded.

Folding

One of this editor's most useful features is its folding capability: Folding means hiding some lines of a file temporarily. This is quite useful if you are working on a large source file but don't want to get lost in thousands of lines. Simply fold away all functions you are not interested in. Unfold the ones you are working on.

How to fold lines

If you want to hide a section of lines, enclose it into 'fold markers'. Fold markers are plain character sequences. Default sequence is /// (which is regarded as a comment by most K&R and C++ compilers). Example - type:

GED.HYPER 42 / 165

```
/// "important function"

void
main()
{
   puts("fold me !");
}
///
```

Now place the cursor over any line of the example above (except the last line) and press the HELP key. The lines above vanish, a single new line - the 'fold header' - appears:

> important function

To unfold that header, press the HELP key once more. You may fold as many sections of a document as you like. Use CTRL + HELP to unfold all folds upon a single keystroke. You may even have folds within folds up to any level (nested folding), however this requires the use of different markers for beginning/end of a fold section (see

config/misc

). Fold markers may be set

to any string of up to 10 letters. The shorter the faster. The editor usually examines the beginning of lines only if looking for fold markers; you may customize the search range (

config/misc

). In generally you should choose a

sequence regarded as comment by your compiler. Or embed the fold markers into comments - for example after a REM if you are a BASIC programmer.

Fold headers are write protected since they aren't normal lines: keyboard input is suppressed if the cursor is placed over a fold header. Folded sections are not recognized by find & replace operations. Unfold a fold if you want to change it. However, block operations (see

block menu
) do work.

It is possible to copy, duplicate, cut or remove a fold if it has been marked as a block. Saving or printing a file is not influenced by folding - the text is treated as if all folds were unfolded.

# 1.92 control/unfold all

look at the

```
control/unfold all of:
  CONTROL MENU
Scans text for fold headers. If some are found, they are 
    unfolded. Have a

Folding
```

chapter for information on GoldED's folding facilities.

GED.HYPER 43 / 165

## 1.93 control/insert

control/insert of:

CONTROL MENU

Toggles writing mode from insert to overwrite and vice versa. In  $\ensuremath{\hookleftarrow}$  insert mode

keyboard input is inserted into the text without overwriting the existing text. In overwrite mode the existing text is replaced by your input. The current mode is displayed in the window's title bar. It is either INSR (insert) or OVER (overwrite).

# 1.94 control/toggle TAB mode

control/toggle TAB mode of:

CONTROL MENU

Toggles TAB mode from solid to light and vice versa. Solid TAB'  $\hookleftarrow$  s actually

insert blank characters into your text. Depending on whether insert mode is on or off (see

control/insert

), the existing text is either indented or

overwritten. Light TABs do not overwrite anything - the cursor is simply moved to the next TAB position. See

config/TABs

on how to set TAB

positions.

#### 1.95 control/NumPad = movement

control/NumPad = movement of:

CONTROL MENU

option is disabled. PC-bindings (e.g. PgUp = previous page) are used in extended mode (option enabled).

## 1.96 control/window arrange

control/window arrange of:

CONTROL MENU

Arranges windows on screen. If you have only one open window, the  $\ \hookleftarrow$  window is

resized to cover the complete display. If you have two open windows, the windows are made to share the display without overlapping. The screen's title

GED.HYPER 44 / 165

# 1.97 control/window zip

```
control/window zip of:
  CONTROL MENU
Zips current window as if the window's zip (zoom) gadget were 
   used: The OS
```

keeps track of two alternative window sizes for each window. This functions toggles between them. The minimum window size is limited by GoldED (the editor ensures that at least one line of text can be displayed; besides it keeps the column/line display readable).

# 1.98 control/window enlarge

```
control/window enlarge of:

CONTROL MENU

Enlarge current window to make it as big as the screen. The 
screen's title

bar won't get covered. This functions handles autoscroll screens (screens larger than the display): only the visible section is considered. However, you may make the editor use the full screen, too (see full screen).
```

# 1.99 control/preview

```
control/preview of:

CONTROL MENU

Toggles display mode of current window from 'normal' (standard ← text font

used) to 'preview' (preview font used; usually a small font to increase the overall view). See

Preview

for more details.
```

GED.HYPER 45 / 165

# 1.100 control/syntax

### 1.101 control/freeze window

```
control/freeze window of:
  CONTROL MENU
FREEZE WINDOW
```

Freeze text buffer, i.e. close the window but don't free the text itself. Useful to have several text files present without cluttering the display. Use UNFREEZE to reopen the window. Freezing the last window will leave you without menus - use the hotkey

 $\,$  to reopen display: right ALT plus right SHIFT plus RETURN.

#### UNFREEZE

Asks you for a frozen window to reopen. This functions tries to restore the old window position/size. See

control/freeze window
for information on how

to freeze a window.

#### SWAP

Asks you for a frozen text buffer to reopen; the current window is frozen instead. A new window will pop up if there is no frozen window.

## 1.102 control/next window

```
control/next window of:
  CONTROL MENU
Activate the 'next' window (based on order of window creation). A 
  very handy
```

GED.HYPER 46 / 165

function since you won't need the mouse for window activation. Simply flip from one window to another using this command.

# 1.103 control/previous window

# 1.104 control/iconify

control/iconify of:
 CONTROL MENU
Iconify GoldED. All windows as well as the GoldED screen (if the ←
 editor did

use an own screen) are closed. This function depends on the availability of the workbench screen where the editor attempts to place an AppIcon. Iconify won't work if the workbench is closed.

AppIcon

The AppIcon may be used to pass new files to GoldED: Simply drag icons of text files over it. Multi select is supported (i.e. you may drag more than one file at once over the icon using extended selection: hold the SHIFT key down while you select icons). The editor will open a new window for each file. Doubleclick at the icon to wake GoldED up again.

## 1.105 MISC MENU

MISC MENU

menu tree of misc menu

misc/source files
misc/statistics
misc/filter

GED.HYPER 47 / 165

misc/shell
misc/search file
misc/calculator
misc/line swap
misc/HiSpeed
misc/line double
misc/files
misc/line pick
misc/line pick
misc/line rick
misc/line rick
misc/line push
misc/line rick
misc/line rick
misc/line rick
misc/line rick
misc/line rick
misc/line rick
misc/line rick
misc/line rick
misc/line rick

## 1.106 misc/source files

misc/source files of: MISC MENU Open project definition requester. Used to specify all files that belong to a project. Doubleclick on a filename of this list to load the corresponding file. Multiselect is supported (requires OS3.0 or better): Hold the SHIFT button down while selecting files and use the OPEN gadget to make the editor load all selected files. GoldED itself offers only limited support editor provides a few basic functions (e.g. for this list: The adding/removing files or misc/filter . The project list has been implemented to support the development of third party utilities (e.g. make tools or printing utilities). Further processing has to be done by external programs: List access (programmers only) Programs may send a QUERY command to GoldED's ARexx port in order to

GED.HYPER 48 / 165

obtain a pointer to a linked list of nodes: QUERY PRJLIST. Example source code is is shipped with GoldED; check the GoldED:Tools/PRJSource directory. The node->ln\_Name fields of the list's nodes will point to source file names (NULL terminated). You may pass this list to a listview. Use of this list requires a previous LOCK to ensure a valid list. The list is read-only. Use the

PROJECT

command to add or remove files. Do not modify the list on your

## 1.107 misc/filter

own.

misc/filter of: MISC MENU Global search

Shows a requester to enter the text to search for. Examines all files found within the project list (see

misc/source files

). If the search pattern is

not found within a file, the filename is removed from the list (OS2.0). The name is highlighted if the pattern is found (OS3.0). You may choose the search to be case sensitive or not by using the appropriate checkmark gadget. Doubleclick at a filename to load the corresponding file. Hold the SHIFT button down while doing so if you don't want to loose the other marks.

Note: case-sensitive search is much faster than case-insensitive search.

## 1.108 misc/search file

misc/search file of:
 MISC MENU
File hunter (suggested by David Göhler)

Extract file name from text under cursor. The editor knows about several file name delimiters used by different programming environments (e.g. <...> or quotations marks). It will decide for the word under cursor (surrounded by spaces) if no delimiters are found. Tries to locate and open that file. Searches the directory of the current text as well as default directories set up by

config/file hunter

(unless the file name is absolute). Tries to

append a default suffix (see

config/file hunter

) if the file has not been

found. Useful to follow file links found in many programming languages (e.g. #includes of 'C' source codes).

GED.HYPER 49 / 165

# 1.109 misc/line swap

misc/line swap of:
 MISC MENU

interface to sort a text.

## 1.110 misc/line double

misc/line double of:
 MISC MENU
Doubles current line. Faster than using the clipboard or
 block/copy
...

# 1.111 misc/line pick

misc/line pick of:

MISC MENU

Delete current line from text. The line is not lost - it is  $\ensuremath{\hookleftarrow}$  put to a

pick-push ring buffer (last in, first out). You may reinsert it anywhere else by using

misc/line push

. This function is assigned to the keyboard, too (CTRL-DEL). Note: keyboard access (CTRL-DEL) will give you a MUCH BETTER response time than menus due to the Amiga's OS (keyboard queue settings unfortunately don't affect menu shortcuts). Example usage: Delete 3 lines, move to another line and call

misc/line push

three times to reinsert the

lines. The pick/push buffer holds up up 50 lines.

# 1.112 misc/line push

misc/line push of:
 MISC MENU
Inserts the last line of the pick/push buffer before ←
 current line. See

GED.HYPER 50 / 165

```
misc/line pick
for further explanations.
```

### 1.113 misc/undo

```
misc/undo of:
                MISC MENU
               undo & redo
Undo the last operation if undo/redo has been tuned on (
                config/misc
               ). You
can undo the undo using
                Misc/redo
                immediately. You won't be able to redo
this command if you have changed the text since the last undo. The number of
undoable operations depends on how much memory you have reserved for undo
management (
                config/misc
               ). All operations including block-related functions,
formatting and loading can be taken back, however, a few operations can be
taken back together only: usually all changes within a single line are
canceled by a single undo. However, you may turn on a 'high' undo mode
                config/misc
               ) enabling single step undo within a line for many major
operations including 'delete word' (ALT-DEL), 'delete until end of line'
(SHIFT-DEL), 'delete until beginning of line' (SHIFT-BACKSPACE), TAB and
BACKTAB. Memory consumption of the high undo mode is more extensive than
standard mode, less steps can be taken back. The actual memory consumption of
the undo system can be checked using
                misc/statistics
                (undo bytes display).
```

#### 1.114 misc/redo

```
misc/redo of: MISC MENU Undo the last undo. This command has to be used immediately after \hookleftarrow an undo: All redo information is discarded once you start editing the text.
```

#### 1.115 misc/statistics

GED.HYPER 51 / 165

misc/statistics of:

MISC MENU

Presents a statistic overview of a text. Bytes, lines, folded  $\leftarrow$  blocks and

non-ASCII-characters (codes above 127) are counted. Additionally the width of the longest line is determined. This function treats the text as if it were saved (i.e. all folds unfolded, CR codes appended to the lines).

## 1.116 misc/shell

misc/shell of:

MISC MENU

on screen, i.e. it will open within the visible section of overscan screens. GoldED takes care of providing valid path information: if you have a PATH SYS:C2 ADD command in your startup-sequence, the shell window will know about it.

## 1.117 misc/calculator

misc/calculator of:

MISC MENU

Tries to run the calculator of your workbench (must be placed in  $\leftrightarrow$  sys:tools).

The calculator is made to appear on the screen used by GoldED even if a custom screen is used.

# 1.118 misc/HiSpeed

misc/HiSpeed of:

MISC MENU

Runs the external

HiSpeed

printer tool – the program is made to open its

window on the screen used by GoldED.

## 1.119 misc/files

GED.HYPER 52 / 165

misc/files of: MISC MENU DELETE FILE

Asks you for files to delete (hold the SHIFT button down to select multiple files). You are asked for confirmation. It is not possible to delete delete-protected files.

RENAME FILE

Ask you for a file to rename; you are asked for new names if you select one or more files.

CREATE DIRECTORY

Asks you for a directory to create. Attempting to create an already existing directory will result in an 'object in use' error.

## 1.120 misc/insert date

misc/insert date of:
 MISC MENU
Inserts current date (e.g. "Boston, 3/5/93") at cursor position. 
 You should

set the environment variable USERTOWN to the name of your town using the DOS command setenv (e.g. setenv USERTOWN "Boston"). DOS/setenv uses the 'env:' directory to store environment variables. Unfortunately this directory is placed in RAM, so your settings are lost after a reset. Copy env:usertown to envarc:usertown to prevent this.

#### 1.121 misc/insert time

## 1.122 misc/insert path

GED.HYPER 53 / 165

```
misc/insert path of: MISC MENU  
Inserts a file name at cursor position. A file requester is \,\,\hookrightarrow\,\, offered for easy selection.
```

## 1.123 misc/command

## 1.124 MACRO MENU

MACRO MENU

menu tree of macro menu

```
macros/help
macros/sequence load
macros/session load
macros/sequence save
macros/session save
macros/sequence play
macros/macro edit
macros/play many
macros/macro start
macros/macros C
macros/macro execute
```

GED.HYPER 54 / 165

macros/macros others

macros/sequence record

# 1.125 macros/help

macros/help of:

MACRO MENU

AmigaGuide is made to display the main page of GoldED's manual ('  $\hookleftarrow$  database' in

terms of AmigaGuide). You may use

config/menus

to select a new database.

This feature depends on the amigaguide library - you won't get any help if the library is not available. The guide is blocking the other windows if OS2.0+ is available. The help pages are displayed asynchronously if OS3.0+ is available.

#### 1.126 macros/session load

macros/session load of:

MACRO MENU

Read a session file saved by

macros/session save

: Text buffers and windows

are restored according to the contents of the preset file. All open text buffers are closed before the preset file is accessed.

### 1.127 macros/session save

macros/session save of:

MACRO MENU

A session description (position and size of text windows, list  $\hookleftarrow$  of frozen

buffers) is saved to a session file. All modified text buffers are saved if requested. Use  $\,$ 

macros/session load

to load a preset file created by this

menu and thus restore the window layout of a previous session.

GED.HYPER 55 / 165

### 1.128 macros/macro edit

macros/macro edit of:

MACRO MENU

Changes to GoldED's macro directory and asks you for an ARexx  $\, \hookleftarrow \,$  macro to load.

You should save your current text before or open a new window. GoldED's ARexx macros use 'GED' as suffix (e.g. number.ged). All macros addressing GoldED must use a special protocol to register with GoldED before performing operations to prevent race conditions if user & macro are trying to control the editor simultaneously (see

ARexx port

). We have provided an empty macro

(empty.ged) to be used as basis for own development efforts. Simply load this macro, insert your code and save it under a new name.

### 1.129 macros/macro start

macros/macro start of:

MACRO MENU

Tries to execute the current text as macro. You should save the  $\ \ \ \$  text before

you call this function since the copy on disk is executed, not the text in memory. All ARexx macros have to start with a comment  $(/* \dots */)$  to get recognized by the ARexx server. If the first line of the text isn't a comment, nothing happens. A script called by this functions has its host set up properly already (i.e. you don't need an ADDRESS command). Example: type these lines (without left margin) and then select 'run as macro' to have them executed:

/\* this is a test \*/
'LOCK CURRENT'
'REQUEST BODY="Hi!"'
'UNLOCK'

#### 1.130 macros/macro execute

macros/macro execute of:

MACRO MENU

Execute a macro file. ARexx macro examples are placed in the "  $\hookleftarrow$  GoldED:ARexx"

drawer. This kind of macro execution should be used if you don't intend to assign the macro to a menu or a key (see

event definition

) .

GED.HYPER 56 / 165

# 1.131 macros/sequence record

macros/sequence record of:
 MACRO MENU
Macro recording - Sequences

Start (1st call) respectively stop (2nd call) recording of a keyboard/command sequence. During recording all key presses and menu selections are logged. Mouse movements/clicks are not recorded. Use

macros/sequence play

to replay

a recorded sequence. Use

macros/sequence save
to write the sequence to

disk, ready to be used at some other time. If you open a requester while recording you will be asked whether this requester should pop up in playback mode, too (unless it belongs to the config menu). If you disable the requester, GoldED will use the selections made at recording time (e.g. if you moved the cursor to line 100 during recording, it will be moved to line 100 in playback mode, too. No GOTO requester will appear). Macro recording is based on low-level events like keystrokes or menu selections. For example pressing of the F10 key is recorded as "F10 has been pressed", no matter what action has been assigned to that key. If you change key bindings or menus after recording a macro, the macro will behave differently. This command is assigned to the SHIFT-F10 key, too.

## 1.132 macros/sequence load

macros/sequence load of:

MACRO MENU

Load a recorded sequence to be replayed by

macros/sequence play

(or by

pressing the F10~key). In generally it is more convenient to assign often used sequences to keys or menu items (see

MACRO

command] instead of using

this function.

# 1.133 macros/sequence save

macros/sequence save of:
 MACRO MENU
Save a recorded command sequence, created by
 macros/sequence record

Sequences related to GoldED should be written to the GoldED:Macros drawer. File extension should be " $\star$ .seq".

GED.HYPER 57 / 165

# 1.134 macros/sequence play

# 1.135 macros/play many

# 1.136 macros/macros c

Insert empty function body ('C' style function). You will be asked for the

GED.HYPER 58 / 165

function's name (e.g. "main") and the return type (e.g. UWORD). An empty function body is inserted at current cursor position, an empty comment placed above the function.

ADD SWITCH

Insert switch body. You could use ADD CASE to add further CASE branches.

ADD CASE

Add a further CASE branch to the last SWITCH statement. The new branch is inserted as first CASE line.

DMAKE

Does look for a makefile called 'dmakefile' within the directory of the current text. If one is found, dmake of the DICE C compiler is evoked (won't work if you don't own DICE, of course). This menu command actually is a macro. It fails if the ARexx server RexxMast is not running in the background. Usually the ARexx server is installed during startup (s:startup-sequence): run >NIL: sys:system/RexxMast.

COMPILE & LINK

Compiles and links the text using DCC of the DICE C distribution (won't work if you don't own DICE). To be more precisely: a temporary copy of your text (T:TEST.c) is created, this is passed to DCC to create an executable called T:TEST. If DCC has compiled/linked your file (without error/warnings), you are asked whether you want to run it.

## 1.137 macros/macros others

 ${\tt macros/macros}$  others of:

MACRO MENU

This menu offers all-purpose ARexx macros (GoldED's ARexx port is  $\hookleftarrow$  described

in the

ARexx port

section of this manual):

FOLD BLOCK

Fold marked lines (see

block/mark

on how to mark lines). You are asked

for a comment to be used as fold header. Please read the

Folding

section

of this manual if you are unfamiliar with GoldED's folding feature.

REVISION (by Marius Gröger)

Update version string, revise history: This function will scan your text

GED.HYPER 59 / 165

for a version string according to the programmers' style guide (published by Commodore). If one is found, the revision number is increased by one. Versions strings (e.g. \$VER GED 1.0 (1.10.93)') are embedded into programs to provide required information for the AmigaDos command VERSION (VERSION scans files for the '\$VER:' keyword). Additionally, you are asked for a short comment about the latest version if a '\$HISTORY:' section has been detected within current text. The comment is added at the top of the history list. Example text header understood by the revision command:

```
char *Version = "$VER: revision 0.8 (21 Jul 1993)";

/*
    $HISTORY:

    18 Jul 1993 : 000.003 : added commandline args
    18 Jul 1993 : 000.001 : initial release
*/
```

This command actually is a macro. It won't work if the ARexx server RexxMast is not running in the background. Usually the ARexx server is installed during startup (s:startup-sequence or s:user-startup): run >NIL: sys:system/RexxMast

#### NUMBER LINES

Numbers a text. You are asked for the start value and the step value to be used. Choose 1000 followed by 10 if you want to get the sequence 1000, 1010, 1020, ... This command actually is a macro. It won't work if the ARexx server RexxMast is not running in the background. Usually the ARexx server is installed during startup (s:startup-sequence or s:user-startup): run >NIL: sys:system/RexxMast

#### EXECUTE LINE

Execute the current line as DOS command. Useful to execute compiler calls being part of the source code; example file header (place the cursor over the "dcc ..." line before calling this macro):

```
/* ------

ED v0.91 - GoldED quick starter, ©1993 Dietmar Eilert. DICE:

dcc main.c -// -proto -mRR -mi -r -2.0 -o ram:ED

*/
```

#### ASSEMBLE

Assemble the current file which is expected to be assembler source code: A temporary copy of the current file named "t:test.asm" is created and passed to the assembler in order to create an object file "t:test.o" (pass 1). The object file (if the assembler has completed successfully) is passed to the linker in order to create an executable "t:test". This macro depends on the A68K assembler (copyright 1985 by Brian R. Anderson, AmigaDOS conversion copyright 1991 by Charlie Gibbs) and the linker "Blink"; these programs are

GED.HYPER 60 / 165

```
not shipped with GoldED.

USE PATH

Set default path to path of current text (the default path is considered by project/open new and several other functions).
```

# 1.138 CONFIG MENU

CONFIG MENU

menu tree of config menu

```
config/references
  config/TABs
  config/file hunter
  config/display
  config/api
  config/gui
  config/menus
  config/syntax
  config/mouse
  config/layout
  config/keyboard
 config/printer
 config/dictionary
 config/misc
  config/templates
  config/save
  config/indention
  config/load
Use these functions to adjust GoldED to your likings; don't \leftarrow
   forget to use
```

GED.HYPER 61 / 165

config/save

before you leave the editor; your definitions would be lost otherwise.

# 1.139 config/references

config/references of:

CONFIG MENU

Open a requester to set up the reference system. Whenever the user  $\ensuremath{\hookleftarrow}$  asks for a

reference (see

find/reference

), GoldED searches the reference database for

a match. The database is an index file, consisting of keyword-filename pairs: one reference file (eg. graphics/rastport.h) for each keyword (e.g. struct RastPort) GoldED knows about. If an entry matching the request is found, the corresponding reference file is loaded.

Database creation

Use the string gadget to select a database. The editor is shipped without a database, you have to create the first one on your own. Suggested file name is 's:GoldED.refs'. A new data base initially is empty. All you have to do in order to fill the database is selecting some files or directories using the file/directory gadgets below the list. Then choose 'create' to make GoldED scan all selected files and directories (including subdirectories) for keywords and create an index file. Scanning mode depends on the file name: if the file name suffix is '.c', function names are extracted. If the suffix is '.h', structure definitions are extracted. Several other types are recognized, too (see

find/functions

). You may even change the default file

extensions recognized by the scanner (see

find/functions

) or add your own

scanners. The index file is examined every time you are going to look for a definition (

find/reference

); you may keep the index file resident (RAM gadget) for the sake of speed, though this might consume a lot of memory.

## 1.140 config/file hunter

config/file hunter of:

CONFIG MENU

Open file hunter window. Used to set up default drawers where the  $\ensuremath{\hookleftarrow}$  editor is

going to look for a file if requested by

GED.HYPER 62 / 165

misc/search file
. Subdirectories

are examined, too, if the "RECURSIVE" gadget is selected. You may specify a default suffix for each directory. The editor will append this suffix to the file name if it isn't able to locate the file without the suffix (the suffix must be given in the form \*.suffix). Example usage: add the include directory of your C compiler to the directory list; set the suffix to "\*.h". Now place the cursor over the following file name (between the brackets - this is 'C' code) and use

misc/search file

#include <amiga20/exec/exec.h>

The editor will then search the include directory for a file called "amiga20/exec/exec.h". Note that "amiga20/exex/exec.h" is a relative path without drive specification, so GoldED wouldn't be able to resolve it without the file hunter.

# 1.141 config/API

config/API of:
 CONFIG MENU
Application Interface

Use this requester to select clients to be launched during startup of GoldED. API Clients are external programs, exchanging information with the editor using a message-based protocol. API clients are controlled by GoldED (as opposed to ARexx macros controlling GoldED). Launching clients is a flexible way of increasing the abilities of this editor. Four clients are shipped with GoldED. Example C source code is included:

Dock : user defined icon bar

Have a try and add GoldED:tools/GEDDock/dock as client: You'll get a ToolManager dock (icon bar) next to your text windows, providing many functions at a simple mouse click (requires ToolManager library 2.0; ToolManager is ©1990-1995 Stefan Becker). Experienced users may change position, appearance and functions of this dock by editing the dock configuration file "GoldED:API/dock/dock.prefs". Example settings file:

; dock settings

ADD AREXX COMMAND="'ADDRESS %s; FREEZE CURRENT'" ICON="icons:FREEZE.iff" ADD AREXX COMMAND="'ADDRESS %s; FREEZE SWAP'" ICON="icons:EXCHG.iff"

DOCK X=0 Y=0 HORIZONTAL COLUMNS=1

A dock configuration file may consist of empty lines, comments (introduced by a semicolon) and command lines. Two commands, ADD and DOCK, are available: DOCK is used to specify the basic look of the dock (position and orientation), ADD is used to add dock entries. Dock entries are a combination of icon and action. Two action types are available: AREXX (a

GED.HYPER 63 / 165

command is sent to the ARexx servers if the user clicks at an icon) and EXEC (a shell command is executed). Syntax (compare

internal commands

):

| command | option                                             | description                                                                                                    |
|---------|----------------------------------------------------|----------------------------------------------------------------------------------------------------|
| ADD     | AREXX/S EXEC/S COMMAND/K/A DIR/K OUTPUT/K ICON/K/A | set action type to 'ARexx' set action type to 'program' command (%s is replaced by host port name) current directory output file iff icon file |

Comment: Use single quotations marks to have the command string evaluated by the ARexx server. Use double quotation marks to make the server execute a script.

| command | option                                  | description                                                                                          |
|---------|-----------------------------------------|----------------------------------------------------------------------------------------------------|
| DOCK    | X/N<br>Y/N<br>HORIZONTAL/S<br>COLUMNS/N | <pre>x position of dock y position of dock orientation (default is vertical) number of columns</pre> |

Comment: Do not specify X/N to make the client position the dock at the rightmost screen position. Do not specify Y/N to make the client position the dock below the title bar.

Save the dock configuration file after having made your changes. Open GoldED's API requester and use OK to restart all clients (thus making the dock client reload its configuration).

#### Spellchecker (Spell)

Include the GoldED:API/spell/spell client to add online spell checking capabilities to GoldED: your input is spellchecked while you are typing if this client is active (the last word is checked every time you type a whitespace character). Detection of errors causes audible beeps. Add "GoldED:API/spell/spell ASK" to your list of clients if you want a list of suggestions upon error detection. This client is based on the ISpell freeware package (available on Fish disks). ISpell has to be installed before you can use this API client.

Spell is a programming example only. A more powerful spellchecker called SpellIT is available at the support BBS free of charge. The ready-to-use package includes SpellIT, an installer script and several German dictionary files. The complete package is called WORDS. The Words package is not available on disk.

#### Command set extensions

The API interface provides ways and means to extend the command set of GED: Have a try and include the GoldED:API/rexx/rexx client example to add two new commands, DISPLAYBEEP and ABOUT. Once installed, these commands may be used as any other built-in command (see

internal commands

GED.HYPER 64 / 165

```
), i.e. you may use them within menus, key bindings, ARexx macros or in the command requester: Choose misc/command to open the command requester and enter ABOUT.
```

# 1.142 config/menus

config/menus of: CONFIG MENU

You may have as many menu titles (left listview) as you like  $\hookleftarrow$  - up to

Intuition's limit. Each menu may have as many menu entries (middle listview) or submenus (right listview) as allowed by the AmigaOS. Doubleclick at a menu item to set its action (see

event definition

). Use the arrow gadgets to

move a listview entry one position up or down. Use the 'key' gadget to set a menu shortcut (i.e. a key to be used in conjunction with the right Amiga key). Shortcuts usually are not case sensitive. Uncheck the <ignore case> gadget if you want shortcuts to be case sensitive. Select the arrow gadget to get a list of "unused" shortcuts . Only ASCII characters (ie. ASCII codes below 128) are listed. Uppercase shortcuts and lowercase shortcuts are listed separately. The use of non-ascii "national" characters is discouraged if you want to share your menus with other users from other countries. Menu shortcuts are expected to be single characters. However, you may specify longer strings up to ten characters, too, if running OS3.0+. Long shortcut strings (e.g. "CTRL-V") are made part of the menu though they will not act as shortcuts. Recommended usage is to notify the user of keyboard bindings (see

```
config/keyboard
).
```

You may attach internal boolean variables to menus using the 'checkmark' gadget. The current state of these variables (on/off) will be represented by a checkmark in the final menu. Keep in mind that attaching variables is just a rendering operation. You'll have to assign appropriate commands (i.e. commands affecting the attached variable) to a menu if you want to change the state of a checkmark by selecting the menu (see

event definition
).

USER variables

Besides internal hard-coded variables (e.g. INSERT reflecting the current writing mode) there are 20 boolean user variables for your private use. Use the  $\frac{1}{2}$ 

QUERY command to get their current value (e.g. QUERY USER20) and SET to set them (e.g. SET USER=20 VALUE=TRUE). Typical usage  $\hookleftarrow$  would be the

GED.HYPER 65 / 165

management of compiler flags. Example: Create a menu item called "030-code". Attach the USER1 variable to it and set the action to "SET USER=1 VALUE=TOGGLE". Now you are able to toggle the state of USER1 from TRUE to FALSE by selecting the menu, the current state being represented by a checkmark. Finally, you would have to write a 'compile' macro, reading the state of USER1 (QUERY USER1) and taking appropriate action. User variables are saved as part of configuration files.

The 'hyper' string gadget is supposed to specify an AmigaGuide file offering menu descriptions. This database is used as default database by all commands related to the help handling (e.g.

macros/help
).

Leave out menu items

Activate the 'leave out' gadget if you want to leave out a menu item as window border gadget (see

user defined gadgets

). You should assign short

names to these menu items since the number of user defined gadgets is limited by the available space within window titles.

File list

The editor will add the names of open text buffers to a menu if this option is enabled fo the menu, thus offering a fast way of text switching. However, window management might slow down slightly if the file list is activated since menu updates are required each time a text is loaded or closed. Open windows and frozen buffers (

control/freeze window

are listed. Current text

and frozen text are exchanged if holding down the shift button while selecting a frozen buffer from the file list.

# 1.143 config/mouse

config/mouse of: CONFIG MENU

the mouse buttons. You can edit the left button as well as the middle button if your mouse features one. You can not remap the right mouse button (i.e. the menu button). Single clicks, double clicks and qualifier combinations (SHIFT, ALT, CTRL) are ready to be remapped. Event definitions are described in the

event definition section of this manual.

GED.HYPER 66 / 165

# 1.144 config/keyboard

config/keyboard of: CONFIG MENU

Open keyboard requester. The keyboard requester is used to map  $\ \leftarrow$  actions to

keys or to key-qualifier combinations (GoldED recognizes the qualifiers ALT, CTRL and SHIFT). The global default keymap is used if you don't bind any action to a key: Pressing the 'A' key would insert an 'A' at the current cursor position. Non-character keys like the cursor keys are unset if you don't bind any action to them (e.g. you have to bind 'move cursor' commands to the cursor keys if you want them to move the cursor). GoldED is shipped with this stuff set up already. Setting up a key(-combination) is easy: Simply use the record gadget and press the desired key(s). A new requester will pop up, asking you for what action is to be assigned to this event (see

Event definition

below). However, some key combinations are consumed by the OS and thus are not available for remapping. These keys are called 'dead keys'. For example pressing ALT-G will not result in a character but influence the next event ("a" after ALT-G gives you an "à"). The following keys are dead keys:

ALT-H ALT-F ALT-J ALT-G ALT-K

### 1.145 Event definition

Event definition

You may assign any of the editor's internal commands

to a given event. Or a

DOS command. Or a macro. Or just a string. Supported events are a keystroke, a menu selection, a template or a mouse button. Write the command, script or string (use quotation marks) to the CMD gadget and set the event type; supported event types are internal, arexx, shell, text or dummy. Setting the event type to 'dummy' disables the event (i.e. nothing happens if the event is detected). The DIR gadget may be used to set the current directory while the event is processed. This is supported for events of type shell only. You may set the output handle (e.g. 'con:0/0/640/400') using the OUTPUT gadget; this is supported for events of type 'arexx' and 'shell' only. GoldED defaults to opening a default console window if no output device is specified (see

config/gui

). The contents of the CMD/OUTPUT/DIR gadgets are interpreted (see

Magic codes

) before usage unless the event is an

'internal' command.

Shanghai

GED.HYPER 67 / 165

Select 'shanghai' if you want to make all windows use GoldED's screen during event processing. You have to specify how long shanghai mode is to be turned on; units are seconds. Turn Async ON to make events of type 'shell' asynchronous.

HyperGuide

You may assign a help text to menu events using the 'hyper' gadget: enter a node name of the menu's AmigaGuide database (see

config/menus
). The help

text assigned to a menu event is displayed during processing of

MenuHelp

requests. GoldED defaults to M<menu number>.<item number> (e.g.  $\hookleftarrow$  M1.2) during

help processing if no node name is specified. You may use the '@' character within the hyper gadget to select a database (i.e. to override the default database). Example usage: GOLDED:GOLDED.GUIDE@MAIN would make the editor look for a node 'MAIN' within the amigaguide file 'GOLDED:GOLDED.GUIDE'.

Multiple commands

You may assign any number of commands to a single event. You may mix command types (e.g. a shell command followed by one of GoldED's

internal commands

),

too, but all commands will share the general settings of the item requester (e.g. all shell commands will be asynchronous if ASYNC is checked). Please keep in mind that ARexx processing is always asynchronous: GoldED won't wait for completion of commands sent to the ARexx server. Don't make assumptions about if or when the ARexx command has completed. In generally you should avoid mixing ARexx commands with other commands.

# 1.146 Magic codes

Magic codes

Interpretation of strings (see

event definition

) means that some predefined

symbols like \DATE are replaced by their actual value if the string is finally referenced by GoldED; quote a string if you don't want it to be interpreted. The following keywords are supported:

```
"<characters>" .... character constant
%<number> .... inserts ASCII code <number>
\n .... return
\t .... tab
\b .... move cursor left
\" .... quote
\NAME .... current file name
\CON .... window dimension string
\DATE .... current date
```

GED.HYPER 68 / 165

```
\TIME ..... current time
\SCREEN ..... screen name
\HOST ..... name of GoldED's ARexx port
$<name> ..... environment variable <name>
```

# 1.147 config/dictionary

```
config/dictionary of:
    CONFIG MENU
Open a requester to edit the dictionary. The dictionary is ↔
    used during
AutoCase processing and during
    APC
    processing (completion of expressions).

E dictionary ...... ©1994 Andreas Weiss
ARexx dictionary ...... ©1994 Dietmar Eilert
KickPascal dictionary .... ©1994 Stefan Kraus
```

#### AutoCase

The editor searches text lines for words present within the user dictionary if you enable the AutoCase feature. Checks are performed after the cursor has left a modified text line. Checks are not case-sensitive (i.e. Rastport and RastPort would be recognized as the same expression). Detected matches are replaced by the dictionary entry, thus possibly correcting case.

#### General hints

Don't let the dictionary grow too big - the smaller it is, the faster it will be. Add unique names only. The editor might try to correct the spelling of a word even if you don't want it to be corrected otherwise. Include trailing spaces if possible. For example, there is always a space after the "int" keyword as far as C sources are concerned, so don't add "int" to the dictionary but add "int" (this prevents the editor from replacing INTERNATIONAL by intERNATIONAL).

Parenthesis check

```
Toggle the ()-check gadget to ON if you want the current line to be checked for correct use of braces as soon as the cursor leaves it (see find/check ).
```

# 1.148 config/templates

GED.HYPER 69 / 165

```
config/templates of:
                 CONFIG MENU
                Open requester to set the
                templates
                 recognized by the editor. Templates are
actions attached to patterns the editor is looking for while the user is
typing (if templates are turned on:
                layout/templates on/off
                ). Only single
words may be used as template patterns. The template pattern is removed from
the text and template-specific operations are performed if a template pattern
is detected in the input stream. You may assign either recorded
                 sequences
                or events (arrow gadget; see
                 event definition
                ) to templates.
```

# 1.149 config/indention

```
config/indention of:
  CONFIG MENU
AutoIndention , SmartIndention
```

Open requester to set the indention scheme. Turn AutoIndention ON if you want the cursor to be indented the same amount as the previous line after a CR (see

return key

). Turn SmartIndention ON if you want automatic indention after user defined keywords (e.g. after IF). Use the listview gadget to edit or add keywords. Supported smart indention types are:

```
--> next line: cursor indention
<-- next line: cursor outdention
>>> shift current line right
<<< shift current line left
<<< -> shift current line left; next line: indention
```

## 1.150 config/TABs

GED.HYPER 70 / 165

regular ones or dynamic TABs: while regular TABs are set using the 'tab key' slider (e.g. to every 4th column), distinctive ("fixed") TABs are set using a listview; simply enter desired TAB positions. Last but not least dynamic TABs are available: In dynamic mode GoldED will examine the last line(s) to determine appropriate TAB positions. If none are found, regular TAB's are used.

GoldED doesn't use TAB codes (ASCII 9) internally: TAB codes are handled the way letters are handled. There is no indention action attached to TAB characters inserted into the text by the user. However, some other editors do use TAB codes to indent a text (usually replacing eight spaces by a single TAB). GoldED substitutes these TAB codes by spaces while loading (see

project/open

). Usually one TAB code is replaced by eight spaces. Use the 'tab file' gadget to change this. Setting it to 4 would make GoldED use 4 spaces for each TAB.

# 1.151 config/display

config/display of:
 CONFIG MENU
Display mode Font

Open a requester to set display properties (screen resolution, fonts, window look and more). Some gadgets of this requester have to be used carefully since usage may require a screen reset: the editor won't be able to reopen the display if the system is short of memory. You may select different fonts to be used for the text, within requesters or for menus (if the editor is running on a custom screen). Fonts have to be fixed width fonts. Only the screen font may be a proportional font. Line spacing of the text font is variable; default is 0 (no extra spacing between lines).

Preview

Besides the standard text font you may specify a preview font. This font is used by GoldED if you switch a window to preview mode (

control/preview
).

The preview font should be considerably smaller than the standard text font. Intended usage is increasing the overall view on the fly, thus avoiding to loose track while working on complex sections of a source code.

Icons

Enable/disable use of icons within requesters. Since the editor's icons have been designed with the OS2/OS3 color scheme they might not look that good if you use your own color scheme. Use this gadget to turn icons on/off.

Pens

You may set the pens used by the OS (and GoldED) to render the user

GED.HYPER 71 / 165

interface. Some pens are not adjustable under OS2.1 or earlier. For example setting the menu background pen used to render menus requires at least OS3.0.

#### Shanghai

Turn shanghai mode ON if you want to force all windows usually opening on the default public screen (i.e. the workbench screen) to open on GoldED's custom screen. Use not recommended if GoldED's screen is a one-plane screen (many programs won't look that pleasing in a monochrome environment).

#### Depth gadget

Toggles usage of depth gadgets as far as GoldED's built-in requesters are concerned; you probably won't need depth gadgets if you prefer to arrange windows using the mouse (ClickToFront commodity).

### Chunky pixel

Many external graphics boards don't use a bitplane representation of graphics (as the current Amiga chipsets do) but a chunky pixel organization. Use the 'chunky mode' gadget to configure GoldED according to your hardware. Usually (chunky pixel gadget not checked) GoldED will try to speed up the display by restricting output to single planes - this will give you a considerable speed increase as long as a native plane-based Amiga chipset (e.g. the ECS chipset) is used. But it wont't give you a speed increase at all if your external graphics board is based on a chunky pixel organization. In fact write-protecting planes might even slow down output, so switching GoldED to chunky mode might be a good idea if you own such a board. Be careful to have this gadget set properly to avoid loss of performance. Better leave it untouched (unchecked) if you feel unsure about this option.

#### Full screen

Functions related to arranging windows (e.g. control/window arrange )

usually determine the screen's visible display rectangle and try to arrange the windows within this area. Enable the full-screen option if you want to have the screen's real size considered instead. Quite useful if you own a graphics board not supporting the OS functions QueryOverscan() and VideoControl(), thus preventing the editor from reading the visible display size.

# 1.152 config/GUI

config/GUI of: CONFIG MENU

Open requester related to several features of GoldED's user  $\ \leftarrow$  interface:

CenterWin

GED.HYPER 72 / 165

If "center windows" is enabled, window positions are not read from the configuration file. Instead, GoldED attempts to center windows on screen (only visible section considered).

#### AutoArrange

Windows are rearranged after a window has been closed or a new one has been opened if "AutoArrange" is on (compare

control/window arrange

). If you

want to have the windows rearranged after

control/next window

, too, add a

WINDOW ARRANGE=0 command to this menu (menu definition:

config/menus

) .

#### Weight

Used to assign extra space to the current window during window arrangement (e.g. caused by

control/window arrange

). Choose a weight of two in order

to make the current window appear twice as big as the other windows.

#### Margins

Sets a top/right margin to be left free during window arrangement (e.g. caused by

control/window arrange

). Useful to prevent a (ToolManager-)dock

from beeing covered by text windows (ToolManager is @1990-1995 Stefan Becker).

### Fast scrolling

GoldED will speed up scrolling after the cursor has reached the borders of a text window if the FastScroll gadget is checked. You might want to turn this feature off in monochrome mode (provided you own a fast A4000) to slow down the display.

#### Brief messages

Use this gadget to make GoldED use the window status bar for displaying simple messages instead of using requesters.

#### Scroll borders

Set the minimum cursor-to-window-border distance when GoldED starts scrolling. Example: If you set the y scroll border to 3, the editor will ensure that (at least) the last three lines are visible.

#### White space

Tells GoldED what characters are to be regarded as white space characters (separating words). The list of white space characters is read by several

GED.HYPER 73 / 165

functions; for example including "(" to the list will make the 'jump to next word' function (SHIFT CURSOR\_RIGHT) consider the "attributes" section of the following text as a separate phrase: AnyFunction(attributes)

EOL wrap

Enable the EOL-wrap mode to make the cursor jump to the beginning of the next line if the cursor has passed the last character of a line (while the user is pressing the <cursor right> key).

Bottom slider

Toggle the bottom slider (horizontal slider) on/off. Turning the slider off yields in more free space for the text display.

Use ASL

Use ASL file requester instead of reqtools file requester.

Console

Global default console ("default output device"): This device is used for output if you didn't specify an output path within a menu or keyboard event definition. The editor defaults to opening a window on the editor's screen if this gadget is empty, too. Contents of the console gadget are interpreted, you may use the

magic codes

within the console description.

Example:

"CON:" \CON "/Output/SCREEN" \SCREEN

Exclude cursor

Determines whether the cursor is part of the block while marking. You might want to adjust cursor color settings (

config/display

) after changing this

option in order to visually separate block and cursor.

# 1.153 config/syntax

config/syntax of:
 CONFIG MENU
Syntax Highlighting

Syntax highlighting preferences: the editor is able to highlight sections of text lines and thus increase the overall view. Colors are set by this requester. Typical usage of syntax highlighting is to have reserved words of a programming language highlighted. Syntax parsing is done by external parsers selected using this requester: the editor is responsible for refreshing the display. The syntax parsers is responsible for parsing the text and for creating a syntax description (thus the highlighting scheme depends on the parser). C example source is included in case you want to

GED.HYPER 74 / 165

write your own syntax parser.

Preparse option

Syntax highlighting is prepared either immediately after loading (preparsing enabled) or "on-demand": on-demand parsing reduces load time and short-time RAM usage by restricting parsing to the visible lines. Invisible lines are not parsed until they are displayed for the first time. On-demand parsing will slow down the display refresh until all lines have been displayed at least once.

Parser names

Please consider that syntax parsers are standard libraries and that the AmigaOS doesn't support renaming of libraries: a syntax parser won't work after it has been renamed (parser names are case sensitive).

Hardware

Usage of color highlighting should be restricted to a few colors only with respect to speed. Performance depends on the graphics hardware: a fast external graphics board (e.g. Retina Z3) is required to ensure sufficient performance. Amiga chipsets are based on bitplanes and thus too slow. CPU speed is less important; suggested system is a 68030 CPU or better.

# 1.154 config/layout

```
config/layout of:
    CONFIG MENU

Set layout area. These settings are read by several functions ←
    of GoldED
(
    Layout menu
```

). Border values are related to formatting only. They do not restrict cursor movements. Two WordWrap levels are available: standard mode will insert linefeeds if the user input exceeds the right margin. Improved mode (<reformat> enabled) additionally reformats the text until the end of the current paragraph. Enable <reformat hyphens> if you want to have hyphens at the end of lines removed if appropriate. This feature will avoid hyphens within lines: the word's parts are concatenated without a hyphen.

# 1.155 config/printer

```
config/printer of:
   CONFIG MENU
Printer definition requester. Used to define printing ←
   mode for
```

GED.HYPER 75 / 165

```
project/print
                 as well as
                block/print
                . Since all output of GoldED goes to
the
     standard
                printer
                        driver, this
                                         works with any printer (while
                misc/HiSpeed
                 supports PCL printers only). Contents of the 'init' string
gadget are send to the printer after all other initialization (e.g. quality
selection) has been done. This gadget may be used to pass printer specific
data, too: The gadget's contents are interpreted (see
                magic codes
               ), you may
easily pass
             a so called aRaw to the printer device: '27 [ <bytes> 34 r'. To
send a 7-bytes command (e.g. "0123456") to the printer, enter:
                       %27 "[7" %34 "r" "0123456"
1.156 config/misc
```

config/misc of: CONFIG MENU Open main preferences requester. This requester is used to set  $\,\,\leftarrow\,\,$ several 'Auto' features as well as the backup handling, default protection bits, fold markers and XPK compression mode (see project/save as XPK ): Undo mode Toggles the undo mechanism on/off ( Undo & Redo ) and sets the undo mode to normal or high. The high mode offers single step undo within each line for many operations at the expenses of higher memory consumption. The editor's need for memory and CPU time increases if undo is enabled.

Steps, bytes

The editor will remember operations and backup text lines you are about to change or delete them if undo has been turned on. Backup data is written to the undo buffer. The larger this buffer is, the more steps can be taken back using

misc/undo

. You can specify both, the undo buffer size and the maximum number of steps to be stored within the buffer. Old steps are deleted from the undo buffer if one of these limits is exceeded to allow storage of new information. The number of steps is a per-text limit while the undo buffer size is a global limit for the added undo memory consumption of all text buffers. Setting one or both of the limits to high values virtually disables the limit(s). Setting the size limit to low values has a bad effect on the editors performance. Avoid sizes below 100K.

GED.HYPER 76 / 165

The undo buffer size is treated as suggestion. Short time memory usage may exceed the limit. For example, a buffer overflow due to an undo is accepted in order to ensure a proper redo.

Undo warnings

The editor will notify you if the last operation has been to big to fit into the undo buffer if this option has been enabled. All undo information related to the current text already has been discarded if you get this warning. Increase the undo buffer size if undo warnings happen to appear frequently.

Fold start, fold end, fold position

These gadgets affect the fold marker handling (see

folding

). Besides

setting the fold start marker and the fold end marker you may set the fold position (search depth) within text lines: Setting the fold position to say five would tell the editor to expect fold markers within the first five columns of lines only. The smaller this value is the faster folding will be.

AutoFold

If AutoFold is enabled, the editor looks for fold markers after loading; if some are found, the corresponding sections are folded (see

Folding

);

happens before the text is displayed. Use the fold marker gadgets (start/end) to set the marker sequences for start respectively end of folds. The shorter this sequences are, the faster folding will be. Using the same sequence for marking start/end of sections to fold speeds up folding even more. However, this would prevent you from using nested folding: nested folding requires different markers.

AutoDesktop

The editor will attempt to load the default session file ("golded:config/golded.env") during startup If AutoDesktop is enabled and no file names are provided. Windows are opened according to the contents of the desktop preset file. Use

macros/session save to save the current

desktop layout.

XPK compression mode

The XPK listview presents a list of available XPK compressors, found within the libs:compressors subdirectory. Additionally you may enter a password (used by some XPK encryption libraries) and set efficiency for compression (0% to 100%). Please read the original XPK documentation.

Backup creation: AutoBackup

The editor attempts to backup old copies of a file before saving a new version if 'create \*.bak' is enabled (otherwise the old version is

GED.HYPER 77 / 165

overwritten). Backups are written to any path you like (see backup path gadget). Enable AutoSave if you want backups of your windows every x minutes (use gadget below AutoSave to enter period). Toggle 'ask' gadget to ON, if you want to be asked for confirmation of AutoBackup events.

Create \*.info

If 'create  $\star$ .info' is ON, the editor generates an icon for each file saved to disk (unless an old one exists). The default tool of icons created by the editor is GoldED.

File protection bits

These gadgets (read/del/write/script) are used to set the default bits  $% \left( 1\right) =\left( 1\right) +\left( 1\right) +\left($ 

project/new window

). Use

project/bits

to

set the actual bits of a document.

Startup macro

The startup ARexx macro is executed once (asynchronously) after the editor has been launched, windows already open. Have a look at the section about the editor's

ARexx port

as far as ARexx programming is concerned. You could use the macro to customize the GoldED environment according to the type of files loaded during startup (e.g. switch to a C programming environment). Leave the startup gadget empty if you don't need automatic execution of a startup macro.

HotKey support (stay-in-ram gadget)

GoldED supports

HotKey

activation: if hotkey activation is enabled (stay-in-ram gadget checked) the editor will not be removed from memory even after the last window has been closed. Instead it will wait for a hotkey combination (right SHIFT & right ALT & RETURN) before it attempts to reopen its screen again. Hotkey activation will give you a quick response time though it will consume some memory, too. You might want to disable this feature if you are short of RAM. Use the QUIT UNLOAD command (see

misc/command

) to remove the editor completely from RAM (you could use the commodities exchange program of your workbench, too).

overwrite

Existings files are overwritten (e.g. by

Project/Save

) without warnings

if this gadget is checked.

load twice

GED.HYPER 78 / 165

Disable <load twice> to make GoldED look for existing, ram-resident copies of text files before loading the file from disk (considering frozen buffers without windows, too); you are asked whether you want to use the RAM copy if one is found.

save tabs

Leading spaces of each line are replaced by tabs while saving if this option is enabled: the file consumes less disk space. Since GoldED is able to load files without tabs much faster than files containing tabs (see

Project/open fast
) usage of this option is discouraged. The number of spaces replaced by a single tab code is set using the config/tabs requester (file slider).

# 1.157 config/save

config/save of: CONFIG MENU

Save configuration to a preferences file. Has to be used  $\leftarrow$  after GoldED's

settings have been changed if you don't want to loose your definitions. Default settings file is golded:config/golded.prefs (this file is used during the editor's startup if no other configuration is specified).

## 1.158 config/load

config/load of: CONFIG MENU

Load a configuration file & adjust to the new settings.  $\hookleftarrow$  This operation

includes closing down and reopening all windows; might be a dangerous call if not enough memory is available (i.e. if the editor isn't able to reopen the windows).

## 1.159 User defined gadgets

User defined gadgets

GoldED offers user-definable gadgets within window titles: useful to gain quick access to often used functions. You may 'leave out' any menu item as gadget (see

GED.HYPER 79 / 165

```
config/menus
).
```

# 1.160 Keyboard

### Keyboard

Please read this chapter carefully if you want to take full advantage of this editor's features. Keys usually perform different tasks depending on what qualifier key(s) is/are pressed simultaneously. Qualifier keys are SHIFT, ALT or CTRL. For example the cursor keys map to seven different functions. Key bindings are not fixed; use

config/keyboard

to adjust them to your likings.

This manual describes the default setup. The following descriptions are available:

Cursor keys

TAB key

HELP key

ESC key

RETURN key

F-keys

DEL key

# 1.161 Cursor keys

Cursor keys

Speeds of scrolling

UP/DOWN + ALT

This sequence provides fast scrolling (up or down) - it is one oft GoldED's most useful key combinations. The cursor won't move during fast scrolling (i.e. it will stay in the middle of the screen if it was there before you switched to fast scrolling).

UP/DOWN + SHIFT

Go to next (DOWN) or previous (UP) page. Pages do overlap to make  $\,$  navigation more comfortable.

GED.HYPER 80 / 165

UP/DOWN + CRTL

Fast jump: the cursor moves to the next quarter of your text. Useful to roughly set a new position before using fast/normal scrolling for fine tuning.

LEFT/RIGHT + ALT

Shifts the display area to the left or right. Usually display is shifted automatically if the cursor reaches the right/left window borders. This function is useful if you want to shift the display without moving the cursor at all.

LEFT/RIGHT + CTRL

This is a shifting function: mark same lines using

block/mark

, then use

this key combination to shift (indent) the block. Mainly used by programmers to ensure a proper indention scheme. Usually the marked lines are shifted by one column; use the SHIFT key simultaneously to set shifting distance to TAB distance.

LEFT/RIGHT + SHIFT

Moves cursor to the beginning of the next (RIGHT) or the previous word (LEFT).

LEFT/RIGHT + SHIFT + ALT

Moves cursor to the end of the current/next (RIGHT) respectively previous (LEFT) word.

# 1.162 **HELP** key

HELP key

HELP

Fold/unfold current section: Unfold if cursor is placed over a fold header (see

Folding

), otherwise look for fold markers & fold lines between markers (cursor must bee placed between a fold start marker and a fold end marker).

HELP + CTRL

Fold/unfold the whole text: Unfold all folded sections if cursor is placed on a fold header (see

Folding

), otherwise fold all sections surrounded by fold

markers.

GED.HYPER 81 / 165

## 1.163 TAB key

TAB key

TAB (+ SHIFT)

Move cursor to next TAB position. This editor supports simple/regular TABs (e.g. every 4th column) as well as fixed TABs (any column you want) and dynamic TAB's. Use

config/tabs

to set mode & TAB positions. Press the SHIFT

key simultaneously if you want to jump to the previous instead of the next tab position (backtab). TABs are either solid (i.e. they behave as if they were a sequence of spaces) or light (i.e. they simply move the cursor without inserting any character); use either

control/toggle tab mode

or

config/tabs

to switch from light to solid and vice versa.

Dynamic TABs

GoldED supports dynamic TAB's (suggested by David Göhler): in dynamic TAB mode (set by

config/TABs

the editor will examine the previous line(s) to

determine appropriate TAB positions. Quite useful if you are about to edit assembler sources. Dynamic TABs default to regular TABs, if the lines above the current line are empty.

TAB + ALT (+ SHIFT)

Usually either distinctive or normal TABs are active. However, you can switch to distinctive tabs on the fly by holding down the ALT key while using TAB or TAB SHIFT.

# 1.164 RETURN key

RETURN key

RETURN

Split current line at cursor position & move cursor to next line. This editor supports

AutoIndention

: if you press the RETURN key, the current line's indention is used as default indention for the next line (i.e. if the current

GED.HYPER 82 / 165

line is indented by four columns, pressing  $\langle CR \rangle$  will move the cursor to the fourth column of the next line).

RETURN + SHIFT

Same as RETURN but the current line is not splitted no matter where the cursor is positioned so far.

RETURN + CTRL

Inserts an empty line: the cursor is not moved at all but a new line is inserted before the current line.

# 1.165 **DEL** key

DEL key

DELETE (+ SHIFT)

Delete character at current cursor position, shift rest of line one position to the left. Press the shift key simultaneously if you want to delete until the end of line.

DELETE + CTRL

Delete the current line. You can recall up to 50 deleted lines using

misc/line push

since lines are not actually lost but put to the pick/push buffer.

DELETE + ALT

Delete the current word. Up to 100 deleted words are put to a pick-push puffer; use DEL-ALT-SHIFT to recall them.

DELETE + ALT + SHIFT

Reinsert previsouly deleted word (see above).

# 1.166 **ESC** key

ESC key

Trys to 'complete' the word your cursor is placed over. Example usage: type 'TIG', then press the ESC key. 'TIG' would be replaced by 'TAG\_IGNORE' if the

GED.HYPER 83 / 165

C-dictionary is present (see

config/dictionary

on how to load/edit/create a

dictionary). GoldED uses a (simple) pattern matching algorithm to find appropriate dictionary entries, so you might use other abbreviations than 'TIG', too (e.g. 'TAGI'). This will work as long as the first letter of the short form is the first letter of the full form. However, the larger your dictionary grows the more detailed your abbreviations have to be to ensure unique identification.

# 1.167 F-Keys

F-Keys

Use the

config/keyboard

menu to assign strings, shell commands, ARexx

macros or one of the editor's

internal commands

to any key including the

function keys. However, some commodities do their own function key mapping. If such a commodity is installed, the editor won't notice function key events. Default mappings of the function keys are:

| key   | decription              | see             |  |  |
|-------|-------------------------|-----------------|--|--|
| F1    | open file               |                 |  |  |
|       | project/open            |                 |  |  |
|       | F2                      | merge file      |  |  |
|       | project/insert          |                 |  |  |
|       | F3                      | print file      |  |  |
|       | project/print           |                 |  |  |
|       | F4                      | hide block      |  |  |
|       | block/hide mark         |                 |  |  |
|       | F5                      | mark line       |  |  |
|       | block/mark              |                 |  |  |
|       | F6                      | find next       |  |  |
|       | find/find next          |                 |  |  |
|       | F7                      | next page       |  |  |
|       | cursor keys             |                 |  |  |
|       | F8                      | set insert mode |  |  |
|       | control/insert          |                 |  |  |
|       | F9                      | toggle TAB mode |  |  |
|       | control/toggle TAB mode |                 |  |  |
|       | F10                     | play macro      |  |  |
|       | macros/sequence play    |                 |  |  |
|       | SHIFT                   |                 |  |  |
| & key | decription              | see             |  |  |
| F1    | save as                 |                 |  |  |
|       | project/save as         |                 |  |  |
|       | F2                      | save as XPK     |  |  |

F2 save as XPK

GED.HYPER 84 / 165

project/save as XPK F3 quit project/quit (window) F4 clear text project/clear text F5 mark line block/mark F6 replace find/replace F7 page up cursor keys overwrite mode control/insert F9 project setup misc/source files F10 record macro macros/sequence record

# 1.168 ARexx port

ARexx port

ARexx macros vs. recorded sequences

GoldED offers two kinds of macros for automated control: ARexx scripts and recorded sequences. ARexx scripts are programs quite similar to programming languages like BASIC. They are evoked by GoldED (e.g. by setting up a menu item of type 'ARexx'; see

config/menus

), but actually executed by the ARexx

master server (part of the Amiga operating system). The ARexx server will examine the script and send messages to GoldED as well as receive messages from GoldED during execution. For example the ARexx server could ask GoldED to jump to a special line if it detects a GOTO command within a script. GoldED would tell the ARexx server whether the operation has been successful. Due to the flexibility of ARexx this is a very powerful method to automate control of GoldED. However this approach requires at least some basic knowledge of ARexx. If you need automated control but are not interested in ARexx you might want to use GoldED's ability to record command sequences instead: Enable recording using

macros/sequence record

and perform a

sequence of commands. In other words: make the editor 'learn' how to do it. Once you have recorded a sequence you may replay it as many times as you like (see

macros/sequence play
). You may save sequences
macros/sequence save
)

or assign them to events like menus or keystrokes using GoldED's  $$\operatorname{\mathtt{MACRO}}$$ 

command. Sequences are far less powerful than ARexx script. But  $\ \hookleftarrow$  they are  $\ \mathsf{far}$ 

more handy, too.

GED.HYPER 85 / 165

This section describes the editor's ARexx interface. You are expected to be familiar with ARexx basics, i.e. you should know about the purpose of ARexx, how to write scripts, how to talk to applications, ...

ARexx basics

ARexx control of this editor is somewhat complicated since you never know how many editor tasks are running, how many windows are open or what the user is doing when ARexx wants to take over control. It is therefore quite important to obey to certain rules which are to be discussed now:

1. Select a host

2.

Lock a window

3.

Do your job

4.

unlock GUI

#### 1.169 Select a host

Select a host

If you run ARexx scripts from within the editor (i.e. if you set up menu items of type 'ARexx' or if you execute the current text as macro using

macros/macro start

), any script commands which are not part of ARexx itself are sent to the editor (the 'host') automatically. However, if your script is evoked from a different program (e.g. rx), it will have to select a port for communication: use ADDRESS <port name> for this purpose.

Port name

The editor's ARexx port is called "GOLDED.1" if the editor is run only once. The ARexx port of a further editor task would be "GOLDED.2". Select

project/about GoldED

if you want to know the current port/screen name. Or

use the

QUERY

 $\,$   $\,$   $\,$  command  $\,$  (with the HOST argument) from within a script. As long as you use the

QuickStarter

to run GoldED, you usually won't have to

deal with port names different from 'GOLDED.1'.

GED.HYPER 86 / 165

### 1.170 Lock a window

Lock a window

Your script has to tell the editor what window is going to be affected - use the  $\ensuremath{\mathsf{S}}$ 

LOCK

command (e.g. 'LOCK CURRENT' to lock the current window). After locking a window, the GUI is locked, too, to prevent the user from disturbing the macro. If you don't use the lock command, your macro might still appear to work perfectly, but it will break under special circumstances (e.g. if the user closes a window while a script is executed). Once you have locked a window successfully (ARexx return code RC is 0), you have to take care of unlocking it again on termination of your script (see

Unlock GUI

# 1.171 Do your Job

Do your Job

You can use any of the editor's

internal commands

within your macro. Please

keep in mind that commands send from ARexx to GoldED are parsed twice: first by the ARexx server while executing the script, second by GoldED using the ReadArgs() function of the dos library. This sometimes screws things up a bit – especially as far as quotes are concerned. Suggestion: Write the lines of your script as if you were talking directly to GoldED: quote strings, command names upercase (step 1). Then put the lines to be sent to GoldED into single quotation marks to mark them as commands (step 2). Finally double single quotation marks within these lines to prevent ARexx from regarding them as string delimiters (step 3). Example:

```
step 1: REQUEST BODY "Hi, I'm an empty macro"
step 2: 'REQUEST BODY "Hi, I'm an empty macro"'
step 3: 'REQUEST BODY "Hi, I'm an empty macro"'
```

Usually GoldED passes command results to your script using the special ARexx variable RESULT – at least if you have asked for results using OPTIONS RESULTS. Some commands like

QUERY

support specification of a variable name, too, using the VAR/K option. Example: 'QUERY ABSLINE VAR LINE'

No result is returned if a command fails - instead the special variable RC is set to the error level: 5 = warning, 10 = error, 20 = fatal error. RC would be 0 if a command has been successful. You have to use the OPTION FAILAT command of ARexx to prevent ARexx from stopping execution if RC is not NULL, i.e. to recieve RC return codes at all. The special variable RC2 will keep an error text if a command has failed (i.e. if RC is not 0).

GED.HYPER 87 / 165

### 1.172 Unlock GUI

```
Unlock GUI
An ARexx script must
                the GUI before it terminates, if a prior call
to
                Lock
                (see
                Lock a window
               ) has been successful. It mustn't use unlock if
a prior attempt to lock has failed. Omitting unlock will leave the editor
dead-locked, so take care to unlock the GUI even if your script breaks (maybe
due to a syntax error). This can be achieved using the error handling
facilities of ARexx (e.g. SIGNAL or OPTION FAILAT). Just have a look at the
scripts in the GoldED:ARexx drawer. As a last resort the Unlock macro is
provided: simple doubleclick at its icon - all editors will be unlocked
(which is a dangerous operation if one of those tasks is processing an ARexx
script).
```

#### 1.173 Internal commands

```
Internal commands
GoldED offers a set of about 420 commands/options
               Command list
supported by all interfaces of GoldED: you may use them in ARexx macros, bind
them to menu
               items
                        (see
               config/menus
                  attach them to
                                      keys
(
               config/keyboard
               ) or execute them directly using
               misc/command
               . It is
possible to combine several functions (see
               multiple commands
               ). As far as
arguments are concerned, the DOS rules apply since GoldED uses the ReadArgs
function of OS2.0 just like most CLI commands: strings containing spaces must
           option and keywords may be uppercase or lowercase. Command
templates/options are described in the same way as CLI commands
described. Example:
```

PRINT FORCE/S, ITALICS/K, ALL/S, LPI/N, CONFIG/K

GED.HYPER 88 / 165

This PRINT command obviously accepts five options: force, italics, all, and config. The option force is a switch (/S): it makes the print command behave in a special way described in this manual \_if\_ this option is specified. The second option introduces a keyword (/K) - value pair; e.g. print italics=true. The equality sign may be omitted. Due do ReadArgs() parsing, you will have to use  $\star$ " instead of " when embedding quotation marks into strings to prevent the parser from considering a quote as start/end of a string (\*\* results in a single \*). Options of type '/K' -just like any other options apart from /A ones - do not have to be specified. If they are specified, a further argument (like TRUE) is expected. Supported arguments depend on the command: If one of the commands below offers an option described as BOOL, it would accept the strings true, false and probably toggle, too. If a command's option is marked as STRING, any text string is accepted as argument (e.g. print config "S:prt.prefs"). The 4th keyword in the example above (lpi) introduces a numerical (/N) argument; example: print lpi=10. The equality sign may be omitted once more. The valid argument range depends on the command (e.g. byte, word, unsigned word or long). Further option types are "\F" (accepts rest of line as string), "\M" (accepts multiple strings) and  $\A''$  (means: this argument must be specified).

### 1.174 Command list

```
Command list (use: see
 internal commands
):
  API
  ELSE
  HELP
  MORE
  QUERY
  SYNTAX
  BACK
  ENDIF
  HUNTER
  MOUSE
  OUIT
  TAB
  BEEP
```

**ENDWORD** 

GED.HYPER 89 / 165

IF NAME REDO TABS BIND EXALL INDENT NEW REFRESH TASK BITS EXTRACT INFO NEXT REMAP TEXT BLOCK FDOWN INSERT NOTIFY REPLACE TMPLATE BRACKET FILE KEY OPEN REQLIST UJUMP

GED.HYPER 90 / 165

CLIP

FIND LAYOUT PATH REQUEST UNDO CMD FIRST LEFT PHRASE RIGHT UNLOCK CODE FIX LINES PING RUN UP COLON FOLD LOCK PONG RX UPAGE CR FORMAT MACRO POP SAVE

GED.HYPER 91 / 165

| FREEZE  |  |
|---------|--|
| MARK    |  |
| PREFS   |  |
| SCREEN  |  |
| VIEW    |  |
| DELETE  |  |
| FUNC    |  |
| MAXDOWN |  |
| PREV    |  |
| SESSION |  |
| VLEFT   |  |
| DIR     |  |
| FUP     |  |
| MAXUP   |  |
| PREVEND |  |
| SET     |  |
| VRIGHT  |  |
| DJUMP   |  |
| GOTO    |  |
| MENUS   |  |
| PRINT   |  |
| SHIFT   |  |
| WINDOW  |  |
| DOWN    |  |
| GREP    |  |
| MISC    |  |
|         |  |
|         |  |

USE

DEL

GED.HYPER 92 / 165

PROJECT

SMARTCR

WORD

DPAGE

GUI

MODE

PUSH

SUFFIX

XREF

### 1.175 API

API

Description of

internal commands

command option description

API ASK/S open

config/API

preferences window

ADD/K API client: load and start (STRING: executable)
START/K API client: restart (STRING: executable)
REMOVE/K API client: remove client (STRING: executable)
STOP/K stop running client (STRING: client's name)
FIND/K check if running (STRING: client's name)

CONFIG/K name of a preset file (STRING)

LOAD/S load preset file SAVE/S save preset file

PORT/N add client's reply port (struct MsgPort \*)

CLASS/N notify mask (ULONG)

Comment: Be careful about the naming scheme. Some commands require the executable's name, other commands need the client's name. PORT/N and WAIT/N are reserved for use by external API clients. API documentation and API examples are available in the GoldED:API drawer.

### 1.176 BACK

BACK

**GED.HYPER** 93 / 165

Description of

internal commands

command option description

(no options) backspace operation BACK

SMART/S backspace over marked word will delete word

\_\_\_\_\_\_

#### 1.177 BEEP

BEEP

Description of

internal commands

command option description

BEEP (no options) audible beep

## 1.178 BIND

BIND

Description of

internal commands

command option description

BIND

ASK/S open keyboard requester (command assignment)
CONFIG/K name of a preset file (STRING)
LOAD/S load preset file
OVERLAY/S merge preset file
SAVE/S save preset file

## 1.179 BITS

BITS

Description of

internal commands

command option description

BITS

ASK/S open a requester to edit protection bits/comment R/K set readable bit (BOOL)
W/K set writable bit (BOOL)
D/K set deletable bit (BOOL)
S/K set script bit (BOOL)
COMMENT/K set comment (STRING)

GED.HYPER 94 / 165

## 1.180 BLOCK

BLOCK

Description of

| bescription of |                              |                                                                                         |  |  |
|----------------|------------------------------|-----------------------------------------------------------------------------------------|--|--|
|                | internal<br>command          | commands option description                                                             |  |  |
| BLOCK          | UPPER/S<br>LOWER/S<br>SORT/S | make block uppercase make block lowercase sort block                                    |  |  |
|                | COPY/S<br>MOVE/S<br>HIDE/S   | copy block to cursor position move block to cursor position hide marker after operation |  |  |

# 1.181 BRACKET

BRACKET

Description of

internal commands
command option description

BRACKET MATCH/S move cursor to matching bracket
CHECK/S check use of () in current line
TWINS/K bracket type (STRING, default: "()")

## 1.182 CLIP

CLIP

Description of

internal commands
command option description

CLIP CUT/S move block to clipboard
COPY/S copy block to clipboard
PASTE/S insert clipboard contents at cursor position
VPASTE/S vertical clipboard paste
UNIT/N clipboard unit to use (UBYTE); defaults to 0

**GED.HYPER** 95 / 165

## 1.183 CMD

CMD

Description of

internal commands

command option description

\_\_\_\_\_\_

(no options) open command requester CMD

### 1.184 CODE

CODE

Description of

internal commands

command option description

SHOW/S show ASCII code of character under cursor CODE SET/N insert code (UBYTE) ASK/S ask for ASCII code to be inserted

TABLE/S open character set table requester

TOGGLE/S toggle case of character under cursor

UPPER/S convert character under cursor to uppercase

LOWER/S convert character under cursor to lowercase

Comment: The SET option is influenced by current writing mode: in insert mode a character is inserted, in overwrite mode the character under the cursor is overwritten.

### 1.185 COLON

COLON

Description of

internal commands

command option description

-----

COLON (no options) insert semicolon and possibly a CR (return)

> Comment: Suggested use is mapping to the ;-Key. Useful for C/C++ programmers. The editor tries to figure out whether a CR should be inserted (e.g. no CR is inserted if the semicolon is part of a 'for' statement). Press CTRL simultaneously to disable CR insertion temporarily.

**GED.HYPER** 96 / 165

### 1.186 CR

CR

Description of

internal commands command option description

(no options) <RETURN> command; splits line at cursor position CR

> Comment: This function is influenced by the current setup (e.g. by the indention mode settings).

#### 1.187 DEL

DEL

Description of

internal commands

command option description

DEL (no options) deletes character under cursor

# **1.188 DELETE**

DELETE

Description of

internal commands

command option description

\_\_\_\_\_\_

DELETE

aelete next word

EOW/S delete until end of word

SMART/S consider white space settings

EOL/S delete until end of line

LEFT/S delete until beginning of line

LINE/S delete current line

BLOCK/S delete 'L'

COLUMN/S AT/N delete column (see AT/N) from block

column to be deleted (UWORD); defaults to current

Comment: the last 100 deleted words (WORD/S) may be reinserted using

INSERT

(INSERT WORD).

GED.HYPER 97 / 165

### 1.189 DIR

DIR

Description of

internal commands

command option description

\_\_\_\_\_

DIR ASK/S open requester to set 'current directory'

NEW/F set 'current directory' (STRING)

Comment: the current directory is passed to any program run by GoldED (e.g. a shell using

misc/shell

). It is used by many of

GoldED's internal functions, too.

## 1.190 **DJUMP**

DJUMP

Description of

internal commands

command option description

\_\_\_\_\_\_

DJUMP (no options) jump to end of screen / next page

Comment: Cursor jumps to last line of screen if placed above that line so far. Jumps to next page otherwise. Compare:

DPAGE

•

### 1.191 DOWN

DOWN

Description of

internal commands

command option description

-----

DOWN (no options) move cursor one line down

### 1.192 **DPAGE**

**GED.HYPER** 98 / 165

DPAGE

Description of internal commands command option description DPAGE (no options) show next page (compare: DJUMP )

# 1.193 ELSE

ELSE

Description of internal commands command option description ELSE (no options) introduces alternative TF section

# 1.194 **ENDIF**

ENDIF

Description of internal commands command option description \_\_\_\_\_\_ ENDIF (no options) terminates ΙF

# **1.195 ENDWORD**

ENDWORD

Description of

internal commands

command option description

ENDWORD (no options) move cursor to end of word

**GED.HYPER** 99 / 165

# 1.196 **EXALL**

EXALL

Description of

internal commands

command option description

(no options) Examine text EXALL

> Comment: To be used within ARexx macros only. Used to update variables related to text statistics (see QUERY

) .

# **1.197 EXTRACT**

EXTRACT

Description of

internal commands

command option description

(no options) Extract file name under cursor EXTRACT

VAR/K where to put the result: ARexx variable (STRING) LEFT/K left delimiter(s) (STRING); e.g. "<[(" right delimiter(s) (STRING); e.g. ">])"

Comment: left & right delimiter strings must be of paired and of the same length. Priority is from left to right.

#### 1.198 FDOWN

FDOWN

Description of

internal commands

description command option

\_\_\_\_\_\_

FDOWN (no options) scroll down in fast mode

# 1.199 FILE

FILE

GED.HYPER 100 / 165

### Description of

|      | internal<br>command                             |                                                                                                    |
|------|-------------------------------------------------|----------------------------------------------------------------------------------------------------|
| FILE | NAME/K DELETE/S FORCE/S SEARCH/K VAR/K NEWDIR/K | file to delete/search (STRING) delete file don't ask for confirmation search this path for specified file (STRING) where to put the result: ARexx variable (STRING) create directory (STRING) |

Comment: Delete-protected files are not deleted unless the FORCE mode is used.  $\,$ 

# 1.200 FIND

FIND

Description of

|      | internal<br>command                                                |                                                                                                    |
|------|--------------------------------------------------------------------|----------------------------------------------------------------------------------------------------|
| FIND | STRING/K BLOCK/S WILD/K COUNT/S PREV/S NEXT/S FIRST/S ASK/S CASE/K | pattern to search for (STRING) search for marked text set wildcard mode (BOOL) count pattern (doesn't affect cursor position) jump to previous occurrence jump to next occurrence jump to first occurrence open requester |
|      | QUIET/S<br>WORDS/K                                                 | <pre>case (in)sensitive (BOOL) don't complain about missing pattern ('not found') look for whole words only ? (BOOL)</pre>                                                                                                |

# 1.201 FIRST

```
Description of

internal commands

command option description

FIRST (no options) move to beginning of line (see

GOTO
)
```

**GED.HYPER** 101 / 165

#### 1.202 FIX

FIX

Description of

internal commands command option

description

VAR/K/A FIX ARexx variable name (STRING)

> Comment: To be used within macros only. Fixes the contents of the given ARexx string variable to make it "parser-proof" (e.g. handles embedded '"'); compare

internal commands

) .

# 1.203 FOLD

FOLD

Description of

internal commands

description command option

\_\_\_\_\_ OPEN/K open fold or (ALL/S specified) folds (BOOL)
ALL/S consider all lines
TOGGLE/S toggle fold (open/close) FOLD

#### **1.204 FORMAT**

FORMAT

Description of

internal commands

command option description \_\_\_\_\_\_

FORMAT

LINES/S select current paragraph for formatting MARK/S select block for formatting LEFT/S make selected area left -aligned RIGHT/S make selected area right-aligned BLOCK/S make selected area block-aligned CENTER/S center selected area

#### **1.205 FREEZE**

**GED.HYPER** 102 / 165

FREEZE

Description of

internal commands

command option description \_\_\_\_\_\_

CURRENT/S freeze current window
ASK/S ask for text to unfreeze
SWAP/S swap current/frozen window
ADD/M load file(s) directly to frozen list FREEZE

#### 1.206 FUNC

FUNC

Description of

internal commands

command option description

C/S set mode to C

BASIC/S set mode to BASIC

A68K/S set mode to Assembler

PASCAL/S set mode to Pascal

AUTODOC/S set mode to AutoDoc

STRUCT/S set mode to C-Header

SMART/S automatic mode setting according to file name

CURRENT/S extract function name from text (below cursor)

UNFOLD/K examine folds (BOOL) FUNC

Comment: scans text for structures, functions, ... (depending on selected mode) to make up an index. If no mode is specified

(and SMART is not used) the current mode is used.

# 1.207 FUP

FUP

Description of

internal commands

command option description

FUP (no options) scroll upwards in fast mode

#### 1.208 GOTO

**GED.HYPER** 103 / 165

GOTO

Description of

internal commands

command option description \_\_\_\_\_\_

LINE/N line number to go to (ULONG: 1, ...) GOTO COLUMN/N column to go to (UMORD: 1, ...)
UNFOLD/K unfold if necessary ? (BOOL) go to first line of text TOP/S BOTTOM/S go to last line of text OTHEREND/S toggle position CHANGE/S go to last change

ASK/S ask for line number to go to

EOL/S move cursor after last character of line

INDENT/S move cursor to first character of line

BFIRST/S go to beginning of block

BLAST/S go to end of block STEP/N move cursor left/right (WORD) TOF/S move cursor to first line of screen move cursor to last line of screen BOF/S BYTE/N byte offset to go to (LF's included)

> Comment: line numbers are expected to be absolute numbers if UNFOLD=TRUE is set. Folded blocks count as a single line in UNFOLD=FALSE mode.

### 1.209 GREP

GREP

Description of

internal commands

command option description \_\_\_\_\_

GREP

STRING/K string to search project files for (STRING) ASK/S ask for string to search for CASE/K case sensitive search ? (BOOL)

# 1.210 GUI

GUI

Description of

internal commands

command option description

\_\_\_\_\_\_

GUI ASK/S open GUI configuration window

CENTER/K center windows ? (BOOL)

vertical scroll border (UWORD: 0, ...) X/N

GED.HYPER 104 / 165

```
horizontal scroll border (UWORD: 0, ...)
OVERWRITE/K overwrite files without warning ? (BOOL)
ARRANGE/K
    AutoArrange
    windows ? (BOOL)
WEIGHT/N arrange windows: window weight (UWORD 1...4)
CLOCK/K
             clock ? (BOOL)
FAST/K
             fast scrolling ? (BOOL)
TINYMSG/K use status bar instead of requesters ? (BOOL)
SPC/K white space characters (STRING)
            date format (STRING); requires OS3.0+
name of a preset file (STRING)
DATE/K
CONFIG/K
LOAD/S
             load preset file
SAVE/S
             save preset file
Comment: the list of white space characters (SPC) may consist
of ASCII codes, code ranges or strings, separated by colons.
Example: 0-" ",128-160,".,;()". You'll have to ensure that
quotation marks actually reach GoldED; see
   internal commands
The date format string may consist of the following formatting
codes (besides normal characters):
%a - abbreviated weekday name
%A - weekday name
%b - abbreviated month name
%B - month name
%d - day number with leading 0s
D - same as "%m/%d/%y"
%e - day number with leading spaces
%j - julian date
%m - month number with leading Os
%U - week number, taking Sunday as first day of week
%W - week number, taking Monday as first day of week
%w - weekday number
x - same as "%m/%d/%y"
%y - year (two digits)
%Y - year (four digits)
```

# 1.211 HELP

HELP

Description of

internal commands
command option description

HELP CATALOG/K set database (STRING)
TOPIC/K node to look for (STRING)

Comment: if no database (i.e. help file) is specified, the menu's database is used (see config/menus

**GED.HYPER** 105 / 165

) .

# **1.212 HUNTER**

HUNTER

Description of

internal commands

command option description \_\_\_\_\_\_

HUNTER open configuration window of file hunter ASK/S

ASK/S open configuration window of file number
CURRENT/S hunt (i.e. search & open) filename under cursor
NAME/K hunt this file (STRING)
DEEP/K scan subdirectories ? (BOOL)
CONFIG/K name of a preset file (STRING)
LOAD/S load preset file
SAVE/S save preset file

#### 1.213 IF

ΙF

Description of

internal commands

command option description

-----

VAR/K internal variable (STRING); see

OUERY

MATCH/K pattern (STRING)

NOT/S negate result

Comment: Disables menu/mouse/keyboard related command execution

until the next

ENDIF

if the contents of VAR/K doesn't match

the pattern.

# **1.214 INDENT**

INDENT

Description of

internal commands

description command option

INDENT

ASK/S open indention requester
AUTO/K set automatic indention (BOOL)
SMART/K set smart indention (BOOL)

GED.HYPER 106 / 165

| IN/K     | add keyword for smart | indention (STRING)  |
|----------|-----------------------|---------------------|
| OUT/K    | add keyword for smart | outdention (STRING) |
| CLR/S    | clear smart indention | keyword list        |
| CONFIG/K | name of a preset file | (STRING)            |
| LOAD/S   | load preset file      |                     |
| SAVE/S   | save preset file      |                     |

# 1.215 INFO

INFO

Description of

internal commands
command option description

INFO VERSION/S show version
USER/S show copyright requester
TEXT/S show statistics
ERROR/S show last error

### 1.216 INSERT

INSERT

Description of

internal commands
command option description

INSERT LINE/S insert a line
BLOCK/S insert into block (see the following options)
COLUMN/S BLOCK/S: insert empty column; see AT/N
STRING/K BLOCK/S: insert text; see AT/N (STRING)
AT/N BLOCK/S: column where to insert (UWORD)
APPEND/S BLOCK/S: append text to marked lines
WORD/S reinsert deleted word (see

DELETE
)
PATH/S ask user for file name to insert

# 1.217 KEY

KEY

Description of

internal commands command option description

\_\_\_\_\_\_

GED.HYPER 107 / 165

EVENT/K KEY input event description (STRING) RAW/S event is a plain character sequence

> Comment: see input events for details

#### **1.218 LAYOUT**

LAYOUT

Description of

internal commands command option description LEFT/N set left margin for formatting (UWORD)
RIGHT/N set right margin for formatting (UWORD)
WRAP/K set WordWrap (BOOL)
ASK/S open requester to set layout
AUTO/K use current indention as left border (BOOL)
REFORMAT/K reformat during WordWrap ? (BOOL)
CONFIG/K name of a preset file (STRING)
LOAD/S load preset file
SAVE/S save preset file LAYOUT

# 1.219 LEFT

LEFT

Description of

internal commands command option description

-----

LEFT (no options) move cursor one position to the left

### 1.220 LINES

LINES

Description of

internal commands

command option description

LINES

JOIN/S join current line & next line SWAP/S swap current line <-> next line double current line

**GED.HYPER** 108 / 165

### 1.221 LOCK

LOCK

Description of

internal commands

command option description

-----

CURRENT/S lock current window
NAME/K window to lock (STRING)
QUIET/S don't activate window LOCK

don't activate window

Comment: To be used within ARexx macros. An

UNLOCK

command

must follow later on to prevent deadlocks (ensure a clean exit even after errors using the SIGNAL/OPTION FAILAT commands of ARexx). Exit your script if the LOCK call fails (error code RC=20). This call doesn't nest: a single

UNLOCK

unlocks any

number of locks. This call moves GoldED's screen to the front.

#### 1.222 MACRO

MACRO

Description of

internal commands

command option description

-----RECORD/S toggle sequence recording mode
PLAY/S play previously recorded sequence
LOOPS/N number of playback loops (UWORD); defaults to 1
ASK/S ask for number of loops MACRO sequence file to load/write (STRING) FILE/K save previously recorded sequence SAVE/S LOAD/S load a sequence

> Comment: Sequence playback is disabled during execution of ARexx macros.

#### 1.223 MARK

GED.HYPER 109 / 165

MARK

Description of

internal commands

command option description

hide mark MARK HIDE/S

HIDE/S hide mark

SET/S set mark

FLOW/K do cursor movements size block ? (BOOL)

BEGIN/S set beginning of block

END/S set end of block

EXCLUDE/K cursor part of block ? (BOOL)

LINE/S resolution = lines

COLUMN/S resolution = characters

WORD/S mark word under cursor

STRICT/S only SPC (ASCII 32) is regarded as word delimiter

Comment: EXCLUDE overrides

config/GUI

options. Example FLOW/K

usage: MARK SET COLUMN FLOW=TOGGLE.

# 1.224 MAXDOWN

MAXDOWN

Description of

internal commands

command option description

MAXDOWN (no options) move to next quarter of document

# 1.225 MAXUP

MAXUP

Description of

internal commands

command option description

MAXUP (no options) move to previous quarter of document

#### **1.226 MENUS**

**GED.HYPER** 110 / 165

**MENUS** 

Description of

internal commands

command option description

\_\_\_\_\_\_

MENUS ASK/S open menu requester

CONFIG/K name of a preset file (STRING)
LOAD/S load preset file
APPEND/S merge preset file
SAVE/S save preset file

#### 1.227 MISC

MISC

Description of

internal commands

command option description -----

MISC

ASK/S open misc preferences requester
AUTOBAK/K set AutoBak mode (BOOL)
PERIOD/N set backup interval (UWORD); units are minutes.
CONFIRM/K set confirm-backup mode (BOOL)
PATH/K set backup path (STRING)
INFOS/K set creation of info files (BOOL)
AUTOLOAD/K set AutoPold mode (BOOL)

FOLDSTAPT/K set fold-start marker (STRING)

FOLDSTART/K set fold-start marker (STRING) FOLDEND/K set fold-end marker (STRING)
BACKUP/K set backup creation (BOOL)
CONFIG/K name of a preset file (STRING)
LOAD/S load preset file
SAVE/S save preset file

SAVE/S save preset file

# 1.228 **MODE**

MODE

Description of

internal commands

description command option

INSERT/K set insert/overwrite mode (BOOL) AUTOCASE/K set AutoCase mode (BOOL) MODE

AUTOBRACKET/K set automatic parenthesis check (BOOL)  $\begin{array}{lll} {\tt NUMPAD/K} & & {\tt enable/disable\ NumPad\ assignments\ (BOOL)} \\ {\tt EOLWRAP/K} & & {\tt end-of-line\ wrap\ (BOOL)} \end{array}$ 

**GED.HYPER** 111 / 165

# 1.229 MORE

MORE

Description of

internal commands

command option description

MORE (no options) open further window

open window if current window is not empty SMART/S

### 1.230 MOUSE

MOUSE

Description of

internal commands

command option description

MOUSE

ASK/S open mouse preferences requester

SET/S move cursor to mouse position

MARK/S mark block (to be used in conjunction with SET/S)

LINE/S mark whole lines only

CONFIG/K name of a preset file (STRING)

LOAD/S load preset file

SAVE/S save preset file

Command: SET/S, SET/S and LINE/S reserved for mouse bindings

# 1.231 NAME

NAME

Description of

internal commands

command option description

ASK/S ask for a new text name NEW/F set new text name (STRING) NAME ASK/S

# 1.232 NEW

NEW

Description of

internal commands

GED.HYPER 112 / 165

|     | command                      | option     | description                                             |   |
|-----|------------------------------|------------|---------------------------------------------------------|---|
| NEW | (no option) FORCE/S NONAME/S | clear text | user is asked for confirmation at any rate to 'unnamed' | _ |

### 1.233 **NEXT**

NEXT

Description of

internal commands

command option description

-----NEXT (no options) move cursor to next word within current line

#### **1.234 NOTIFY**

NOTIFY

Description of

internal commands

command option description -----

file to be monitored (STRING) FILE/K/A NOTIFY

START/S start monitoring STOP/S stop monitoring

CHECK/S number of write accesses since last check (UWORD) MACRO/K macro to be executed upon write access (STRING)

Comment: Provides access to the notification mechanism of AmigaDOS. The file name is passed as argument to the macro.

## 1.235 OPEN

OPEN

Description of

internal commands

command option description

NAME/M file(s) to open (STRING or STRINGS)
FAST/S use fast loading (no TAB substitution)
NEW/S open new window for each file
AGAIN/S reload current file
APPEND/S append file(s) to current text OPEN

**GED.HYPER** 113 / 165

> insert file(s) into current text QUIET/S don't complain about missing files
> PATH/K default path to be used by file requester (STRING)
> OLDPATH/S use path of current text as default path
> SMART/S use current window unless window is not empty
> RAW/S don't convert TARs to spaces ASK/S ask for file(s) RAW/S don't convert TABs to spaces

Comment: returns window handle in ARexx mode. The window handle may be used to activate a window later on (see window ) .

#### 1.236 PATH

PATH

Description of internal commands command option description -----PATH ASK/S open requester to set reference file(s) ASK/S
CONFIG/K
name of a process
LOAD/S
load preset file
save preset file name of a preset file (STRING)

# **1.237 PHRASE**

PHRASE

Description of

internal commands command option description CURRENT/S try to complete current word

ASK/S open dictionary requester

ADD/K add keyword to dictionary (STRING)

CLR/S clear dictionary

CONFIG/K name of a preset file (STRING)

LOAD/S load preset file

SAVE/S save preset file PHRASE

### 1.238 PING

PING

Description of

GED.HYPER 114 / 165

```
internal commands
command option description

PING SLOT/N write cursor position to named slot

Comment: GoldED offers ten slots ('bookmarks', 0-9) for each window to be recalled by
PONG
Slot 0 usually is reserved for use within ARexx scripts.
```

# 1.239 **PONG**

PONG

Description of

internal commands

command option description

\_\_\_\_\_\_

PONG SLOT/A/N recall one of 10 bookmark positions (UWORD 0-9)

Comment: GoldED offers ten bookmarks (0-9) for each window. Slot 0 usually is reserved for use within ARexx scripts (see

PING ).

#### 1.240 POP

POP

Description of

internal commands command option description

POP (no options) move line from text to pick/push buffer

Comment: the pick/push buffer can hold up to 50 entries (lines). It is a last-in-first-out buffer.

#### 1.241 PREFS

PREFS

Description of

internal commands command option

description

GED.HYPER 115 / 165

CONFIG/K name of a preferences file (STRING)
LOAD/S load preferences file
SMART/S don't load preferences if in use already PREFS

SMART/S don't load preferences SAVE/S save preferences file SPLIT/K split preferences file:

split preferences file: output prefix (STRING)

Comment: SPLIT - splits the current configuration into several

files (menu definition file, dictionary, ...).

### 1.242 PREV

PREV

Description of

internal commands

command option description

PREV (no options) move cursor to previous word

#### 1.243 PREVEND

PREVEND

Description of

internal commands

command option description

\_\_\_\_\_\_

PREVEND (no options) move cursor to end of previous word

# **1.244 PRINT**

PRINT

Description of

internal commands

command option description

PRINT FORCE/S

FORCE/S don't ask for confirmation
WINDOW/S print hardcopy of window's contents
ALL/S text printing: print complete file
BLOCK/S text printing: print block
LPI/N set lines per inch (UWORD): 0=6 lpi, 1=8 lpi
LQ/K set letter quality (BOOL)
ITALICS/K set italics printing (BOOL)

GED.HYPER 116 / 165

| PROP/K   | set proportional mode (BOOL)         |
|----------|--------------------------------------|
| DOUBLE/K | set double width mode (BOOL)         |
| RESET/K  | reset printer before output (BOOL)   |
| ASK/S    | open printer configuration requester |
| CONFIG/K | name of a preset file (STRING)       |
| LOAD/S   | load preset file                     |
| SAVE/S   | save preset file                     |

# 1.245 PROJECT

PROJECT

Description of

internal commands
command option description

PROJECT ASK/S open project requester
ADD/K add source file (STRING)
DEL/N remove a source file (UWORD: 0, ...)
CLR/S clear list of source files
LIST/N set list (struct List \*)
CONFIG/K name of a preset file (STRING)
LOAD/S load preset file
SAVE/S save preset file

# 1.246 PUSH

PUSH

Description of

internal commands command option description

\_\_\_\_\_\_

PUSH (no options) insert last line of

pop

/push buffer into text

KEEP/S do not remove line from buffer

# 1.247 **QUERY**

QUERY

Description of

internal commands

command option description

.

QUERY NAME/M variable(s) you are interested in (STRING)

GED.HYPER 117 / 165

```
Env/ARexx variable to hold the result (STRING).
Comment: Used to query the state of one or more of GoldED's
internal variables. This function may be used in interactive
mode (see
   misc/command
   ). In interactive mode a requester is
used to display the result including the variable name. The
variable name will not be part of the result if OUERY is used
within a macro file (after a
   LOCK
    command or if the VAR/K
option is used). You may specify the name of an ARexx variable
(defaults to RESULT) or an environment variable (first letter
of VAR/K = '$') to hold the result. It is possible to combine
several options (e.g. QUERY DIR DOC); the results will be
seperated by spaces. Valid variable names are:
ABAK..... AutoBackups enabled ? (BOOL)
ABSLINE..... current absolute line number (ULONG)
ABSLINES..... absolute number of lines (ULONG)
ACENTER..... CenterWin mode (BOOL)
AFOLD..... AutoFold mode (BOOL)
ALEFT..... Layout: use old border ? (BOOL)
ALOAD..... AutoDesktop mode (BOOL)
ANSI..... number of non-ASCII characters (*)
ANYCHAR ..... current line not empty ? (BOOL)
ANYFOLDS..... does text contain folds ? (BOOL)
ANYTEXT..... any text in current window ? (BOOL)
ASKBAK..... ask for backups ? (BOOL)
BACKUP..... create backups ? (BOOL)
BAKDIR..... backup path (STRING)
BITS..... default protection bits (ULONG)
BLOCK..... marker type (UWORD): 0=none 1=lines 2=characters
BLOCKX..... block start column (UWORD: 1, ...)
BLOCKY..... block start line
                                (ULONG: 1, ...)
BLOCKR..... block end column (UWORD: 1, ...)
BLOCKB..... block end line (ULONG: 1, ...)
BOLD..... bold mode used for printing (BOOL)
BRACKET..... automatic parenthesis check ? (BOOL)
BUFFER ..... current line (STRING)
BYTES..... text size (number of bytes) (ULONG) (\star)
CAT..... catalog name/language (STRING)
CHKCASE..... automatic case check ? (BOOL)
CODE..... ASCII code of character under cursor (UBYTE)
COLUMN..... current column (UWORD: 1, ...)
COLUMNS..... window width (UWORD)
CON..... window dimension string (STRING)
CURRENT..... pointer to memory area of current line (char *)
DIR..... path used by file requester (STRING)
DOC..... window title = file name (STRING)
DOUBLE..... use doublestrike printing ? (BOOL)
DTABS..... use distinctive TABs ? (BOOL)
ERR..... last error (STRING)
FILE..... name of current text without path (STRING)
FIND..... search pattern (STRING)
FOLDA..... fold start marker (STRING)
```

GED.HYPER 118 / 165

```
FOLDB..... fold end marker (STRING)
FOLDS..... number of folds in text (ULONG) (*)
FONTX..... width of text font (UWORD)
FONTY..... height of text font (UWORD)
FUNC..... mode of QuickFunc list (UWORD: 0, ...)
HANDLE..... window handle of current window (ULONG)
HMI..... horizontal motion index/printer (UWORD)
HOST..... name of ARexx port (STRING)
INBLOCK..... cursor within block (BOOL)
INDENT..... AutoIndention ? (BOOL)
INFOS..... create *.info files ? (BOOL)
INSERT..... insert mode used ? (BOOL)
ITALICS..... italics printing ? (BOOL)
LEFT..... layout: left margin (UWORD)
LEN..... length of current line
LEVEL..... syntax level of character under cursor (UWORD)
LINE..... number of current line; not absolute (ULONG)
LINES..... number of lines; not absolute (ULONG)
LPI..... lines per inch (UWORD: 0 = 61pi, 1 = 81pi)
LQ..... letter quality printing ? (BOOL)
MARKED..... any block marked ? (BOOL)
MAXLEN..... length of longest line (UWORD) (*)
MODIFY..... has text been modified ? (BOOL)
ORDINAL..... ordinal number of current window (UWORD: 0,...)
PARSER..... syntax parser name (STRING)
PATH..... path of current text (STRING)
PICKED..... number of lines in pick/push buffer (UWORD)
PREVIEW..... current window: preview mode used ? (BOOL)
PROG..... program's name - usually GoldED (STRING)
PRJLIST ..... list of project files (struct List *)
READONLY..... is window read-only ? (BOOL)
REM..... (file-) comment of current text (STRING)
REMAP..... character translation file (STRING)
RESET..... reset printer before output ? (BOOL)
RIGHT..... layout: right margin (UWORD)
ROWS..... window height (UWORD)
RPLC..... replace text (STRING)
SCREEN..... screen name (STRING)
SCREENW..... screen width (UWORD)
SCREENH..... screen height (UWORD)
SCRMODE..... screen mode ID (ULONG)
SCRTYPE..... screen type: public/custom (UWORD)
SHANGHAI..... shanghai mode set ? (BOOL)
SINDENT..... smart indention enabled ? (BOOL)
SOLID..... solid TABs ? (BOOL)
SPC ..... white space characters (STRING); see
    config/GUI
               STDLINE..... is current line a 'normal' line ? ( \leftarrow
                  BOOL)
SYNTAX..... syntax parser activated ? (BOOL)
TAB..... TAB distance keyboard (UWORD)
TABFILE..... TAB distance for TAB substitution (UWORD)
TEMPLATES..... templates rurned on ? (BOOL)
TIMER..... backup interval - minutes (UWORD)
TOPLINE..... line number of window's first line (ULONG)
UNFOLD..... unfold during GOTO ? (BOOL)
USECASE..... case sensitive search/replace ? (BOOL)
```

**GED.HYPER** 119 / 165

```
USER..... user name (STRING)
USER1-USER20.. user variable 1-20 (BOOL)
VER..... version string (STRING)
VERSION..... version ID code (ULONG)
WILDCARDS .... wildcards enabled ? (BOOL)
WINDOWS..... number of open text windows (UWORD)
WINH..... window height (UWORD)
WINW.... window width (UWORD)
WORDS..... number of words (ULONG) (*)
WORD..... current word (STRING)
WRAP..... word wrap mode used ? (BOOL)
X..... window's left edge (UWORD)
XPK..... XPK compression mode (STRING)
Y..... window's top edge (UWORD)
(*): These variables are valid after an
   EXAll
   command only.
```

# 1.248 QUIT

OUIT

```
Description of
             internal commands
             command option description
______
         (no option) close current window (ask for confirmation)
QUIT
          FORCE/S don't ask for confirmation UNLOAD/S close window, unload editor (see
            HotKey
            )
          ALL/S close all open text buffers NOSAVE/S do not save modified text buffers
```

#### 1.249 REDO

REDO

Description of

internal commands command option description REDO LAST/S undo last

undo

**GED.HYPER** 120 / 165

# 1.250 REFRESH

REFRESH

Description of

internal commands

command option description

PAGE/S redraw current text REFRESH LINE/S

redraw current line

# 1.251 **REMAP**

REMAP

Description of

internal commands

command option description

.\_\_\_\_\_

TABLE/K remap text; use this translation file (STRING) ASK/S open remap requester

#### 1.252 REPLACE

REPLACE

Description of

internal commands

description command option

STRING/K pattern to look for (STRING) REPLACE STRING/K pattern to look for (STRING)
WILD/K set wildcard mode (BOOL)
BY/K replacement for pattern (STRING)
PREV/S replace previous occurrence of pattern (\*)
NEXT/S replace next occurrence of pattern only (\*)
ALL/S replace all occurrences of pattern (\*)
BLOCK/S replace pattern within marked lines (\*)
ASK/S open find/replace requester
CASE/K set case sensitive mode (BOOL)
QUIET/S don't complain about missing pattern ('not found')
WORDS/K look for whole words only ? (BOOL)
CONFIRM/K ask for confirmation ? (BOOL)

(\*) only one of these options may be specified.

GED.HYPER 121 / 165

# **1.253 REQLIST**

REQLIST

Description of

internal commands

command option description

\_\_\_\_\_\_

ENTRY/M/A strings to be displayed as listview (STRINGS)
VAR/K ARexx variable; where to put the result (STRING)
TITLE/K requester title (STRING) REQLIST

TITLE/K requester title (STRING)

Comment: To be used within ARexx macros only. Presents a listview and asks the user for a selection. The number of the selected entry is returned. An error code (RC > 0) is returned if no entry has been selected.

### 1.254 REQUEST

REQUEST

Description of

internal commands

command option description

| HIDE/K DEFAULT/K BODY/K BUTTON/K TITLE/K LONG/S MIN/N MAX/N OLD/K FILE/S SAVE/S PATH/K MASK/K VAR/K STRING/S STATUS/K | turn requesters off (BOOL) set default if requesters are off (UWORD) body text, lines separated by ' ' (STRING) text for button(s), separated by ' ' (STRING) requester title (STRING) ask for a number lower limit for number (WORD) upper limit for number/characters (WORD) default value (STRING) ask for a file put ASL file requester into SAVE mode default path if asking for a file (STRING) file requester mask (e.g."#?.c") (STRING) ARexx variable; where to put the result (STRING) ask for a string text to display in status line (STRING) |
|----------------------------------------------------------------------------------------------------|----------------------------------------------------------------------------------------------------|
| •                                                                                                    | ask for a string text to display in status line (STRING) turn off automatic status line refresh ask for key (returns code and qualifier) error message to be displayed (STRING)                                                                                                    |
|                                                                                                    | DEFAULT/K BODY/K BUTTON/K TITLE/K LONG/S MIN/N MAX/N OLD/K FILE/S SAVE/S PATH/K MASK/K VAR/K STRING/S STATUS/K STAY/S KEY/S                                                                                                    |

Comment: Don't use the hide option outside of ARexx macros. Enable requesters before leaving the macro. Turning requesters off is useful to suppress messages like 'pattern not found' (wich might annoy the user during macro execution); you'll be responsible for checking whether an operation was successful by examining the return code RC.

**GED.HYPER** 122 / 165

#### 1.255 RIGHT

RIGHT

Description of

internal commands

command option description

\_\_\_\_\_\_

RIGHT (no options) move cursor one position to the right

#### 1.256 RUN

RUN

Description of

internal commands command option

description

| RUN | CMD/K LINE/S PRIO/N STACK/N ASYNC/S OUTPUT/K | external program to run (STRING) execute current line of text priority to be used (WORD: -33) stack to be used (ULONG) run program asynchronously output (STRING) |
|-----|----------------------------------------------|----------------------------------------------------------------------------------------------------|
|     | SHANGHAI/N<br>WAITPORT/K<br>SECONDS/N        | temporary shanghai time: seconds (UWORD) wait for appearance of this port (STRING) WAITPORT timeout; defaults to 5 seconds (UWORD)                                |

### 1.257 RX

RX

Description of

internal commands

command option description

RX CMD/K command to be send (STRING)

> SYNC/S send in synchronous mode (default: asynchronous)

ASK/S ask for command

PORT/K

receiver; defaults to "AREXX" (STRING)
macro to execute if PORT is not valid (STRING) MACRO/K

OUTPUT/K output (STRING)

Comment: The macro is called with the command string as first argument. Basically same usage as the AmigaDos command RX if you set the port to AREXX: Use single quotations marks to have the command string evaluated by the ARexx server (e.g. rx 'info user'). Use double quotation marks or no quotation marks at all to make the server execute a script (e.g. rx GED.HYPER 123 / 165

golded:arexx/empty.ged).

# 1.258 SAVE

SAVE

Description of

internal commands command option description SAVE BLOCK/S save block only ALL/S save complete file don't save unless file has been changed SMART/S NAME/K set file name to be used for saving (STRING) ASK/S open save—as requester

EXIT/S close window if save operation is successful

CRUNCH/S compress file (XPK) while saving it XPKMODE/K XPK compression mode (STRING, e.g. IMPL) PASS/K XPK password (STRING) NOLF/S don't save linefeeds after text lines

Comment: NOLF should be used carefully since the editor's line length is limited. Loading a text without linefeeds may cause a line length overflow.

### **1.259 SCREEN**

SCREEN

Description of

internal commands command option description \_\_\_\_\_ ASK/S open display mode requester
USE/K name of public screen to use (STRING)
ICONIFY/K (un)iconify (BOOL)
FRONT/S move GoldED's screen to the front SCREEN move GoldED's screen to the back BACK/S CLOSE/S close screen (wait for HotKey activation) NOSIZE/K no fixed screen dimensions ? (BOOL) CONFIG/K name of a preset file (STRING) load preset file LOAD/S SAVE/S save preset file

**GED.HYPER** 124 / 165

# **1.260 SESSION**

SESSION

Description of

internal commands

command option description

SESSION name of a preset file (STRING) CONFIG/K

CONFIG/K name of a preset file (STRING)

LOAD/S load preset file

SAVE/S save preset file

QUIET/S save modified buffers without user confirmation

NOSAVE/S do not save modified text buffers

#### 1.261 SET

SET

Description of

internal commands

command option description

USER/N user variable to set (UWORD 1..20)
VALUE/K new value (BOOL) SET

#### 1.262 SHIFT

SHIFT

Description of

internal commands

command option description

COLUMNS/N number of columns to indent (UWORD)
TAB/S set shifting distance to TAB size
ASK/S open requester (left/right shifting)
LEFT/S shift to the left
RIGHT/S shift to the right (indent)
LINE/S indent line under cursor (default: b SHIFT

indent line under cursor (default: block)

#### **1.263 SMARTCR**

SMARTCR

Description of

internal commands

**GED.HYPER** 125 / 165

```
command option description
SMARTCR (no options) 'smart' return (no splitting of line)
```

# **1.264 SUFFIX**

SUFFIX

Description of

internal commands

command option description

\_\_\_\_\_\_ SUFFIX VAR/K ARexx variable to be updated (STRI SUFFIX/K desired suffix (STRING, e.g. ".c") ARexx variable to be updated (STRING)

# **1.265 SYNTAX**

SYNTAX

Description of

internal commands

command option description \_\_\_\_\_\_

ASK/S open syntax highlighting requester CONFIG/K name of a preset file (STRING)
LOAD/S load preset file SAVE/S save preset file
USE/K enable/disable SYNTAX ASK/S enable/disable syntax highlighting (BOOL)

# 1.266 TAB

TAB

| command | option                                   | description                                                                                                    |
|---------|------------------------------------------|----------------------------------------------------------------------------------------------------|
| TAB     | BACK/S SOLID/K FIXED/S DYNAMIC/S dynamic | perform a backtab (else a normal tab) make it a solid TAB (BOOL) make it a distinctive TAB make it a dynamic TAB (see TABs |
|         | ) REGULAR/S                              | make it a regular (standard) TAB ions of this command may be used to change TAB mode                                       |
|         | -                                        | They do not affect global TAB settings (use                                                                                |
|         |                                          | instead).                                                                                                    |

GED.HYPER 126 / 165

# 1.267 TABS

TABS

Description of

internal commands

|      | command                            | option                             | description          |
|------|------------------------------------|------------------------------------|----------------------|
| TABS | FIXED/S REGULAR/S DYNAMIC/S FILE/N | set TAB mode to<br>set TAB mode to | 3                    |
|      | KEY/N                              | TAB distance on                    | screen (UWORD)       |
|      | ASK/S                              | open TAB prefer                    | ences requester      |
|      | SET/N                              | add distinctive                    | TAB position (UWORD) |
|      | CLR/S                              | clear all disti                    | nctive TAB positions |
|      | SOLID/K                            | make TABs solid                    | (BOOL)               |
|      | CONFIG/K                           | name of a prese                    | t file (STRING)      |
|      | LOAD/S                             | load preset file                   | e                    |
|      | SAVE/S                             | save preset file                   | e                    |

#### 1.268 TASK

TASK

Description of

internal commands

command option description

TASK PRI/N set task priority of GoldED (WORD, -3 to 3)

\_\_\_\_\_

DEBUG/K set debug mode (BOOL)

WAIT/N wait interval (1/50 sec) (UWORD)

BENCH/S run graphics benchmark

Comment: Incoming ARexx commands are printed to standard output in debug mode (DEBUG/K).

## 1.269 TEXT

TEXT

Description of

internal commands

command option description

-----

TEXT T/K text to be inserted at cursor position (STRING) VAR/K variable to be inserted; see

QUERY

(STRING)

STAY/S don't move cursor while inserting text

GED.HYPER 127 / 165

> CR/S append linefeed to text

Comment: use \*" within T/K to insert quotation marks (single quotation marks are considered as string delimiters).

### **1.270 TMPLATE**

TMPLATE

Description of

internal commands command option description

TMPLATE ASK/S

open templates requester

USE/K enable/disable templates (BOOL)

CHECK/S check word under cursor

CONFIG/K name of a preset file (STRING)

LOAD/S load preset file

SAVE/S save preset file

#### 1.271 UJUMP

UJUMP

Description of

internal commands

command option description

UJUMP (no options) jump to beginning of screen / previous page

> Comment: Cursor jumps to first line of screen if placed below that line so far. Jumps to previous page if placed in line one

already. Compare:

UPAGE

# 1.272 UNDO

UNDO

Description of

internal commands

command option description

UNDO LAST/S undo last operation

GED.HYPER 128 / 165

# 1.273 UNLOCK

UNLOCK

Description of

internal commands

command option description

\_\_\_\_\_

UNLOCK (no option) unlock GUI after a previously call to

LOCK

DELAY/S unlock GUI, delay until exit of GoldED

STICKY/S unlock GUI, delay until current window is closed

 $\hbox{\tt Comment:} \quad \hbox{\tt The DELAY/STICKY options are reserved for use by}$ 

external applications (e.g. the

QuickStarter ED). They

provide ways and means to synchronize with GoldED.

# 1.274 UP

UP

Description of

internal commands

command option description

\_\_\_\_\_

UP (no options) move cursor one line up

### 1.275 **UPAGE**

UPAGE

Description of

internal commands

command option description

UPAGE (no options) move to previous page (compare

UJUMP

)

# 1.276 USE

**GED.HYPER** 129 / 165

USE

Description of

internal commands

command option description

(no options) accept current line USE

> Comment: To be used within ARexx macros only. After having written directly to the memory area of the current line (which is \*dangerous\*) you have to call this function to make GoldED accept your changes. Use QUERY CURRENT (see

OUERY

) to get a

pointer to the current line's buffer. It is not possible to change the length of the current line by poking into the line buffer.

#### 1.277 VIEW

VIEW

Description of

internal commands

command option description

LEFT/S VIEW

LEFT/S shift view left
RIGHT/S shift view right
COLUMNS/N number of columns to shift (UWORD); defaults to 5

Comment:

VLEFT

and

VRIGHT

provide a better performance and

thus should be preferred.

# 1.278 VLEFT

VLEFT

Description of

internal commands

command option description

\_\_\_\_\_\_

VLEFT (none) shift view 5 columns left **GED.HYPER** 130 / 165

#### **1.279 VRIGHT**

VRIGHT

Description of

internal commands

command option description

VRIGHT (none) shift view 5 columns right

#### 1.280 **WINDOW**

WINDOW

Description of

internal commands

command option description

\_\_\_\_\_\_

WINDOW MAX/S

MAX/S blow up current window
CENTER/S center current window on screen
ARRANGE/N arrange windows (0: vertical, 1: horizontal)
ZIP/S zip window
USE/K activate named window/file (STRING)
FORCE/S load named file if necessary (see USE/K)
WIDTH/N resize window width (UWORD)
HEIGHT/N resize window height (UWORD)
X/N set window's x position (UWORD)

X/Nset window's x position (UWORD) Y/N set window's y position (UWORD)
NEXT/S activate next window
PREV/S activate previous window

RECOVER/S redraw window

HANDLE/N activate window using its handle (ULONG)

ORDINAL/N activate 1st , 2nd, ... window (ULONG: 0, ...)

QUIET/S NEXT/USE/ORDINAL: leave window in the background SNAP/S Use current window's dimensions as default size

Comment: A window handle is returned by the OPEN

function.

You may query the current window's handle, too (see

OUERY

/handle).

#### 1.281 WORD

WORD

Description of

GED.HYPER 131 / 165

|      | internal | commands   |          |           |           |
|------|----------|------------|----------|-----------|-----------|
|      | command  | option     | des      | scription |           |
|      |          |            |          |           |           |
| WORD | UPPER/S  | convert wo | rd under | cursor to | uppercase |
|      | LOWER/S  | convert wo | rd under | cursor to | lowercase |

#### 1.282 XREF

XREF

Description of

internal commands
command option description

XREF CURRENT/S find/open reference file related to current word
PHRASE/K find/open file related to this phrase (STRING)
ASK/S ask for topic
CHECK/S just determine whether a reference is available

# 1.283 Input events

Input events

Input event insertion (suggested by Markus Aretz):

GoldED's

KEY

command may be used to insert "events" (e.g. keystrokes) into intuition's global input stream. Inserting events makes the current application (the active GoldED window) behave as if the user had performed the described action. A key event description string EVENT/K may consist of plain text or plain text mixed with "event descriptions" in angle brackets (e.g. "<shift>"). You would have to specify the RAW/S option if you want to insert plain text containing angle brackets. Examples:

```
KEY EVENT="hello world"
KEY EVENT="hello world<return>"
KEY EVENT="--->" RAW
```

If you do not specify RAW, event descriptions like "<return>" are not treated as plain text but translated into input events (<return> would act as if the return key were pressed). The following expression outlines the format of description strings: <CLASS QUALIFIER(S) KEY>

A) CLASS may be one of the following (assuming <rawkey> if none is given):

```
rawkey ...... this is a keyboard event rawmouse ..... this is a mouse button event
```

GED.HYPER 132 / 165

| B) QUALIFIER(s) may be one or more of                                                                                                    |
|----------------------------------------------------------------------------------------------------|
| shiftshiftcontrolctrlcapslockcapslockaltleft Amigarcommandright Amiganumericpadnumeric padleftbuttonleft mouse buttonrbuttonright moue button                                              |
| C) KEY may either be a plain character or                                                                                                    |
| spacespacebackspacebackspacetabtabenterenterreturnreturnescescdeldeleteupcursor updowncursor downrightcursor rightleftcursor leftf1 - f10function keyhelphelp                              |
| Examples: KEY EVENT=" <rawkey a="" shift="">"  KEY EVENT="<rawkey f1="">"  KEY EVENT="<rawkey down="" shift="">"  KEY EVENT="<rawkey o="" rcomand="">"</rawkey></rawkey></rawkey></rawkey> |

#### 1.284 GENERAL HINTS

#### GENERAL HINTS

Never change display mode if you are short of memory — the editor might not be able to reopen screen/windows.

```
Turn AutoFold (see
config/misc
) OFF if you do not need folding. This will
speed up loading since the editor won't have to examine each line after
loading a text from disk (looking for fold markers).

Use the same marker strings for beginning/end of folded sections (see
config/misc
) to increase the speed of folding: the editor won't have to
look for two different strings. However, using the same strings doesn't allow
nested folding.
```

GED.HYPER 133 / 165

The backup path should point to the same device as your main text directory, otherwise backup generation is slowed down because file copies have to be used instead of a fast DOS rename (which is not available accross devices).

Don't use soft/hardlinks with text files. If a file is renamed by the editor (happens during backup creation) the link doesn't change, i.e. it would point to the backup instead of the new file.

Do not use fast loading if you are short of RAM or for huge files since fast loading requires a huge buffer of exactly the original file's size. Attempting to load a 400 KB file would allocate a 400 KB IO buffer as well as about 450 KB to store the text (however the 400 KB IO buffer is freed immediately after loading). Slow loading is much more efficient in terms of memory consumption: a 16K buffer is required, no matter how large a file is.

The editor itself is not able to read the position of the 'sleep' icon (reading an AppIcon's position is not supported by the OS), so it is not able to remember the icon's position after you have moved it. Nevertheless it is possible to snapshot the preferred position: Open the 'golded:config' directory. Move the 'AppIcon' icon from within that directory to desired location, than snapshot it (icon menu of workbench). Finally move the icon back to its drawer. The editor will read the new position the next time it is evoked.

The Amiga OS supports font/library caching: Fonts or libraries opened by GoldED usually are not removed from memory when GoldED is closed — instead they are marked as 'unused'. The OS is able to flush these resources if required (in low memory situations), so the memory occupied by libs/fonts is not lost (you may verify this by using the 'avail flush' command).

#### 1.285 TOOLS

TOOLS

GoldED is shipped with a couple of useful tools supporting your daily work with this package; some of them are described on the next pages:

HiSpeed

.... Printer utility for LaserJet and DeskJet printers

Recover

.... Recover lost text buffers after a system crash

# 1.286 HiSpeed

Tools

GED.HYPER 134 / 165

#### : HiSpeed

The HiSpeed printer utility has been designed for PCL printers like Hewlett Packard's DeskJet and LaserJet family. It can be used to reduce the amount of paper when printing large files since it is able to print with small typefaces and to multiple columns on both sides of a sheet. Up to 8 A4 pages are redirected to a single A4 sheet. It is fast. Speed depends on your DeskJet model; DeskJet+: about 4 pages/minute if you switch to HiSpeed mode. You will like this program if you have to do a lot of printing. HiSpeed is shareware. The registered version is not part of GoldED Light but it is part of the GoldED Pro(/NET) package; see

how to register

. Some of HiSpeed's

#### features are:

- o workbench interface
- o AppWindow/AppIcon support
- o shell interface
- o ARexx port
- o single or double sided printing
- o descending printing available
- o free layout e.g. two columns
- o ANSI ESC sequences supported
- o Linefeed adjustable

- o spooler (job list)
- o HiSpeed mode: fast printing
- o preview (WYSIWYG)
- o many fonts supported
- o page headers
- o numbering of lines
- o index/appendix creation
- o portrait/landscape
- o book mode to print A5 books

hardware requirements

book

configuration

cover

page header

single/doublesided

printing

perforate

settings & units

output device

page layout

shell interface

page preview

ARexx port HiSpeed

files

ARexx commands HiSpeed

GED.HYPER 135 / 165

esc-sequences

macros

character height

filter

landscape

sleep-icon

# 1.287 HARDWARE REQUIREMENTS

HiSpeed

: HARDWARE REQUIREMENTS

Amiga, at least 512K, OS2.04, DeskJet/Laser. You'll need a softfont cartridge (a RAM expansion card) for your DeskJet if you want to use all functions of this program - otherwise you are limited to the printer's ROM fonts.

#### 1.288 CONFIGURATION

HiSpeed

: CONFIGURATION

HiSpeed has to be configured according to your printer — just choose your model from the list of supported printers. Set the RAM gadget to 'RAM' if your printer is equipped with a RAM expansion cartridge (DeskJet) or doesn't require additional RAM in order to use softfonts. The number of available typefaces depends on Printer/RAM selection — while a standard DeskJet without RAM is limited to one typeface, a DeskJet 550C with RAM will offer 4 portrait fonts and 3 landscape fonts. If you printer is not supported by HiSpeed so far, you'll have use the SetUp option to register your printer with HiSpeed:

HiSpeed may be adjusted to any PCL printer and its fonts. If your printer supports softfonts (DeskJet printers don't unless they are equipped with an additional RAM cartridge) you may use your own fonts with HiSpeed, too. Unfortunately setup isn't that easy. You should have read your printer's manual at least once. You have to be familiar with the use of PCL ESC codes. A bad setup will cause TROUBLE. Example session

Select the SETUP gadget. The setup requester will appear, giving you the opportunity to set up a printer and its fonts. On the left side available printers are listed. Select NEW (next to the list of printers) if your model isn't available so far: A new printer 'unnamed' will be added to the list. Use the string gadget below the list to change this name to whatever you like. Toggle the 'DeskJet tray' gadget to ON if your printer's paper tray

GED.HYPER 136 / 165

looks like that of a DeskJet (HiSpeed will use this information to give you some hints if it asks you to reinsert ejected pages). Toggle the 'faces down' gadget to ON if the sheets are eject faces down by your printer. Some printers (especially laser printers) are not able to use the first 5 to 7 mm of a page for output - turn OFFSET HEADER on in these cases. Finally you should select a file pattern used when selecting cover files (e.g. if you don't want HiSpeed to list color files). A pattern like '#?' would display all files while "~(#?.CYMK)" would suppress cover files made for the DeskJet 550C. The following extensions are supported:

```
CYM files (color, used by DJ500C/DJ550C).... #?.CYM CYMK files (color, used by DJ550C) ..... #?.CYMK B&W files (PCL level 3) ..... no suffix
```

After having selected a printer, its fonts are displayed in the font listview on the right side. This list initially is empty if you have added a new printer. Use NEW (next to the font list) to add a new font (i.e. to register one of the printer's font with HiSpeed). New fonts are named 'unnamed'; use the string gadget below the list to edit the name. Having done this you have to enter a description of the font - HiSpeed needs to know the font's basic characteristics (e.g. its size). Only fixed width fonts are supported. Have a look at your printer's manual to determine all required values. Example:

If you own a DeskJet 550C, look for a manual section called 'Specifications'. There you'll find a list of available fonts supported by your printer. Among many other entries a 'LetterGothic' font with a font size of 6 points is described. According to the manual this fixed width font is available in portrait/landscape mode. Spacing is 24 cpi (characters per inch):

Typeface: LetterGothic

Point size: 6p

Spacing: 24 cpi (fixed width)
Orientation: portrait or landscape

Use these specifications to set up HiSpeed's font entry: Toggle the type gadget to 'any direction' since portrait as well as landscape mode are supported. The HMI gadget is used to set the font's spacing. Units are 1/1200", so you would enter 50 (1200/24 = 50). Specify the LPI (lines per inch) value for single linefeeds using the LPI gadget. Suggestion: Set the LPI value to  $72/\langle point size \rangle$  (e.g. 72/6 = 12). While the HMI value has to be choosen as precisely as possible, the LPI may be set more roughly. If your font isn't a built-in one but a softfont file, enter the file name(s) using the NORM/ITAL gadgets (upright respectively italics version). Leave these gadgets empty if the font is a ROM font. Softfonts have to use the ECMA latin character set; the printer will refuse your fonts if they use a different character set (e.g. PC8). Finally we have to provide a PCL ESC sequence used by HiSpeed to activate the font. Have a look at you printer's documentation as far as PCL sequences (PCL = printer command language) are concerned. The sequence will have to set typeface, spacing and character height (point size). It mustn't set any other attribute. Example:

### ESC(s6v24h6T

ESC introduces a PCL sequence. The last character of a PCL command has to be uppercase ('T') while all other characters (exept ESC) have to be lowercase. The font height is set to 6 points by '(s6v'.'24h' sets spacing to 24 cpi. Finally '6T' selects a typeface called LetterGothic. Don't use spaces within

GED.HYPER 137 / 165

PCL sequences. Pay attention to case.

# 1.289 PAGE HEADER

HiSpeed

: PAGE HEADER

It is possible to change the text (or the style) of page headers using the setup requester, too. The header text is not printed directly. Instead, it is interpreted before output: after scanning it for keywords (like \DATE), found keywords are replaced by their 'current value' (e.g. the date). Put a text into quotation marks if you don't want to have it interpreted. HiSpeed does support the following keywords:

| keyword              | example        | description                                |
|----------------------|----------------|--------------------------------------------|
| <br>" <text>"</text> | "Hi!"          | print quoted text                          |
| \DATE                | "Date: " \DATE | insert date                                |
| \TIME                | "Time: " \TIME | insert time                                |
| \NAME                | "File: " \NAME | insert file name                           |
| \PATH                | "Path: " \PATH | insert fully qualified name                |
| \PAGE                | "Page: " \PAGE | insert page number                         |
| \$ <name></name>     | \$USER         | <pre>insert environment variable (*)</pre> |

(\*): see AmigaDos manual (SETENV command)

### 1.290 PRINTING

HiSpeed
: PRINTING

The files ("jobs") to be printed are displayed as "job list" (bottom left). Scroll through that list using the arrow gadgets. Use 'Add' to add new jobs. A file requester will appear. You may add more than one file at once by holding down the shift key during selection. There are other methods to add files to the job list, too: Just drag a file's icon over the HiSpeed window. Or set up a file via Arexx. Or let a file drop on HiSpeed's sleep icon (however, if you do so, it will be printed at once but not included into the job list).

Use job <menu/clear list> to clear the complete list respectively the 'del' gadget to remove a single file. Select "SORT A" if you want to have the list sorted alphabetically. Use "sort #" to sort by size.

Start printing by clicking at the print gadget. Jobs are processed from top to bottom. If none has been set up so far, you will be asked for a file. You may stop printing by closing the progress window (HiSpeed will ask for confirmation). Downloads mustn't be interrupted for this would confuse the

GED.HYPER 138 / 165

printer.

It is possible to print single sheets, too, using the 'page' gadget. This option is useful to reprint some lost passages of a large job (e.g. if ink cartridge went empty during printing).

If you want a page header (file name, page number), activate "PAGE HEADER". See 'SetUp' on how to set up the header text (for example it is possible to have time/date strings or environment variables inserted). If you print more than one file, you might want an index: switch to header & index.

# 1.291 SETTINGS & UNITS

HiSpeed

: SETTINGS & UNITS

Usually you won't have to change paper dimensions. Default settings are valid for output to A4. The left border should be sufficient for perforating. Paper dimension settings offered by the main window of HiSpeed only describe the area used for printing (e.g. if you want to restrict output to the upper half of a sheet, do it here). The actual physical paper size is set by a different requester (setup requester): usually to A4 in Europe respectively to US-Letter/US-Legal in the US.

HiSpeed v5.0 or better does write its configuration file to "ENVARC:HISPEED" unless a different directory is specified. Former releases used to write to 's:' or directly to 'envarc:'. Those files should be removed.

Units are 'mm' with exception of the block size display - which uses <characters> to display text block dimensions. The block size depends on border/paper settings as well as font selection (font width).

# 1.292 PAGE LAYOUT

HiSpeed

: PAGE LAYOUT

Layout definition (the number/arrangement of text blocks on a page) is of great importance for a pleasing result: The more block columns you order, the less characters will fit into a block line. If the block with is too small, lines have to be splitted.

Block width depends on the selected font, too. If you select Courier 6 (this

GED.HYPER 139 / 165

is the only font offered by the standard DeskJet), no more than 75 characters will fit into a single line provided you use a layout of two columns. In generally 75 characters is not enough. You might use the Adjust-LF option in this case: It will remove LF (line feed) codes. However, don't use this option with formatted data (tables or source codes).

Edit contents of the dx/dy gadgets to set the distance between columns/rows. Enable the 'separate' option if you want to have a line drawn between two block rows. Blocks are linked from left to right and from top to bottom.

# 1.293 PAGE PREVIEW

HiSpeed

: PAGE PREVIEW

HiSpeed offers two ways of quality/volume precalculation without having to waste a single page of paper: Use 'preview' to order a WYSIWYG preview. Or use 'scan' to get some statistics (e.g. required number of sheets). While scanning is faster than a preview, the latter is more useful to get a general impression of the output. Use the cursor keys to flip through pages in preview mode. Use the help key to open the statistics requester.

The distortions value of the statistics display is related to text lines that were to long to fint into a single block line (i.e. lines that had to be splitted). Possible values are from 0% to 100%. This value should be as low as possible since splitted lines don't look that well. Decide for a smaller font, use less columns or decrease margins to avoid distortions.

# 1.294 FILES

HiSpeed
: FILES

HiSpeed has been designed to process ASCII files with or without ANSI codes. Lines have to be terminated by LF codes. Additional CR codes (used by MS-DOS software) are recognized and removed. Turn the MS-DOS option ON if you want to print MS-DOS files (maybe received from a BBS system) - HiSpeed will use a different character set to cope with these files. Softfonts are not available in MS-DOS mode because they have been developed with the Amiga character set (ecma latin) in mind.

# 1.295 ESC-SEQUENCES

GED.HYPER 140 / 165

HiSpeed

: ESC-SEQUENCES

Switch to HiSpeed mode or turn PERFORM ESC off if you want to have ESC-Sequences ignored (and thus speed up output). If you enable FFs (form feeds), every detected FF-code (12 dez) results in a new text block. You better have a prescan to estimate paper needs - some files (especially library manuals using the AutoDoc format) send FF codes after each paragraph.

HiSpeed mode does imply draft printing/normal stroke. Other modes use LQ printing, EDV printing or bold printing. These settings stay valid until they are turned off by appropriate ANSI ESC sequences being part of the file(s) to print. The are not affected by ESC sequences if 'perform ESC' is off.

# 1.296 CHARACTER HEIGHT

HiSpeed

: CHARACTER HEIGHT

Several fonts are available (number depends on your printer model), e.g. LinePrinter-5, LinePrinter-6, Courier-6 and LetterGothic-5. You should use LinePrinter-5 or LGothic-6, if the average line width of your text files is greater than 80 characters. LinePrinter-6 looks better but block width might become too small (e.g. 80 characters if you choose a layout of two columns). Courier-6 is the worst choice: no more than about 75 characters will fit into a line if you decide for a layout of two columns.

### 1.297 LANDSCAPE

HiSpeed

: LANDSCAPE

All DeskJet models apart from the original DeskJet do support landscape printing. The number of fonts available in landscape mode depends on your printer model.

# 1.298 **BOOK**

HiSpeed

BOOK

Output is sorted in a way to support manual creation if you enable book mode:

GED.HYPER 141 / 165

simply fold printed sheets to get A5 manuals. HiSpeed relies on the user's settings: if you set the block width to 120 columns but the actual (average) line width of a text is 60 characters, output won't look good (columns are not centered). Simply run the AdjustBook macro after switching to book mode to have the layout adjusted automatically. Since book mode usually implies landscape printing (not supported by the original DeskJet), this mode should only be used with a DeskJet+ or better.

# 1.299 **COVER**

HiSpeed : COVER

Select 'cover' to order printing of A5 covers. Several templates are available. Quality of cover printing depends on the LQ/NLQ gadget. This function requires the XPK library. Coverfiles actually are PCL files (i.e. files usually sent to a printer). They have been crunched using xDrop of the XPK package. Recommended file extension for color files is \*.CYM (DeskJet 500C) or \*.CYMK (DeskJet 550C). Have a look at the templates directory if you are looking for the PageStream documents used to create the original HS cover files.

# 1.300 SINGLE/DOUBLESIDED

HiSpeed

: SINGLE/DOUBLESIDED

Single sided as well as double sided printing is available. Don't get confused if HiSpeed appears to eject empty pages in double sided mode - those pages are required by the second pass of printing. Consider HiSpeed's advice if the program asks you to reinsert ejected pages in order to print the backsides. Handling depends on printing mode!

# 1.301 PERFORATE

HiSpeed

: PERFORATE

Enable 'perforate' if you want to have perforation considered during double-sided output, i.e. to make HiSpeed swap left/right borders if necessary to ensure a sufficient left margin.

GED.HYPER 142 / 165

# 1.302 OUTPUT DEVICE

HiSpeed

: OUTPUT DEVICE

Use the port gadget to select desired output device respectively output file. If output goes to a file, HiSpeed will create two files (even/odd pages) using file extension 1 respectively 2. File 1 has to be sent to your printer before file 2 later on since (only) this file will keep softfont data.

# 1.303 SHELL INTERFACE

HiSpeed

: SHELL INTERFACE

HiSpeed can be used from a shell or be run by any program providing a shell startup. Supported arguments are according to the template scheme used by the AmigaDos manual (the following options perform the same action as the gadgets of HiSpeed's GUI, so please have a look at the explanations above for details):

FILE/M, S=SLEEP/S, D=DOUBLE/K, RESET/S, H=HEADER/K, N=NUMBER/K, H=HISPEED/K, P=PREVIEW/S, C=SCAN/S, L=LANDSCAPE/K, B=BOOK/K, F=FEED/N, I=INDEX/S, LQ/S, EDV/S, BOLD/S, ADJUSTLF/K, SORTNAME/S, SORTSIZE/S, ASL/S, SCREEN/K, PERFORATE/K, CMDFILE/K, MSDOS/K, UNI/K, ANSI/K, PARSEFF/K, FILTER/K, PAR:/S, SER:/S

# 1.304 AREXX PORT HISPEED

HiSpeed

: AREXX PORT HISPEED

HiSpeed offers an ARexx port. Using ARexx it is possible to add headers to files before printing them, to format a text, to generate an appendix or to move HiSpeed to a different (public) screen. Usually you can operate the program from WB and ARexx (

AREXX COMMANDS HISPEED ) simultaneously.

# 1.305 ARexx commands HiSpeed

HiSpeed

: ARexx commands HiSpeed

GED.HYPER 143 / 165

GED.HYPER 144 / 165

Group 3 - read variables (QUERY) Syntax: QUERY <variable> <qualifier> (result is placed in RESULT) QUERY LAYOUTX ..... layout (columns) QUERY LAYOUTY ..... layout (rows) QUERY LEFT ..... left border OUERY RIGHT ..... right border QUERY TOP ..... top border QUERY BOTTOM ..... bottom border QUERY DX ..... space between columns QUERY DY ..... space between rows QUERY COPIES ..... number of copies QUERY FEED ...... linefeed QUERY PORT ..... port QUERY OUTFILE ..... output file (port=FILE) QUERY QUALITY ..... style of printing QUERY PERFORMESC ..... perform ESC codes ? QUERY PERFORMFF ..... perform FF codes ? QUERY NUMBER ..... number lines ? QUERY HEADER ..... header type QUERY SIZE ..... font QUERY DOUBLE ..... printing mode QUERY SINGLE ..... dito. QUERY SEPARATE ..... draw lines ? QUERY ADJUSTLF ..... adjust-LF setting QUERY KEEPLF ..... dito. QUERY BLOCKX ..... characters/line QUERY BLOCKY ..... lines/block QUERY PAGES ..... required pages QUERY SHEETS ..... required sheets (\*) QUERY DISTORTIONS ..... get distortions (\*) QUERY BYTES ..... output size (bytes) QUERY JOBS ..... # of files to print QUERY VERSION ..... get version string QUERY JOBNAME <slot> ..... get a job's name QUERY STATE ..... read HiSpeed's state QUERY JOBPAGE <slot> ..... get job's page (\*) QUERY BOOK ..... book mode set ? QUERY MAXLINE ..... longest line (\*) QUERY KEYCODE ..... keyword qualifier QUERY PERFORATE ..... border handling QUERY ORIENTATION ..... paper orientation QUERY MSDOS ..... MS-DOS mode ? QUERY UNIDIR ..... uni/bidirectional ?

- (1) supported only within ARexx scripts
- (\*) these variables become valid after a SCAN (or VSCAN)

### **1.306 MACROS**

GED.HYPER 145 / 165

HiSpeed
: MACROS

ARexx macros found within the HISPEED/AREXX directory during startup are gathered as MACRO menu. Please read the 'ARexxEDoc' manual for more details about ARexx.

# **1.307 FILTER**

HiSpeed
: FILTER

Toggle 'FILTER' ON if you want the '@' character to be regarded as keyword qualifier. It will be removed before output. Have a look at the MakeAppendix macro.

# 1.308 SLEEP-ICON

HiSpeed

: SLEEP-ICON

Use the 'Zzz' gadget to iconify HiSpeed. You may drag files over the icon to have them printed — it's an AppIcon. Doubleclick the icon to wake HiSpeed up again. Since the Amiga OS does not support reading AppIcon coordinates, HiSpeed won't be able to remember the icon position after you have moved it to another location. Nevertheless it is possible to snapshot the preferred position: Open the 'hispeed:config' directory. Move the 'AppIcon' icon from within that directory to desired location, than snapshot it (icon menu of workbench). Finally move the icon back to its drawer. HiSpeed will read the new position the next time it is evoked.

## 1.309 RECOVER

Tools

: RECOVER

A program to recover text buffers after your system has crashed. Recover will scan all available memory locations (the free memory pool as well as memory allocated by other task), looking for lost buffers. Since freed memory is not protected by the OS, lost buffers may become trashed. Recover will still try to restore trashed buffers but they may contain garbage lines. You'll have to verify that restored buffers are intact before you copy them over your old files. Recover will try to figure out how many lines are corrupt to give you

GED.HYPER 146 / 165

a rough idea of wether additional work is required. Be warned: these figures are not exact since it's hard to determine whether a line is corrupt or not. To increase your chances, run this program as soon as possible. Interrupt your startup sequence (type CTRL-D) and run recover IMMEDIATELY. Recover disables multitasking while scanning memory to prevent other tasks from allocating memory - this means that your mouse pointer freezes temporarily. Recover should be run from a shell window. The following arguments are supported:

RECOVER DRIVE/K, ALL/S, TEST/S, MAXLEN/N, MAXLINES/N

#### DRIVE

Drive where to write restored files (e.g. df0:). Don't use a ram disk (might overwrite the text to recover) or a hard disk (program might fail while writing since it has to do some non-system-friendly stuff).

#### ALL

Recover file even if it appears to be unchanged (Recover defaults to ignoring a text if it has never been modified).

#### TEST

Just scan memory for text buffers to recover but don't write to a disk. Recover tries to figure out how many lines can be restored respectively are corrupt. A line is considered corrupt if it contains ASCII-Codes below 32 or from 128 to 160. Nevertheless, even corrupt lines are restored since parts of them may still be usable.

#### MAXLEN

Maximum line length to be considered valid. If Recover happens to encounter a longer line while scanning memory it will refuse to restore the line (might be corrupt). Defaults to 255.

#### MAXLINES

Maximum number of lines (per text) to restore. Recover will stop recovery as soon as a text exceeds this limit (text might be corrupt). Defaults to 10000 lines.

# **1.310 CREDITS**

## CREDITS

\* DICE \* Reqtools \* XPK \* ARexxBox \* GadToolsBox \*

This program has been developed using Matt Dillon's Dice. Most of the requester design has been done using Jan van den Baard's GadToolsBox. Thanks to Nico François for his reqtools library and to the developers of the XPK (de) compression system. The ARexx routines of GoldED have been inspired by source code created by Michael Balzer's ARexxBox (though less sophisticated). Thanks to Stefan Zeiger for Boopsi example source code. And thanks to Joerg

GED.HYPER 147 / 165

Gutzke, Dario Fava & Thomas Lechner, sysops of the Mowgli BBS, Mailway BBS and Tomate BBS (sources of most of the tools mentioned above). GUIMake has been developed by Rico Krasowski. Finally, I would like to thank these people for their invaluable suggestions, translations, ideas & support: Giovanni Addabbo, Henric Andersson, Markus Aretz, Cristian Castellari, Martin Fay, David 'Edi' Göhler, Christian Gottschling, Serge Hammouche, Andreas Harrenberg, Mick Hohmann, Henning Hucke, René Laederach, Lieven Lema, Maarten Ter Mors, Rodolphe Sanderson (French translations) and Stefan Schor. Further acknowledgements go to the following people who created many useful GoldED ARexx scripts: Eric Burghard, Oliver Clouth, Leu Simon Gris, Francois Helsen, Tattoo Mabonzo, Krzysztof P. Jasiutowicz, Fin Schuppenhauer and Markus Zahn.

### 1.311 HOW TO REGISTER

HOW TO REGISTER

If you are currently using the unregistered version (saving/printing limited to 1000 lines) you may want to register. Registered users receive a keyfile, providing unrestricted access to the program(s). Please allow up to 8 weeks for delivery. This is the worst case. Average is three weeks. The following sites provide registration services (prices may differ; some manual translations are not available at all sites):

Registration site Germany
Registration site Belgium
Registration site France

# 1.312 Registration site Germany

Registration site Germany

GoldED Light (29.90 DM Germany, 35 DM Europe, 25\$ international)

Mailing consists of one disk. Includes a keyfile for GoldED (only). The latest versions of the GoldED package as well as standard disk-based documentation is shipped. Please state whether you own a 1.7 MB HD disk drive.

GED.HYPER 148 / 165

```
GoldED Pro (39.90 DM Germany, 45 DM Europe, 35$ international)
```

\_\_\_\_\_

Mailing consists of one or two disks and a printed manual of about 70 pages. Please state whether you own a 1.7 MB HD disk drive. Includes a single user licence for the latest versions of GoldED & HiSpeed. Please choose the manual translation you would like to receive (French translations are available at the

```
Registration site France
):
o English (default)
```

GoldED NET (25 DM worldwide)

o German (if requested)

\_\_\_\_\_

The net distribution: you'll receive a keyfile for GoldED and HiSpeed upon orders sent to DIETMAR@TOMATE.TNG.OCHE.DE (a German domain). Z-Net/Internet access required. Once your keyfile is installed, you can use your currently installed unregistered GoldED/HiSpeed (0.99 or better) without restrictions. Since keyfiles are shipped PGP encrypted, your PGP key has to be part of your order (pgp -kxa); orders without a PGP key are not processed. Payment is expected to be transferred to the following account within two weeks: Dietmar Eilert, account 5129 92-505, Postbank Köln, BLZ 370 100 50

In generally FD support tools and libraries are not part of the distribution unless we get permission from the authors. We do provide disk(s)/postage, covered by slightly higher prices for international orders. Special conditions are available if you order more than one copy; don't forget to provide a user name/address for each of them (required for registration):

```
2 packages ..... -20% each more (just joking :-) ..... -30% each
```

# 1.313 Registration site Belgium

Registration site Belgium

AUGFL offers a Belgian registration site by the services of Lieven Lema, Sint-Amandsstraat 61, 1853 Strombeek, Belgium. Bank Account ASLK 001-1869832-39. He can be joined on Compuserve 100343,241 (Internet: 100343.241@compuserve.com). The rates listed below will be applied for customers, the exchange rate for 1 DM = 22 BEF will be applied. Should significant changes occur (for better or for worse) they will be taken into account after consulting. The following packages are available; offers valid until September 1995:

```
GoldED Light: AUGFL 550 BEF, Belgium 650 BEF, Europe 750 BEF, World 850 BEF
```

Mailing consists of one disk. Includes a keyfile for GoldED (only). The latest versions of the GoldED package as well as standard disk-based documentation is shipped. Please state whether you own a 1.7 MB HD disk drive.

GED.HYPER 149 / 165

GoldED Pro: AUGFL 750 BEF, Belgien 850 BEF, Europa 950 BEF, Welt 1150 BEF

Mailing consists of one or two disks and a printed manual of about 70 pages. Please state whether you own a  $1.7~\mathrm{MB}~\mathrm{HD}$  disk drive. Includes a single user licence for the latest versions of GoldED & HiSpeed. Please choose the manual translation you would like to recieve (French translations are available at the

Registration site France
):

- o English (default)
- o German (if requested)
- o Dutch (not yet available)

GoldED Pro/NET: AUGFL-members 450 BEF, worldwide 550 BEF

\_\_\_\_\_

The net distribution: you'll recieve a keyfile for GoldED and HiSpeed upon orders sent to Compuserve 100343,241 (Internet: 100343.241@compuserve.com) Once your keyfile is installed, you can use your currently installed unregistered GoldED/HiSpeed (0.99 or better) without restrictions. Since keyfiles are shipped PGP encrypted, your PGP key has to be part of your order (pgp -kxa); orders without a PGP key are not processed. Payment is expected to be transferred to the following account within two weeks: Lieven Lema, Sint-Amandsstraat 61, 1853 Strombeek. Bank Account ASLK 001-1869832-39

In generally FD support tools and libraries are not part of the distribution unless we get permission from the authors. We do provide disk(s)/postage, covered by slightly higher prices for international orders. Special conditions are available if you order more than one copy; don't forget to provide a user name/address for each of them (required for registration):

```
2 packages ..... -20% each more (just joking :-) ..... -30% each
```

# 1.314 Registration site France

Registration site France

The French company FFD France Festival Distribution offers registered GoldED PRO packages in France. These packages include a printed professional-made French translation of the manual (about 100 pages). French manuals are exclusively distributed by FFD and not available at the other sites. A GoldED PRO package is available for 250 FF TTC; taxes and shipping included. Please send your orders to:

France Festival Distribution 3, rue Anatole France 13220 Chateuaneuf Les Martigues FRANCE

Fax: +33.42.76.18.70

GED.HYPER 150 / 165

### 1.315 HOW TO GET UPDATES

HOW TO GET UPDATES

Recommended sources for GoldED updates are the support BBS (listed below), AmiNet and the AmiNet CD series. Updates are not provided by the GoldED distributor(s): please do not send disks, we can't handle update requests. Registered users have received a keyfile and thus may use demo versions without restrictions for the time being. However, purchase of GoldED doesn't include unlimited access to free updates: the author may cease to provide free updates or updates at all without prior notice. You will find demo versions of new GoldED releases in many major BBS systems and in the official support BBS (where you can reach the GoldED developer, too; see

address

):

TOMATE BBS

52076 Aachen-Schleckheim

Germany

Sysop: Thomas 'Tom' Lechner Phone: +49-(0)2408-7788 ZyXEL (19.2K), 8N1

# **1.316 ADDRESS**

### ADDRESS

Feel free to e-mail or fax bug reports, comments or suggestions. Please do not send normal letters unless you want to register. We aren't able to answer your written questions unless you provide a self-addressed envelope, postage paid (international reply coupons, no foreign stamps). In generally you can reach the support by writing to one of the addresses below. These addresses are not valid for requesting updates (see:

How to get updates ).

Dietmar Eilert
Mies-v-d-Rohe-Str. 31
Dietmar Eilert
Kampstraße 28

52074 Aachen (Germany) 59269 Beckum (Germany) Phone: +49-(0)241-81665 Phone: +49-(0)2525-7776

FAX: +49-(0)241-81665

+49-(0)241-81665-(pause)-22

E-Mail: DIETMAR@TOMATE.TNG.OCHE.DE

Please call to find out the current address. Or send your registration to one address, a short note to the other (this may slow down delivery a bit).

### 1.317 GoldED

GED.HYPER 151 / 165

ADDRESS FILES MISC/UNDO APC FILTER MODE API FIND MORE APPICON FIND MENU MOUSE APPLICATION INTERFACE FIND/ASCII INSERT MOUSE HANDLING APPWINDOWS FIND/ASCII TABLE MULTIPLE COMMANDS AREXX COMMANDS HISPEED FIND/CHARACTER SET MULTISELECTION AREXX PORT FIND/CHECK NAME AREXX PORT HISPEED FIND/COMPLETE

NEW AREXXBOX GED.HYPER 152 / 165

FIND/COUNT

NEXT

ARGUMENTS

FIND/FIND

NOTIFY

AUTOARRANGE

FIND/FIND NEXT

OPEN

AUTOBACKUP

FIND/FIND PREVIOUS

OUTPUT DEVICE

AUTOCASE

FIND/FUNCTIONS

OVERWRITE

AUTODESKTOP

FIND/INSERT CODE

PAGE HEADER

AUTOFOLD

FIND/MATCHING BRACKET

PAGE LAYOUT

AUTOINDENTION

FIND/REFERENCE

PAGE PREVIEW

BACK

FIND/REFERENCE...

PARAGRAPH VS. BLOCK

BEEP

FIND/REPLACE

PARENTHESIS CHECK

GED.HYPER 153 / 165

BIND FIND/REPLACE NEXT PATH BITS FIND/SHOW CODE PERFORATE BLOCK FIND/TOGGLE CASE PHRASE BLOCK MENU FIRST PING BLOCK/APPEND TEXT FIX PONG BLOCK/BCOPY FOLD POP BLOCK/BDELETE FOLDING PREFS BLOCK/BMOVE FONT PREV BLOCK/COLUMN TEXT FORMAT PREVEND

BLOCK/COPY

GED.HYPER 154 / 165

FORMATTER

PREVIEW

BLOCK/CUT

FREEZE

PRINT

BLOCK/DELETE COLUMN

FULL SCREEN

PRINTING

BLOCK/HIDE MARK

FUNC

PROJECT

BLOCK/INDENT

FUP

PROJECT MENU

BLOCK/INSERT COLUMN

GADTOOLSBOX

PROJECT/ABOUT GOLDED

BLOCK/LOWERCASE

GENERAL HINTS

PROJECT/ABOUT USER

BLOCK/MARK

GETTING STARTED

PROJECT/APPEND

BLOCK/MARK LINE

GLOBAL SEARCH

PROJECT/BITS

BLOCK/PASTE

GOTO

PROJECT/CLEAR TEXT

GED.HYPER 155 / 165

BLOCK/PASTE VERTICAL

GREP

PROJECT/CURRENT DIR

BLOCK/PRINT

GUI

PROJECT/INSERT

BLOCK/SAVE AS

HARDWARE REQUIREMENTS

PROJECT/NEW NAME

BLOCK/SORT

HELP

PROJECT/NEW WINDOW

BLOCK/UPPERCASE

HELP KEY

PROJECT/OPEN

BOOK

HISPEED

PROJECT/OPEN FAST

BOTTOM SLIDER

HOTKEY

PROJECT/OPEN NEW

BRACKET

HOW TO FOLD LINES

PROJECT/OPEN ORIGINAL

BRIEF MESSAGES

HOW TO GET UPDATES

PROJECT/PRINT

CENTERWIN

GED.HYPER 156 / 165

HOW TO REGISTER

PROJECT/QUIT & UNLOAD

CHARACTER HEIGHT

HUNTER

PROJECT/QUIT (WINDOW)

CHARACTER SET REMAP

IF

PROJECT/SAVE

CHUNKY PIXEL

INDENT

PROJECT/SAVE & EXIT

CLIP

INDEX

PROJECT/SAVE AS

CLIPBOARD

INFO

PROJECT/SAVE AS XPK

CMD

INPUT EVENTS

PUSH

CODE

INSERT

QUERY

 ${\tt COLON}$ 

INSERTION OF COLUMNS

QUICKFUNC

COMMAND LIST

INTERNAL COMMANDS

QUICKREFERENCE

GED.HYPER 157 / 165

COMMAND SET EXTENSIONS

INTRODUCTION

QUICKSTARTER

CONFIG MENU

KEY

QUIT

CONFIG/API

KEYBOARD

RECOVER

CONFIG/DICTIONARY

LANDSCAPE

REDO

CONFIG/DISPLAY

LANGUAGE

REFRESH

CONFIG/FILE HUNTER

LAYOUT

REGISTRATION SITE BELGIUM

CONFIG/GUI

LAYOUT MENU

REGISTRATION SITE FRANCE

CONFIG/INDENTION

LAYOUT/AUTOCASE

REGISTRATION SITE GERMANY

CONFIG/KEYBOARD

LAYOUT/BLOCK CENTER

REMAP

CONFIG/LAYOUT

GED.HYPER 158 / 165

LAYOUT/BLOCK LEFT

REMOVAL OF COLUMNS

CONFIG/LOAD

LAYOUT/BLOCK LEFT/RIGHT

REPLACE

CONFIG/MENUS

LAYOUT/BLOCK RIGHT

REQLIST

CONFIG/MISC

LAYOUT/EOL WRAP

REQTOOLS

CONFIG/MOUSE

LAYOUT/SECTION BLOCK

REQUEST

CONFIG/PRINTER

LAYOUT/SECTION CENTER

REQUIRED SYSTEM

CONFIG/REFERENCES

LAYOUT/SECTION LEFT

RETURN KEY

CONFIG/SAVE

LAYOUT/SECTION RIGHT

RIGHT

CONFIG/SYNTAX

LAYOUT/SET RIGHT MARGIN

RUN

CONFIG/TABS

LAYOUT/TEMPLATES ON/OFF

RX

GED.HYPER 159 / 165

CONFIG/TEMPLATES

LAYOUT/USE CURRENT MARGIN

SAVE

CONFIGURATION

LAYOUT/WORD WRAP ON/OFF

SAVE TABS

CONSOLE

LEFT

SCREEN

CONTROL MENU

LICENCE

SCROLL BORDERS

CONTROL/FOLD ALL

LINES

SEARCH/REPLACE HISTORY

CONTROL/FREEZE WINDOW

LOAD TWICE

SELECT A HOST

CONTROL/GO TO LINE

LOCK

SEQUENCES

CONTROL/ICONIFY

LOCK A WINDOW

SESSION

CONTROL/INSERT

MACRO

SET

CONTROL/NEXT WINDOW

GED.HYPER 160 / 165

MACRO MENU

SETTINGS & UNITS

CONTROL/NUMPAD = MOVEMENT

MACRO RECORDING

SHANGHAI

CONTROL/PREVIEW

MACROS

SHELL INTERFACE

CONTROL/PREVIOUS WINDOW

MACROS/HELP

SHIFT

CONTROL/RECALL POSITION

MACROS/MACRO EDIT

SHIFTING

CONTROL/STORE POSITION

MACROS/MACRO EXECUTE

SINGLE/DOUBLESIDED

CONTROL/SYNTAX

MACROS/MACRO START

SLEEP-ICON

CONTROL/TO LAST CHANGE

MACROS/MACROS C

SMARTCR

CONTROL/TOGGLE TAB MODE

MACROS/MACROS OTHERS

SMARTINDENTION

CONTROL/TOP-BOTTOM

MACROS/PLAY MANY

SPEEDS OF SCROLLING

GED.HYPER 161 / 165

CONTROL/UNFOLD ALL

MACROS/SEQUENCE LOAD

SPELLCHECKER

CONTROL/WINDOW ARRANGE

MACROS/SEQUENCE PLAY

STARTUP MACRO

CONTROL/WINDOW ENLARGE

MACROS/SEQUENCE RECORD

SUFFIX

CONTROL/WINDOW ZIP

MACROS/SEQUENCE SAVE

SYNTAX

COVER

MACROS/SESSION LOAD

SYNTAX HIGHLIGHTING

CR

MACROS/SESSION SAVE

TAB

CREDITS

MAGIC CODES

TAB KEY

CURSOR KEYS

MAIN

TABS

DEL

MARGINS

TASK

DEL KEY

GED.HYPER 162 / 165

MARK TEMPLATES DELETE MAXDOWN TEXT DEPTH GADGET MAXUP TMPLATE DESCRIPTION OF MENUS MENU TREE OF BLOCK MENU TOOLS DICE MENU TREE OF CONFIG MENU UJUMP DIR MENU TREE OF CONTROL MENU UNDO DISPLAY MODE MENU TREE OF FIND MENU UNDO & REDO DJUMP MENU TREE OF LAYOU MENU UNDO MODE DO YOUR JOB MENU TREE OF MACRO MENU UNLOCK DOCK MENU TREE OF MISC MENU

UNLOCK GUI

GED.HYPER 163 / 165

DOWN

MENU TREE OF PROJECT MENU

UP

DPAGE

MENUHELP

UPAGE

DYNAMIC TABS

MENUS

USE

ELSE

MISC

USE ASL

ENDIF

MISC MENU

USER DEFINED GADGETS

ENDWORD

MISC/CALCULATOR

USER VARIABLES

EOL WRAP

MISC/COMMAND

VIEW

ESC KEY

MISC/FILES

VLEFT

ESC-SEQUENCES

MISC/FILTER

VRIGHT

EVENT DEFINITION

GED.HYPER 164 / 165

MISC/HISPEED

WEIGHT

EXALL

MISC/INSERT DATE

WHITE SPACE

EXCLUDE CURSOR

MISC/INSERT PATH

WILDCARDS

EXTRACT

MISC/INSERT TIME

WINDOW

F-KEYS

MISC/LINE DOUBLE

WORD

FAST SCROLLING

MISC/LINE PICK

WORDWRAP

FASTLOAD

MISC/LINE PUSH

XPK

FDOWN

MISC/LINE SWAP

XPK SUPPORT

FEATURE LIST

MISC/REDO

XREF

FILE

MISC/SEARCH FILE

FILE HUNTER

GED.HYPER 165 / 165

MISC/SHELL

FILE LIST

MISC/SOURCE FILES

FILES

MISC/STATISTICS